Dell™ PowerVault™ MD3000

RAID 인클로저

# 하드웨어 소유자 설명서

www.dell.com | support.dell.com

### 주 , 주의사항 및 주의

■ 주 : 주는 컴퓨터를 보다 효율적으로 사용할 수 있는 중요 정보를 제공합니다 .

■ 주의사항 : 주의사항은 하드웨어의 손상 또는 데이터 유실 위험을 설명하며, 이러한 문제를 방지할 수 있는 방 법을 알려줍니다 .

### 주의 : 주의는 위험한 상황 , 심각한 부상 또는 사망할 우려가 있음을 알려줍니다 .

—<br>본 설명서에 수록된 정보는 ^<br>© 2007 Dell Inc. 저작권 본사<br>Dell Inc. 이 실면 수이 없어요? 본 설명서에 수록된 정보는 사전 통보 없이 변경될 수 있습니다 **. © 2007 Dell Inc.** 저작권 본사 소유 **.**

Dell Inc. 의 서면 승인 없이 어떠한 경우에도 무단 복제하는 것을 엄격히 금합니다 .

본 설명서에 사용된 상표 : **Dell**, **DELL** 로고 , **PowerEdge** 및 **PowerVault** 는 Dell Inc. 의 상표입니다 . **Microsoft**, **Windows**, **Windows Server** 및 **MS-DOS** 는 미국 및 / 또는 기타 국가 / 지역에서의 Microsoft Corporation 의 상표 또는 등록 상표입니다 . **Red Hat**, **Red Hat Enterprise Linux** 및 **Red Hat Linux** 는 미국 및 기타 국가 / 지역에서의 Red Hat, Inc. 의 등록 상표입니다 . **SUSE** 는 미국 및 기타 국 가 / 지역에서의 Novell, Inc. 의 등록 상표입니다 . **UNIX** 는 미국 및 기타 국가 / 지역에서의 The Open Group 의 등록 상표입니다 .

본 설명서에서 특정 회사의 표시나 제품 이름을 지칭하기 위해 기타 상표나 상표 이름을 사용할 수도 있습니다 . Dell Inc. 는 자사가 소유하고 있는 것 이외에 기타 모든 상표 및 상표 이름에 대한 어떠한 소유권도 없습니다 .

모델 AMP01

2007 년 2 월 P/N CU141 Rev. A00

## 목차

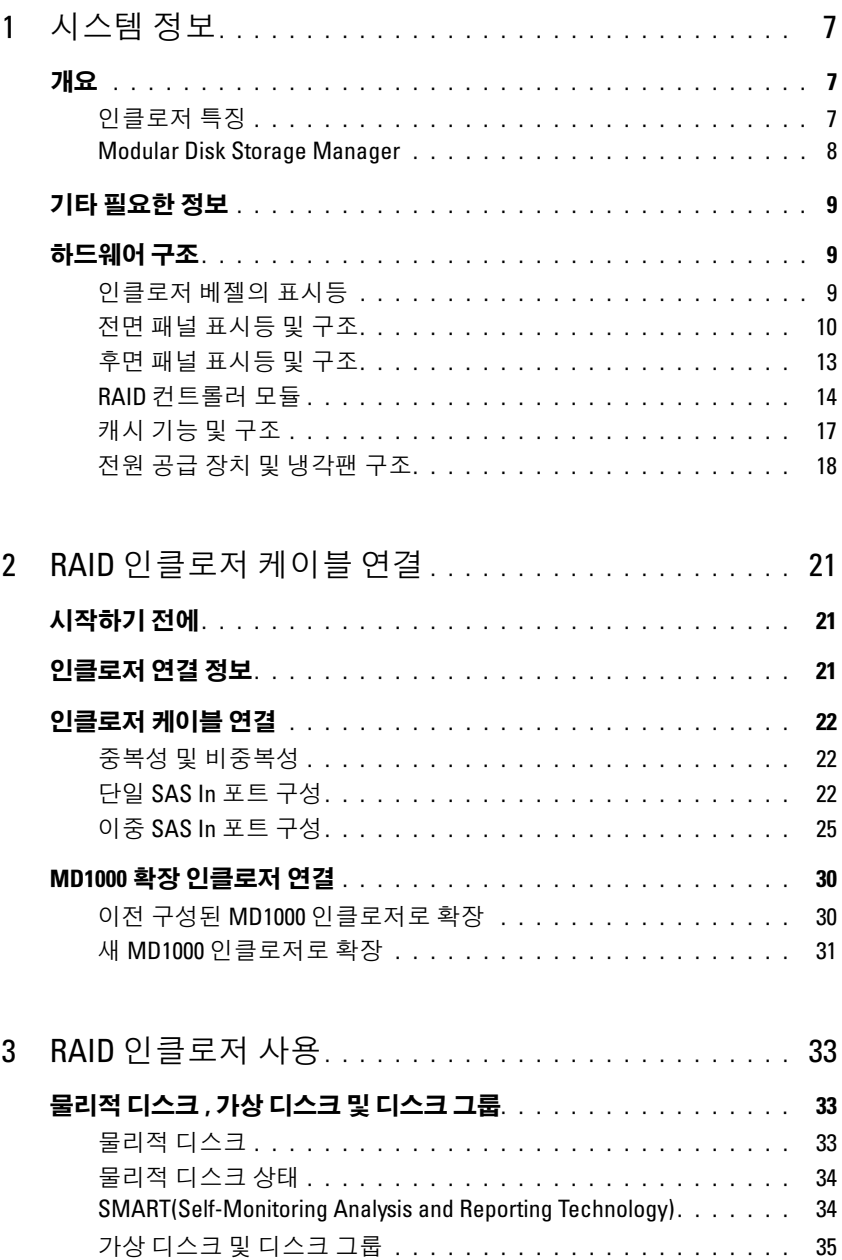

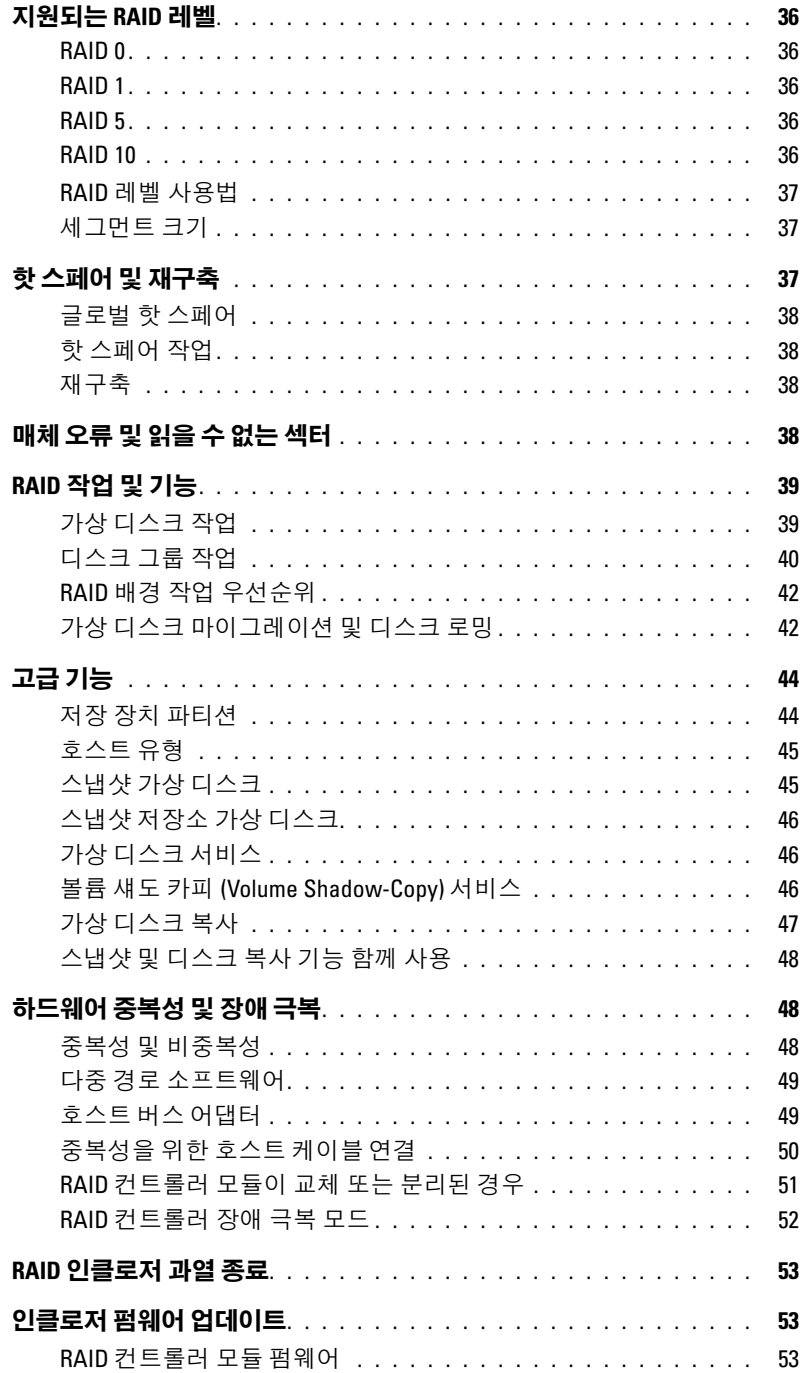

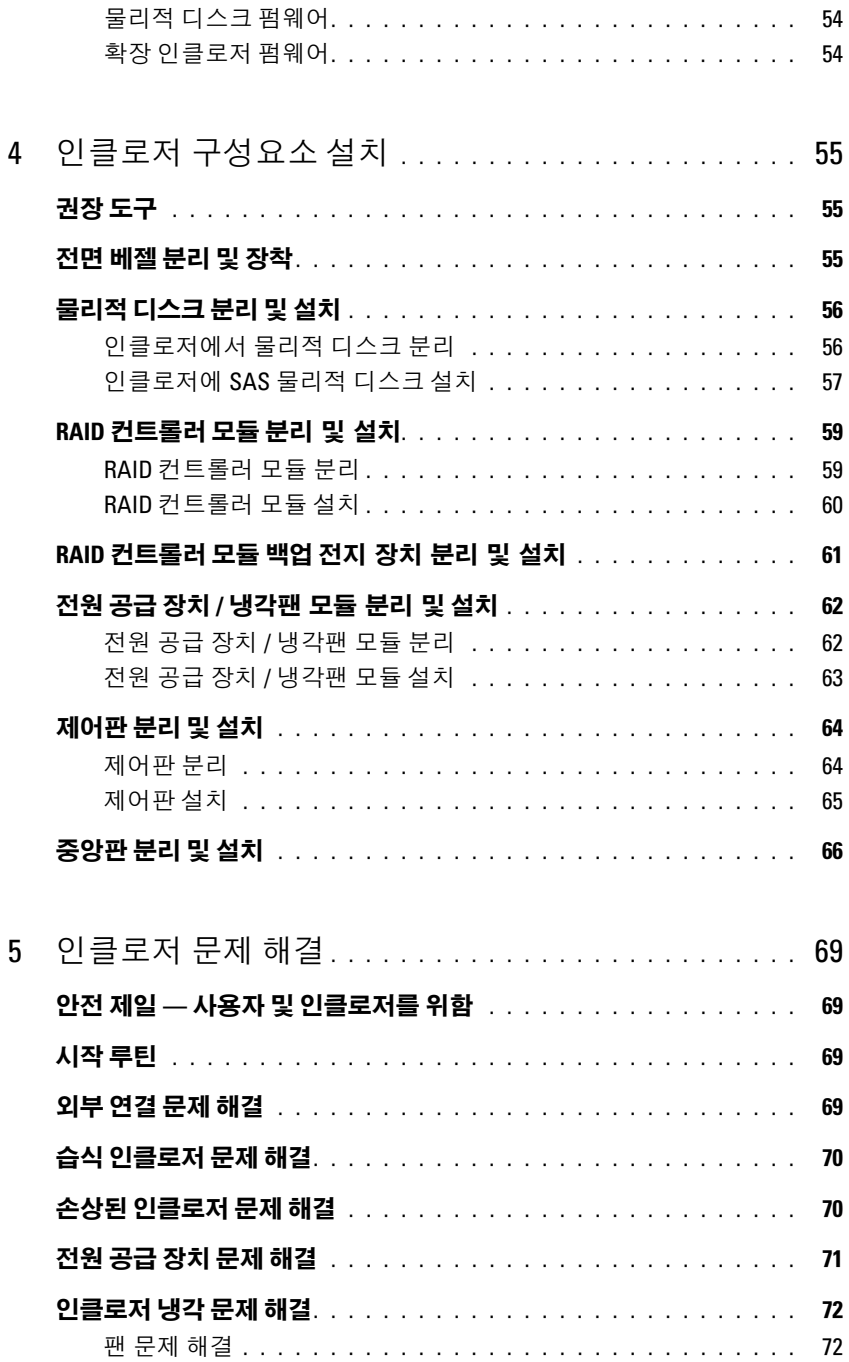

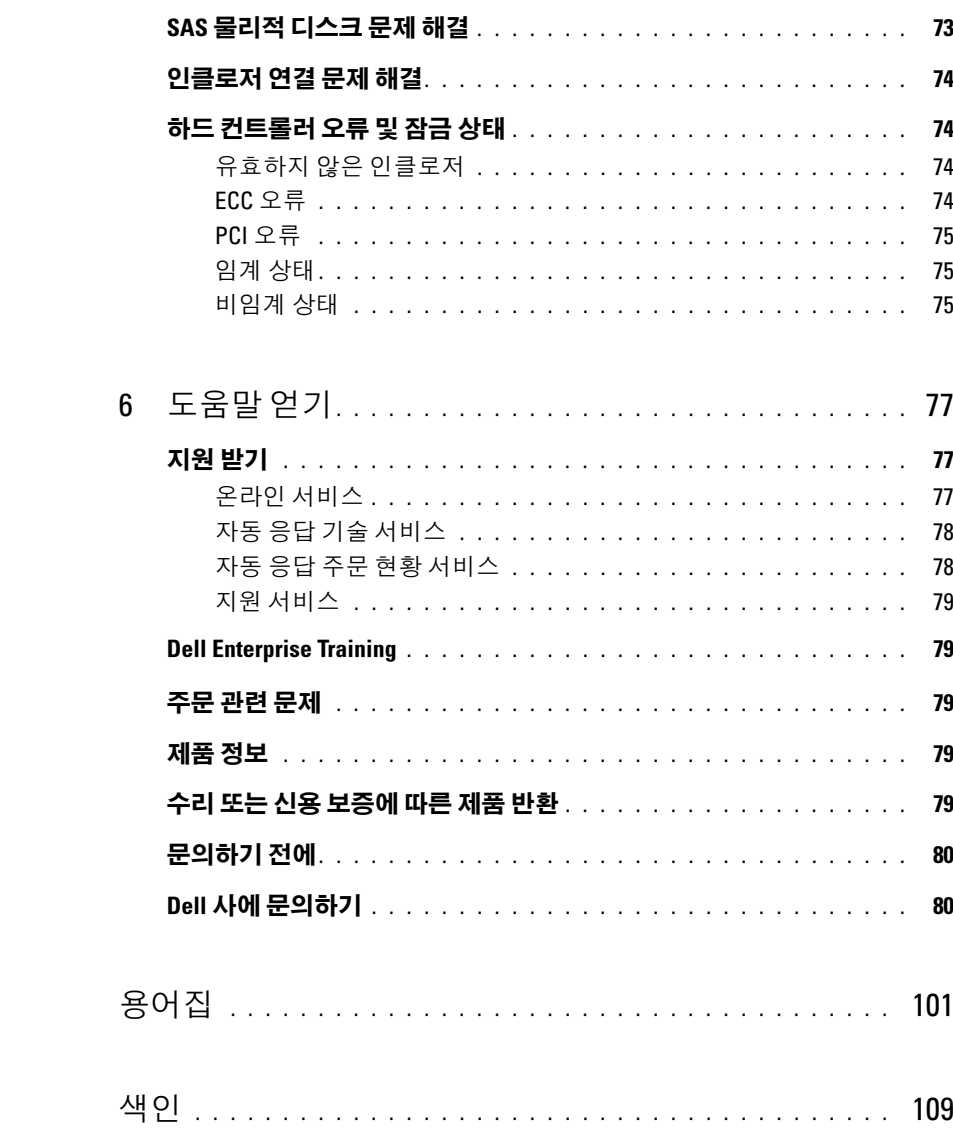

## <span id="page-6-0"></span>시스템 정보

Dell™ PowerVault™ MD3000 은 최대 15 개의 3.0Gbps, SAS(Serial-Attached SCSI) 디스크를 수용 할 수 있는 3U 랙 장착 외장형 RAID(Redundant Array of Independent Disk) 인클로저입니다 . RAID 인클로저는 최대 2 개의 추가 MD1000 확장 장치와 데이지 체인 방식으로 연결되어 전체 저장 장치 배열에서 최대 45 개의 디스크에 대한 액세스를 제공합니다 . RAID 인클로저 및 호스 트 서버 사이의 연결은 Dell SAS 5/E HBA(Host Bus Adapter) 로 제공됩니다 .

## <span id="page-6-1"></span>개요

RAID 인클로저는 데이터 저장 장치에 대한 중복 액세스를 제공하는 고가용성을 위해 설계되었 습니다 . RAID 인클로저는 듀얼 활성화 / 활성화 RAID 컨트롤러 모듈 , 중복 전원 공급 장치 및 중복 팬 등 특징이 있습니다 . RAID 인클로저는 최대 네 서버용 두 노드 클러스터 또는 다중 호스 트 저장 장치 액세스와 같은 고성능 환경에서 사용되도록 설계되었습니다 .

저장 장치 관리는 SAS 연결을 통해 대역 내에 있거나 이더넷 연결을 사용해 대역 외에 있을 수도 있습니다.

 $\mathscr{A}$  주 : 대역 내 및 대역 외 관리 경로를 모두 사용하도록 MD3000 을 구성하는 것이 좋습니다 . RAID 인클 로저에 모든 관리 연결을 구축하면 관리 연결 오류 발생 시 추가 경로를 제공할 수 있습니다 .

### <span id="page-6-2"></span>인클로저 특징

인클로저에는 다음과 같은 특징이 있습니다 .

- 완전 중복 , <sup>두</sup> 노드 Microsoft® Windows® 클러스터용 직접 연결 지원
- 최대<sup>4</sup> 개의 Windows, SUSE® 또는 Red Hat® Linux® 호스트 서버 지원
- 랙 장착용 U 형 섀시
- 두 지워되는 구성 중 하나에 있는 2 개의 중복 , 핫플러그 가능한 RAID 컨트롤러 모듈 :
	- 각 컨트롤러에 단일 SAS In 포트 커넥터가 장착된 듀얼 RAID 컨트롤러 모듈
	- 각 컨트롤러에 이중 SAS In 포트 커넥터가 장착된 듀얼 RAID 컨트롤러 모듈
- 2 개의 중복 , 핫플러그 가능한 전원 공급 장치 / 팬 모듈
- 각 RAID 컨트롤러 모듈에 있는 512MB 의 미러된 캐시
- 각 RAID 컨트롤러 모듈에 설치되어 캐시 데이터 유실을 최대 72시간 동안 방지하는 전지 백업 장치
- 최대 45 개의 3.5" SAS 물리적 디스크 지원
- 최대 255 개의 가상 디스크 지원
- 단일 가상 디스크에 있는 최대 2TB(2036GB) 의 저장 장치
- RAID 컨트롤러 모듈의 SAS Out 포트 커넥터를 통해 최대 2 개의 PowerVault MD1000 확장 인클로 저 지원

 $\mathscr{L}$  주 : 이러한 숫자는 시스템 아키텍처에 따른 최대 이론적 성능을 표시합니다 .실제 성능은 고객 환경 및 응용프로그램 사용에 따라 달라집니다 .

- 다음 구성요소에 대한 온라인 펌웨어 업데이트 ( 인클로저를 오프라인하지 않음 ):
	- RAID 컨트롤러 모듈
	- NVSRAM
	- EMM(Expansion Enclosure Management Module)
	- 물리적 디스크
- **□ 주의사항** : 물리적 디스크 펌웨어를 업데이트하는 경우 데이터 유실을 방지하려면 배열에 대한 모든 I/O 작업을 중지해야 합니다 .
- 작업 기반의 구성 소프트웨어
- 선택사양의 스냅샷 가상 디스크(고급 기능), 가상 디스크당 최고 4개의 스냅샷 및 배열당 최고 128 개의 스냅샷
- 선택사양인 가상 디스크 복사 ( 고급 기능 ), 배열당 최고 255 개 가상 디스크 복사
- 임박한 물리적 디스크 오류 및 오류가 발생한 RAID 컨트롤러 모듈과 같은 치명적 문제에 대한 연 속적인 배경 이벤트 모니터링
- 자동으로 I/O 작업을 실패된, 오프라인된 또는 분리된 RAID 컨트롤러 모듈로부터 해당 교체 RAID 컨트롤러 모듈 ( 또는 실패한 HBA 에서 동등 HBA) 로 재배치하기 위해 중복 구성에서 사용되는 호 스트 기반의 다중 경로 장애 복구 소프트웨어 이 기능은 호스트와 저장 장치 배열 사이의 데이터 경로를 유지합니다 .

### <span id="page-7-0"></span>Modular Disk Storage Manager

MD(Modular Disk) Storage Manager 소프트웨어는 설치 , 구성 , 관리 및 진단 작업의 복잡성을 감소 하기 위해 설계된 마법사 안내 도구와 작업 기반의 관리 구조를 가진 그래픽 인터페이스입니다. MD Storage Manager는 RAID 인클로저와 동일한 서브 네트워크에 연결된 저장 장치 관리 스테이션 뿐만 아니라 저장 장치 배열에 연결된 모든 서버에 사용되어 다중 저장 장치 배열을 작성 및 관리할 수 있 습니다 .

자세한 내용은 MD Storage Manager **사용 설명서**를 참조하십시오.

## <span id="page-8-0"></span>기타 필요한 정보

- 주의 : 제품 정보 안내는 중요 안전 지침 및 규정사항에 대한 정보를 제공합니다 . 보증 정보는 본 설명서 또 는 별도로 제공된 설명서에 포함될 수 있습니다 .
	- 랙 솔루션과 함께 제공되는 **랙 설치 안내서** 또는 **랙 설치 지침**에는 인클로저를 랙에 설치하는 방법 이 기술되어 있습니다 .
	- 시작 안내서에는 인클로저 기능 , 인클로저 설치 및 기술 사양에 대한 개요가 기술되어 있습니다 .
	- PowerVault MD3000 설치에는 해당 저장 장치 배열 설치 및 케이블 연결에 대한 개요가 기술되어 있습니다 .
	- PowerVault MD3000 **설치 안내서**에는 소프트웨어 및 하드웨어에 대한 설치 및 구성 지침이 기술되 어 있습니다.
	- PowerVault MD Storage Manager CLI 안내서에는 CLI(command line interface) 사용에 관한 내용 이 기술되어 있습니다 .
- Dell PowerVault MD3000 Resource CD 는 여기에 포함되는 전체 설명서뿐만 아니라 구성 및 관리 도구에 대한 설명서를 제공합니다 .
- MD1000 확장 인클로저를 통합한 사용자의 경우 support.dell.com에서 Dell PowerVault MD1000 설 명서를 사용할 수 있습니다 .
- Dell PowerEdge 클러스터 설명서는 support.dell.com 에서 사용할 수 있습니다 . 클러스터링 설명서 에 대한 링크도 제품 설명서의 Resource CD 에 포함되어 있습니다 .
- 이클로저 , 소프트웨어 및 / 또는 설명서의 변경사항을 설명한 업데이트가 포함되기도 합니다 .

 $\mathscr{Q}_4$   $\widetilde{\mathsf{P}}$  : 업데이트는 종종 기타 설명서의 내용을 갱신하므로 항상 support.dell.com 에서 업데이트를 확인 하고 우선적으로 읽으십시오 .

• 인클로저나 설명서에 대한 최신 업데이트 또는 전문가나 기술자를 위한 고급 기술 참조 자료가 포 함되어 있는 릴리즈 노트나 읽어보기 파일이 제공됩니다 .

## <span id="page-8-1"></span>하드웨어 구조

이 항목의 나머지 부분은 다음을 포함하여 RAID 인크롤저에 있는 하드웨어 구조를 설명합니다 .

- 인클로저 베젤의 표시등
- 전면 패널 및 후면 패널 표시등 및 구조
- 전원 공급 장치 및 냉각팬 모듈

### <span id="page-8-2"></span>인클로저 베젤의 표시등

선택사양인 잠금 베젤이 인클로저의 전면에 설치되어 액세스를 제한할 수 있습니다 . [그림](#page-9-1) 1-1 은 베 젤의 표시등과 구성요소를 보여줍니다 . 표 [1-1](#page-9-2) 은 베젤의 표시등이 표시하는 상태를 나열합니다 . 베젤 을 설치 및 분리하는 데 대한 내용은 55 [페이지](#page-54-3) " 전면 베젤 분리 및 장착 " 을 참조하십시오 .

### <span id="page-9-1"></span>그림 1-1. 전면 베젤의 LED

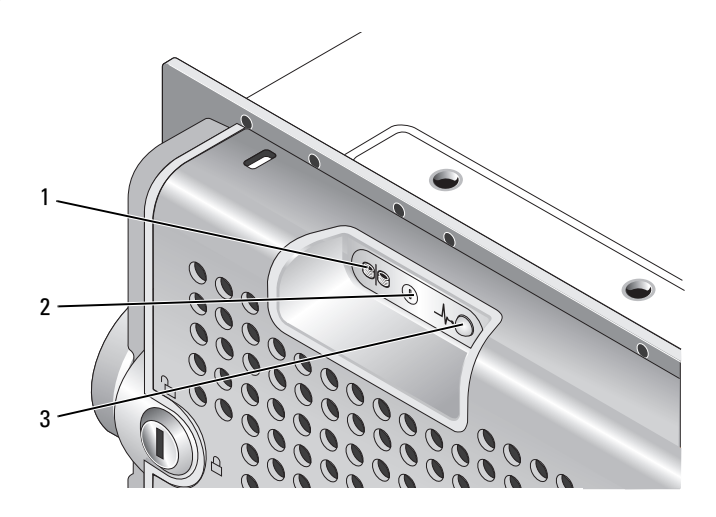

### <span id="page-9-2"></span>표 1-1. 전면 베젤 표시등

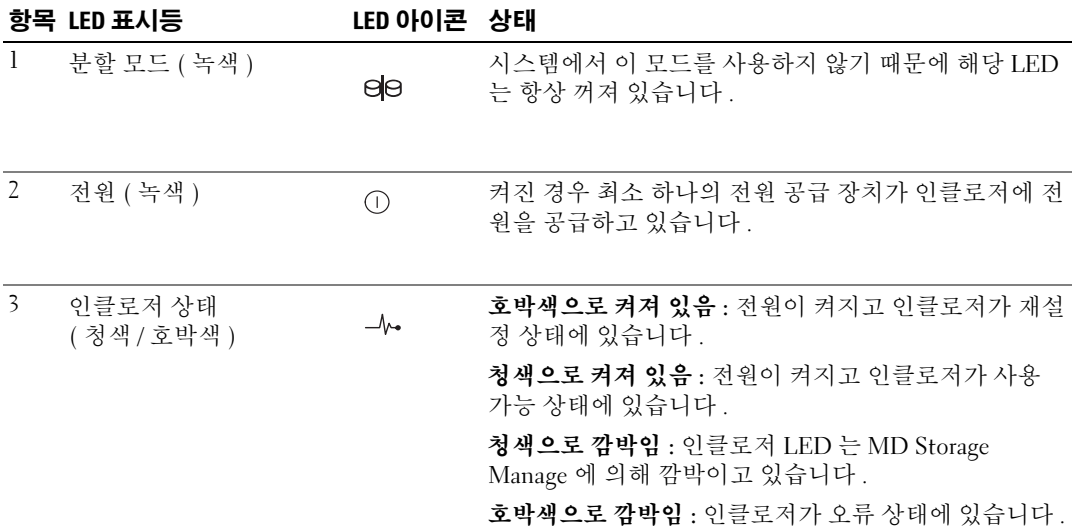

### <span id="page-9-0"></span>전면 패널 표시등 및 구조

[그림](#page-10-0) 1-2 는 인클로저 전면 패널에 있는 LED 표시등 및 구성요소를 보여줍니다 ( 선택사양인 잠금 베젤 은 표시되지 않음 ). 표 [1-2](#page-10-1) 는 위의 항목이 표시하는 상태와 기능을 나열합니다 .

### <span id="page-10-0"></span>그림 1-2. 전면 패널 구조

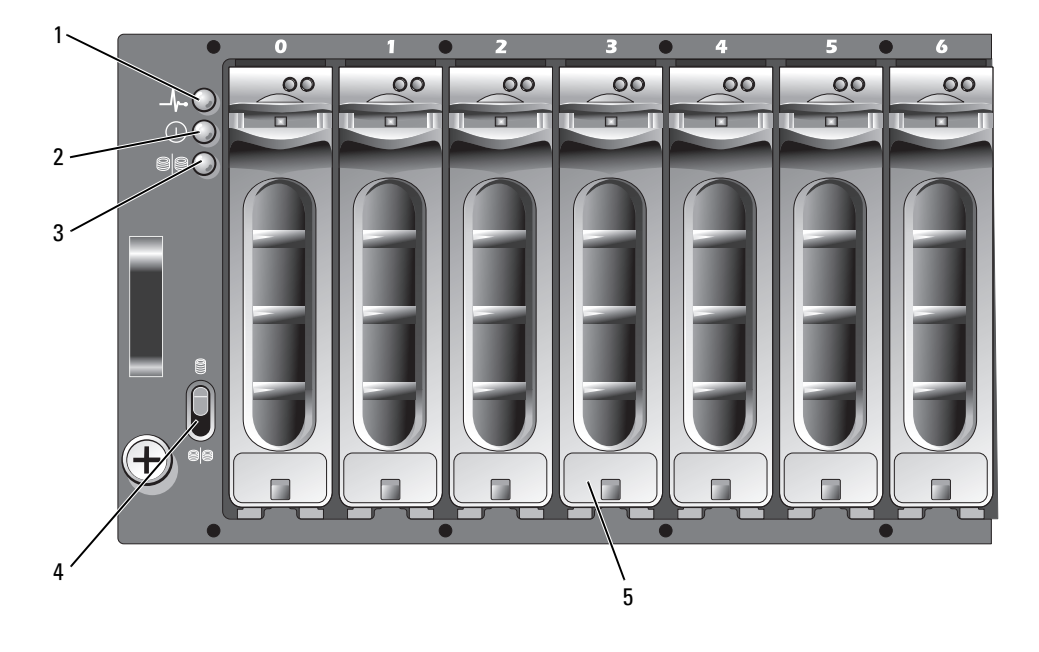

- 
- 
- 1 인클로저 상태 LED 2 전원 LED 3 분할 모드 LED(사용되지 않음)
- 4 인클로저 모드 스위치 ( 사용되지 않음 )
- 
- 5 물리적 디스크 (15 개 )

### <span id="page-10-1"></span>표 1-2. 전면 패널 구성요소

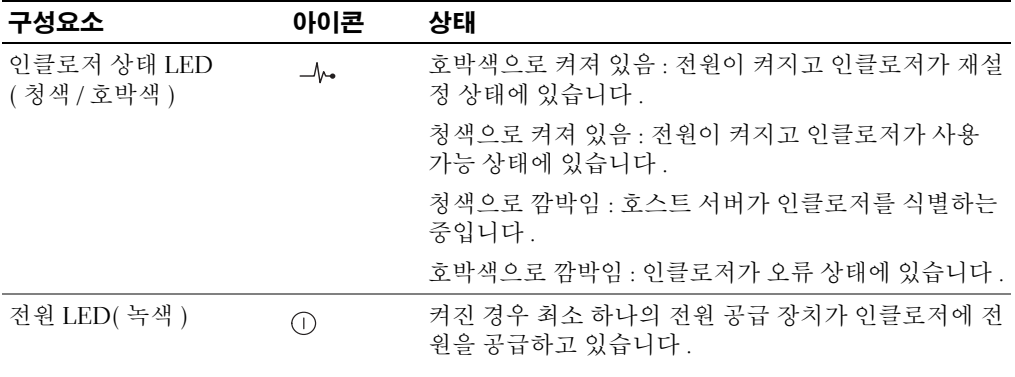

### 표 1-2. 전면 패널 구성요소 ( 계속 )

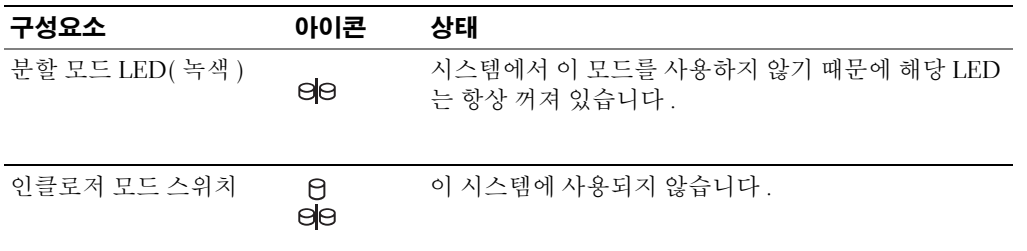

■ 주의사항 : 이 시스템은 사용자 정의 가능한 작동 모드를 지원하지 않습니다 . 그러므로 , 분할 모드 LED 및 인클로저 모드 스위치는 작동하지 않습니다 . 그러나 , 추가 확장 인클로저가 해당 시스템에 데이지 체인 방 식으로 연결된 경우 RAID 배열 인클로저의 인클로저 모드 스위치는 단일 모드 위치에 있어야 합니다 . 자세 한 내용은 21 페이지 "RAID [인클로저](#page-20-3) 케이블 연결 " 을 참조하십시오 .

### 물리적 디스크 캐리어 LED 표시등

인클로저의 각 물리적 디스크 캐리어에는 2 개의 LED, 즉 작동 LED( 녹색 ) 및 이중 색 ( 녹색 / 호박 색 ) 상태 LED 가 있습니다 ( [그림](#page-11-0) 1-3 참조 ). 물리적 디스크에 액세스할 때마다 작동 LED 가 깜박입 니다 . 표 [1-3](#page-12-1) 은 상태 LED 의 점멸 패턴을 나열합니다 .

### <span id="page-11-0"></span>그림 1-3. 물리적 디스크 캐리어 LED 표시등

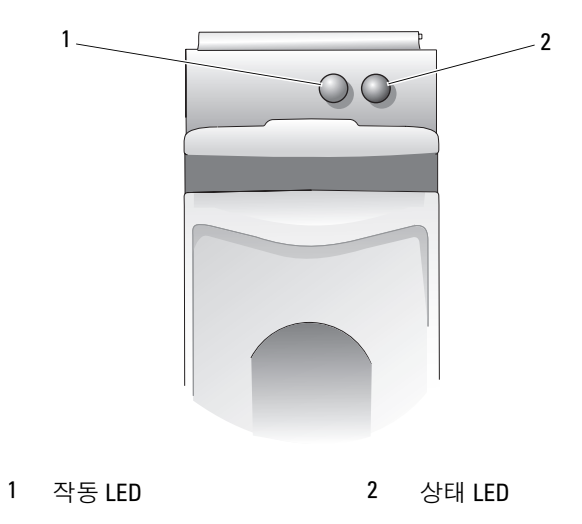

### <span id="page-12-1"></span>표 1-3. 물리적 디스크 캐리어 상태 LED

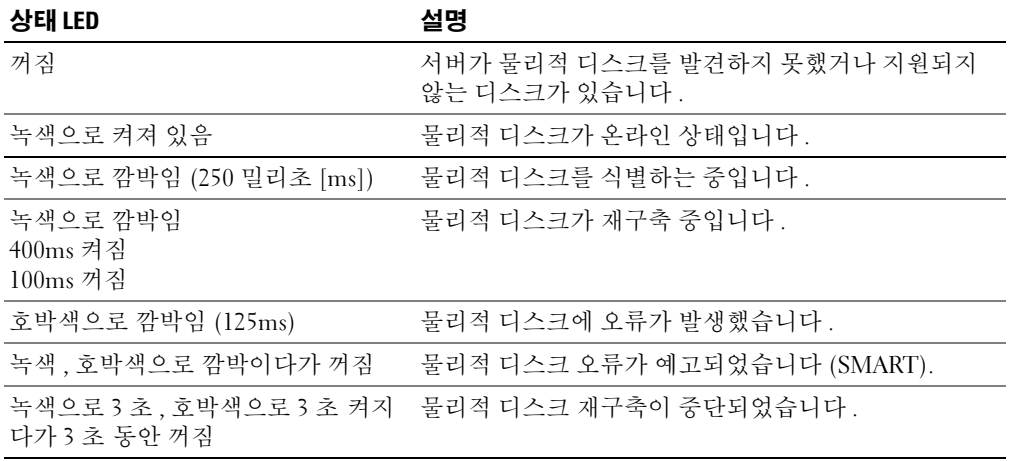

### <span id="page-12-0"></span>후면 패널 표시등 및 구조

[그림](#page-12-2) 1-4 는 인클로저의 후면 패널 구조를 보여줍니다 . 인클로저가 올바르게 작동하도록 2 개의 RAID 컨트롤러 모듈 및 2 개의 전원 공급 장치 / 냉각팬 모듈을 설치해야 합니다 . 그러나 , 인클로저 는 하나의 전원 공급 장치 / 냉각팬 모듈에서 임시적으로 실행될 수 있습니다 . 자세한 내용은 [18](#page-17-0) 페 이지 " 전원 공급 장치 및 [냉각팬](#page-17-0) 구조 " 를 참조하십시오 .

### <span id="page-12-2"></span>그림 1-4. 후면 패널 구조

<span id="page-12-3"></span>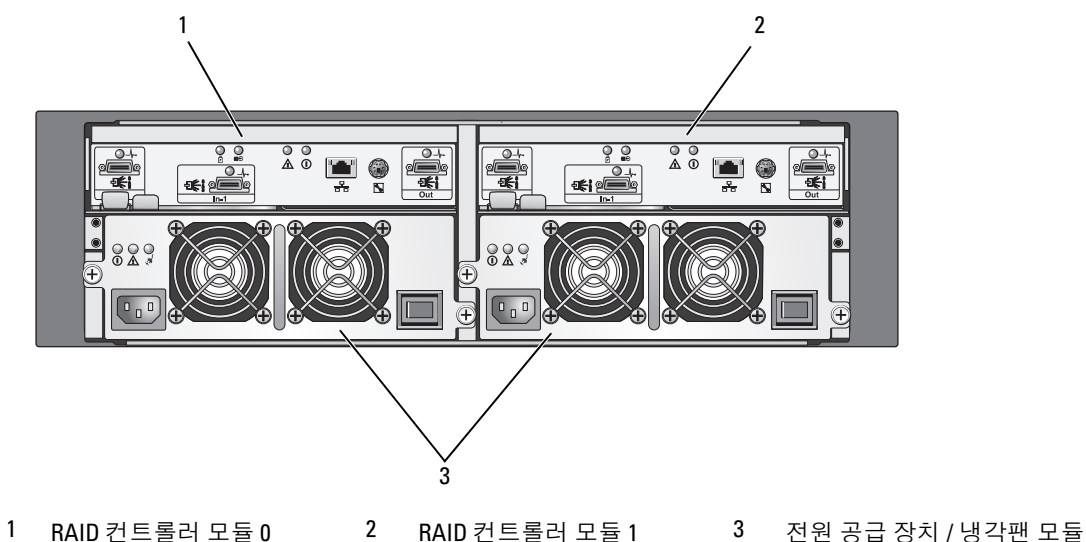

(2 개 )

### <span id="page-13-0"></span>RAID 컨트롤러 모듈

RAID 컨트롤러 모듈은 고성능 , 고급 가상 디스크 구성 및 내결함성 디스크 서브시스템 관리 기능을 제공합니다 . 각 RAID 컨트롤러 모듈은 고가용성을 위해 다른 컨트롤러 캐시로 미러되고 최대 72 시 간 사용할 수 있는 전지에 의해 보호되는 512MB 의 캐시를 포함합니다 .

각 RAID 컨트롤러 모듈은 인클로저에 다음과 같은 데이터 경로 및 인클로저 관리 기능을 제공합니다 .

- 인클로저 환경 요소 ( 온도 , 팬 , 전원 공급 장치 및 인클로저 LED) 모니터링 및 제어
- 물리적 디스크에 대한 액세스 제어
- 인클로저 속성 및 상태를 호스트 서버에 통신

 $\mathscr{L}$  주 : 인클로저에 2 개의 RAID 컨트롤러 모듈을 설치해야 합니다 . 2 개 이하의 RAID 컨트롤러 모듈이 설 치된 구성은 지원되지 않습니다 .

선택한 모델에 따라 RAID 컨트롤러 모듈에는 호스트 액세스용으로 단일 또는 이중 포트가 있습니다 . 특정 중복성 필요에 따라 저장 장치 인클로저를 호스트에 연결하는 데 부동한 구성을 활용할 수 있습 니다 . 예를 들면 :

- 단일 포트 컨트롤러 두 RAID 컨트롤러 모듈은 모두 단일 SAS 호스트 포트를 포함합니다 . 단일 포 트 모델을 사용하여 다음 호스트 중 하나를 연결할 수 있습니다 .
	- 각 RAID 컨트롤러 모듈에 대한 중복 데이터 경로를 가진 단일 호스트
	- 하나의 RAID 컨트롤러 모듈에 대한 단일 , 비중복 데이터 경로를 가진 2 개의 호스트
- 이중 포트 컨트롤러 두 RAID 컨트롤러 모듈은 모두 2 개의 SAS 호스트 포트를 포함합니다 . 이중 포트 모델은 다음 호스트 중 하나를 연결할 수 있습니다 .
	- 각 RAID 컨트롤러 모듈에 대한 중복 데이터 경로를 가진 하나 또는 2 개의 호스트
	- 각 호스트 사이에 하나의 RAID 컨트롤러 모듈에 대한 단일 , 비중복 데이터 경로를 가진 최대 4 개의 호스트

케이블 연결에 대한 자세한 내용은 21 페이지 "RAID [인클로저](#page-20-3) 케이블 연결 " 을 참조하십시오 .

#### RAID 컨트롤러 모듈 커넥터 및 구조

[그림](#page-14-0) 1-5 는 인클로저의 후면에서 볼 때의 단일 RAID 컨트롤러 모듈을 보여줍니다 . 표시된 RAID 컨 트롤러 모듈 커넥터 및 구성요소에는 다음과 같은 항목이 포함됩니다 .

- 최대 2 개의 SAS In 포트 커넥터 ( 두 번째 SAS In 포트는 선택사양임 )
- 이더넷 커넥터

 $\mathscr{O}_4$  주 : RAID 컨트롤러 모듈 네트워크 구성은 DHCP 서버를 사용하여 지정할 수 있습니다 ( 기본 설정 ). DHCP 서버를 사용할 수 없는 경우 ( 타임 아웃은 10 초임 ) RAID 컨트롤러 모듈은 컨트롤러 0 에 대해 정 적 IP 주소 192.168.128.101 을 사용하고 컨트롤러 1 에 대해 정적 IP 주소 192.168.128.102 를 사용합니다 .

- LED 9개(SAS 연결 3개, 이더넷 연결/속도 2개, 전지 오류, 캐시 활성화, 컨트롤러 오류 및 컨트롤러 전원 )
- SAS Out 포트 커넥터 1 개
- 디버그 포트 (Dell 지원 전용 )

RAID 컨트롤러 모듈의 전면 패널에 있는 각 구성요소에 대한 설명은 표 [1-4](#page-14-1) 를 참조하십시오 . RAID 컨트롤러 모듈 포트를 사용하여 인클로저를 연결하는 방법에 대한 설명은 21 [페이지](#page-20-3) "RAID 인클로 저 [케이블](#page-20-3) 연결 " 을 참조하십시오 .

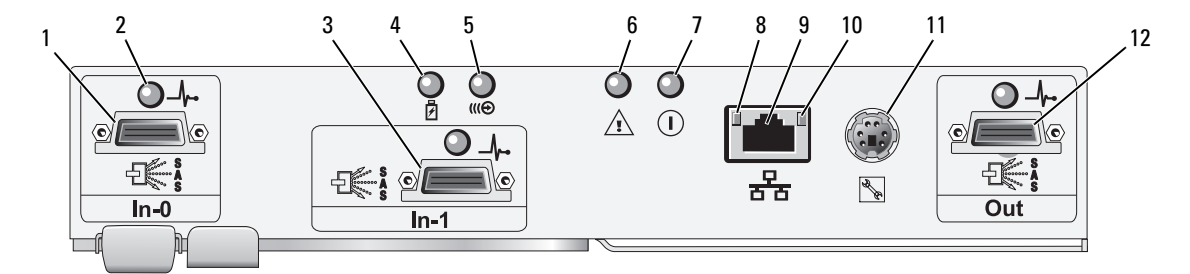

### <span id="page-14-2"></span><span id="page-14-0"></span>그림 1-5. RAID 컨트롤러 모듈 외장형 패널 ( 전면 모습 )

### <span id="page-14-1"></span>표 1-4. RAID 컨트롤러 모듈 구성요소 기능

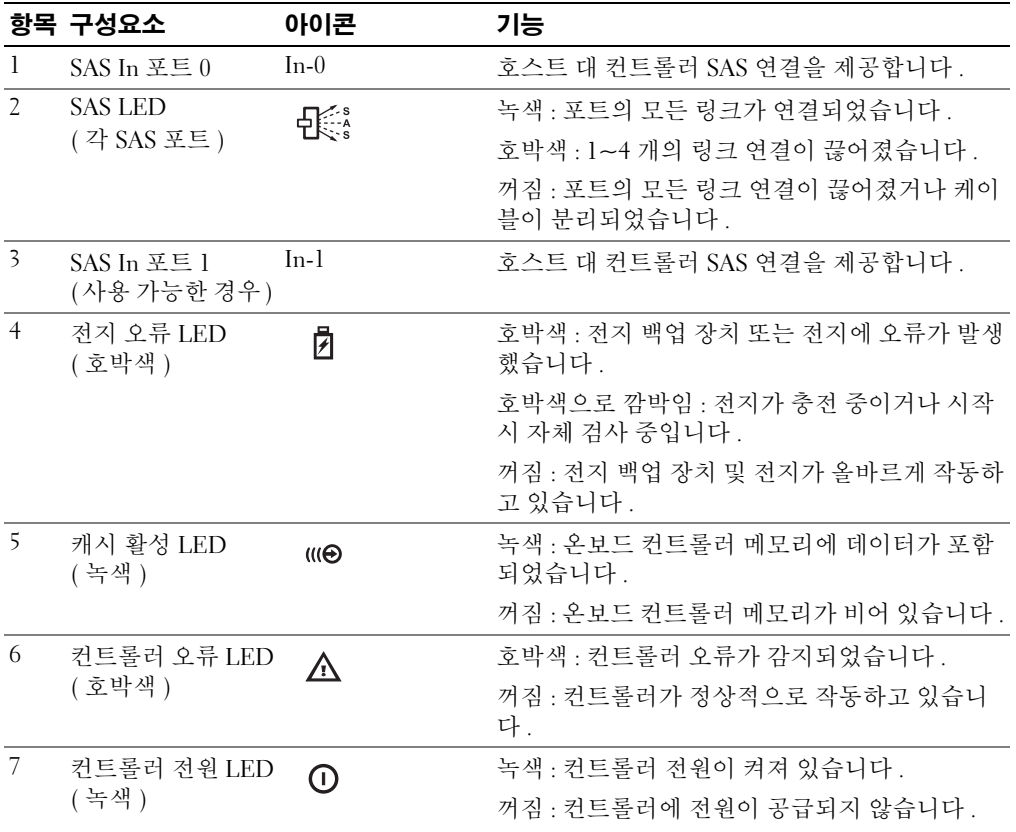

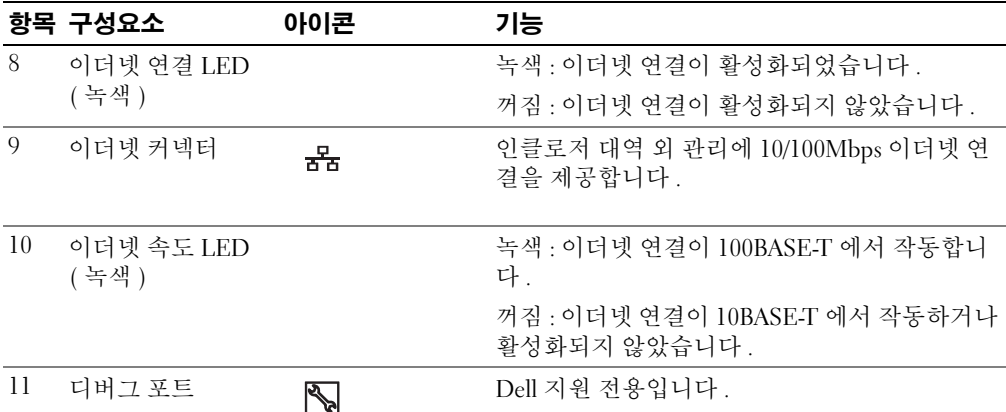

### 표 1-4. RAID 컨트롤러 모듈 구성요소 기능 ( 계속 )

12 SAS Out 포트 출력 다음 하향체인 확장 인클로저에 대한 SAS 연결을 제공합니다.

RAID 컨트롤러 모듈은 내장형 ( 후면 ) 패널에 있는 2 개의 중앙판 커넥터를 통해 인클로저 중앙판에 연결됩니다 . RAID 컨트롤러 모듈은 [그림](#page-15-0) 1-6 에 표시되어 있습니다 .

### <span id="page-15-0"></span>그림 1-6. RAID 컨트롤러 모듈

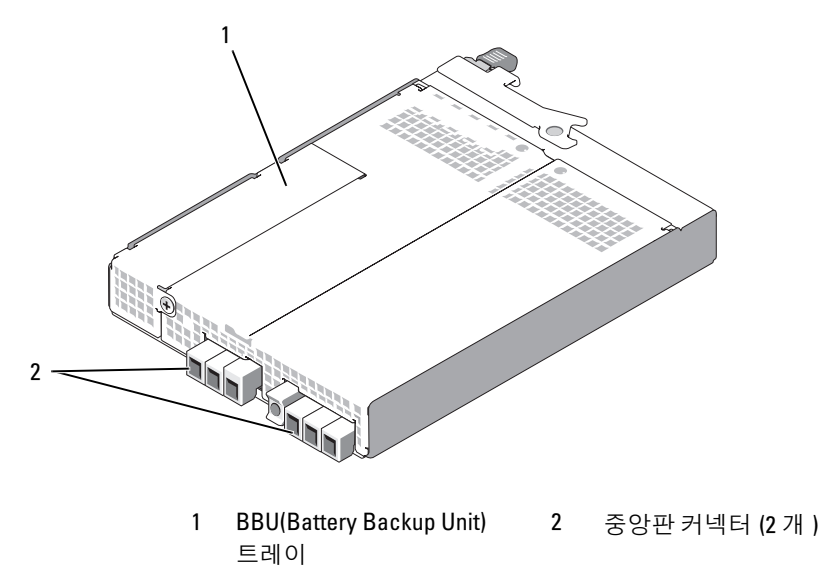

### 전지 백업 장치

각 RAID 컨트롤러에는 전원 공급 정지 시 최대 72 시간 컨트롤러의 캐시 메모리에 전원을 공급하고 캐시 내용을 유지하는 3 셀 리튬 이온 BBU(Battery Backup Unit) 가 포함되어 있습니다 . RAID 컨트 롤러 펌웨어는 시작 시 BBU 에 대한 검사를 수행하고 전지가 지정된 범위 내에서 작동하지 않거나 전지가 누락된 경우 전지 오류 LED 를 켭니다 . 전지 오류 LED 에 대한 설명은 표 [1-5](#page-18-0) 를 참조하십시 오 . BBU 를 분리하고 설치하는 데 대한 내용은 61 페이지 "RAID 컨트롤러 모듈 백업 [전지 장치 분](#page-60-1) [리 및 설치](#page-60-1) " 를 참조하십시오 .

■ 주 : 가상 디스크의 경우 RAID 컨트롤러 펌웨어는 전지 상태에 따라 데이터 캐시 설정을 변경합니다 . 전지 가 설치되지 않았거나 전지 충전량이 충족하지 않은 경우 컨트롤러는 캐시를 플러싱하고 모든 가상 디스크 의 기입 캐시 속성을 연속 기입으로 설정합니다 . 전지가 교체되면 후기입 (Write Back) 기능이 재활성화됩 니다 .

RAID 컨트롤러 모듈은 전지의 사용 기간을 기록하여 만기일 약 6 주 전에 교체 알림 메시지를 표시 합니다 . 전지를 교체한 후 MD Storage Manager 를 사용하여 전지 기간을 재설정해야 합니다 .

#### RAID 인클로저 과열 종료

인클로저 관리에서는 저장 장치 인클로저 내부의 온도가 안전 임계값을 벗어나는 경우 자동으로 인 클로저를 종료하는 기능을 제공합니다 . 과열 종료 기능은 냉각 시스템에 오류가 발생하는 경우 물리 적 디스크의 데이터가 손상되는 것을 방지합니다 . 저장 장치 인클로저에 연결된 확장 인클로저를 종 료할 필요가 없습니다.

인클로저 온도 감지기의 공칭 오류 임계값 (Nominal Failure Threshold) 및 최대 오류 임계값 (Maximum Failure Threshold) 은 종료가 발생하는 온도를 결정합니다 . 이러한 임계값은 변경할 수 없는 기본 설정입니다 . 후면판 또는 RAID 컨트롤러 모듈의 온도 센서가 공칭 오류 임계값을 벗어나 는 온도를 감지하면 치명적 이벤트가 설정되고 최대 오류 임계값에 도달하면 인클로저 전원 공급 장 치는 5 초 내에 종료됩니다.

### <span id="page-16-0"></span>캐시 기능 및 구조

#### 캐시 미러링

캐시 미러링 기능은 주 컨트롤러의 승인된 호스트 기입 데이터를 파트너 컨트롤러에 복사합니다. 이 작업은 성공적인 완료 상태를 호스트에 되돌리기 전에 호스트 기입 데이터가 파트너 컨트롤러에 안 전히 미러되도록 확보합니다 . 컨트롤러에 오류가 발생한 경우 나머지 컨트롤러가 모든 미러된 데이 터를 유지합니다 . 캐시 미러링은 기본값에 의해 활성화됩니다 .

### 후기입 캐시

후기입 캐시는 캐시가 기입하려는 데이터를 수신하면 기입 작업이 완료 신호를 생성하여 호스트 운 영 체제로 전송하는 캐싱 방식입니다 . 대상 물리적 디스크는 컨트롤러 성능을 향상하기 위해 보다 적절한 시간에 데이터를 수신합니다 . 후기입 캐싱이 활성화된 이중 활성 컨트롤러 구성에서 기입 데 이터는 항상 완료 상태가 호스트 개시 프로그램에 표시되기 전에 두 번째 컨트롤러의 캐시에 복사됩 니다 . 후기입은 기본값에 의해 활성화됩니다 .

### 연속 기입 캐시

연속 기입 캐시는 완료 상태를 호스트 운영 체제에 되돌리기 전에 데이터가 물리적 디스크에 기입되 도록 하는 캐싱 방식입니다 . 전원 오류가 발생하면 데이터 유실 가능성이 더 적기 때문에 연속 기입 캐시는 후기입 캐시보다 더 안전할 것으로 간주됩니다 . 캐시 미러링이 비활성화되거나 전지가 누락 되거나 오류 상태인 경우 RAID 컨트롤러는 자동으로 연속 기입으로 전환합니다 . 연속 기입 캐시를 사용하면 성능이 저하됩니다 .

■ 주 : 캐시 미러링 및 기입 캐시 설정은 사용자 구성할 수 없습니다 .

### <span id="page-17-0"></span>전원 공급 장치 및 냉각팬 구조

RAID 인클로저는 두 개의 내장형 핫플러그 가능한 전원 공급 장치 / 냉각팬 모듈을 지원합니다 . 적 절한 냉각을 위해 두 모듈이 모두 설치되어야 합니다 . 각 모듈에는 두 개의 독립된 냉각팬이 있습니 다 . 인클로저는 과열을 피면하기 위해 최소 3 개의 냉각팬을 수요합니다 .

### ╱ ヘ 주의 : 하나의 전원 공급 장치 / 냉각팬 모듈은 켜진 인클로저에서 최대 5 분 동안 분리될 수 있습니다 . 이 시간을 초과하면 인클로저는 자동으로 종료되어 인클로저 및 / 또는 인클로저 구성요소에 대한 손상을 방 지합니다 .

인클로저를 끄지 않고 전원 공급 장치 / 냉각팬 모듈을 교체할 수 있습니다 . 모듈을 분리하고 장착하 는 데 대한 내용은 62 페이지 " 전원 공급 장치 / [냉각팬 모듈 분리 및](#page-61-2) 설치 " 를 참조하십시오 .

[그림](#page-17-1) 1-7 은 전원 공급 장치 / 냉각팬 모듈의 구조와 LED 표시등을 보여줍니다 . 표 [1-5](#page-18-0) 는 LED 표시 등의 설명을 나열합니다 .

### <span id="page-17-1"></span>그림 1-7. 전원 공급 장치 및 냉각팬 모듈 LED 구조 및 표시등

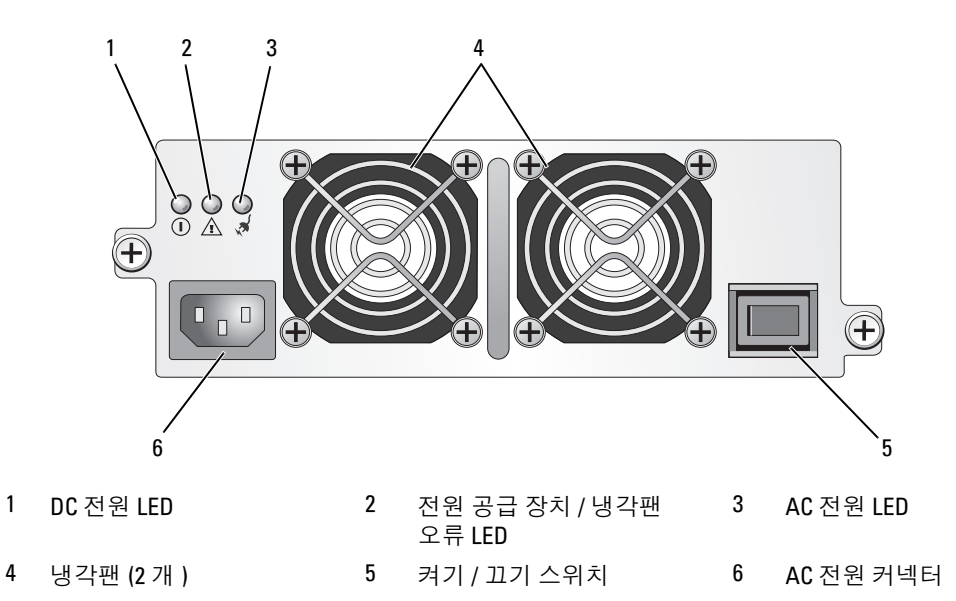

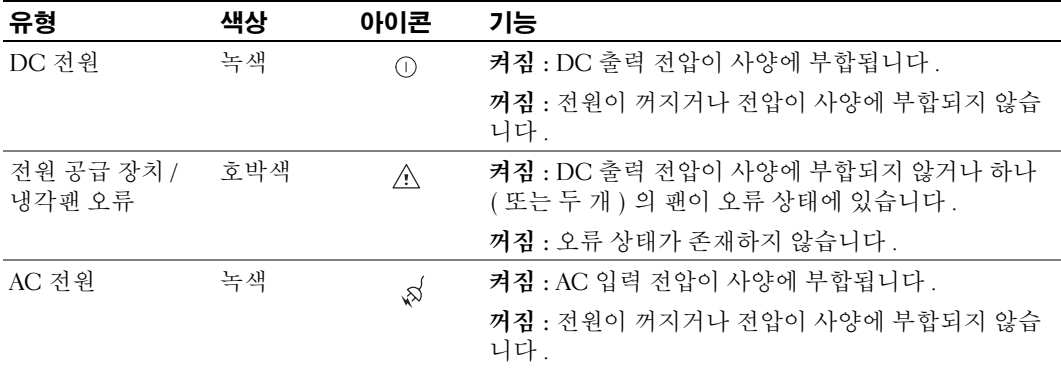

### <span id="page-18-0"></span>표 1-5. 전원 공급 장치 / 냉각팬 모듈 LED 표시등

시스템 정보

## <span id="page-20-3"></span><span id="page-20-0"></span>RAID 인클로저 케이블 연결

이 항목에서는 다음 정보를 제공합니다 .

- RAID 인클로저를 호스트 시스템에 연결하는 절차
- 중복 , 비중복 및 클러스터링 구성에 대한 설명 ( 각 구성의 케이블 연결 도표 포함 )

## <span id="page-20-1"></span>시작하기 전에

RAID 인클로저를 연결하기 전에 다음 항목이 있는지 확인하십시오 .

- RAID 인클로저와 함께 제공된 구성요소 :
	- 전원 코드 (2 개 )
	- SAS 상호 연결 케이블
	- MD3000 Resource CD
	- 레일 키트
- 임의 관련 설명서 :
	- 시작 안내서
	- 랙 설치 안내서 또는 랙 설치 지침
	- 제품 정보 안내 ( 중요한 안전 , 규제 및 보증 정보 )
	- 읽어보기 파일
- #2 십자 드라이버

## <span id="page-20-2"></span>인클로저 연결 정보

RAID 배열 인클로저는 2 개의 핫플러그 가능한 RAID 컨트롤러 모듈을 통해 호스트에 연결됩니 다 . RAID 컨트롤러 모듈은 RAID 컨트롤러 모듈 0 및 RAID 컨트롤러 모듈 1 로 식별됩니다 ( [그](#page-12-3) 림 [1-4](#page-12-3) 참조 ).

각 RAID 컨트롤러 모듈에는 호스트나 노드에 직접 연결하는 최소 하나의 SAS In 포트 커넥터가 있습니다 . 두 번째 SAS In 포트 커넥터는 선택사양인 이중 포트 RAID 컨트롤러에서 사용 가능 합니다 . SAS In 포트 커넥터는 In-0 으로 표시되고 선택사양인 컨트롤러를 사용하는 경우 In-1 로 표시됩니다 ( [그림](#page-14-2) 1-5 참조 ).

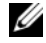

 $\mathscr{Q}_4$  주 : 호스트 서버의 케이블을 MD3000 SAS In 포트 커넥터에 연결하는 경우 , 서버의 HBA Out 포트 중 하 나를 사용할 수 있습니다 .

각 MD3000 RAID 컨트롤러 모듈에는 SAS Out 포트 커넥터도 포함됩니다 . 이 포트를 사용하여 RAID 인클로저를 확장 인클로저에 연결할 수 있습니다 .

### <span id="page-21-0"></span>인클로저 케이블 연결

해당 인클로저를 최대 4 개의 호스트 및 2 개의 확장 인클로저에 케이블 연결할 수 있습니다 . 선택할 수 있는 구성은 호스트 개수 , 연결 대상 ( 독립 실행형 호스트 또는 클러스터 노드 ) 및 필요한 데이터 중복성 레벨에 따라 결정됩니다 .

다음 그림은 MD3000 에서 사용 가능한 SAS In 포트 커넥터의 개수에 따라 그룹화됩니다 . 단일 SAS In 포트 구성 및 이중 SAS In 포트 구성은 각각 중복 및 비중복 케이블 연결을 지원합니다 .

### <span id="page-21-1"></span>중복성 및 비중복성

비중복 구성 ( 호스트에서 RAID 인클로저로의 단일 데이터 경로만 제공하는 구성 ) 은 중요하지 않 은 데이터 저장용으로만 사용하는 것이 좋습니다 . 오류가 발생했거나 분리된 케이블 , 오류가 발생 한 호스트 버스 어댑터 또는 오류가 발생했거나 분리된 RAID 컨트롤러 모듈에 경로 오류가 발생하 는 경우 , RAID 인클로저의 저장 장치에 대한 호스트 액세스가 유실됩니다 .

중복성은 호스트와 저장 장치 배열 사이에 각각 부동한 RAID 컨트롤러 모듈에 대한 별도의 데이터 경로를 설치하여 구축됩니다 . 두 RAID 컨트롤러는 저장 장치 배열의 모든 디스크에 액세스할 수 있 기 때문에 중복성은 경로 오류 발생 시 데이터에 대한 액세스 유실을 방지합니다 .

### <span id="page-21-2"></span>단일 SAS In 포트 구성

[그림](#page-22-0) 2-1~ [그림](#page-24-1) 2-5 는 단일 SAS In 포트 커넥터가 있는 MD3000 RAID 컨트롤러 모듈에 대한 지원되 는 비중복 및 중복 케이블 연경 구성을 설명합니다 . 각 도표에서는 연결된 선택사양의 확장 인클로 저의 최대 개수를 설명합니다 .

[그림](#page-22-0) 2-1~ [그림](#page-23-0) 2-3 은 각각 순차적으로 두 개의 저장 장치 인클로저에 확장된 하나의 RAID 컨트롤 러 모듈에만 연결된 하나 및 두 개의 호스트를 설명합니다 . 호스트가 저장 공간을 공유할 수 있지만 중복 경로가 없으면 한 경로에 오류가 발생하는 경우 해당 경로의 서버는 저장 장치 배열에서 분리됩 니다.

### <span id="page-22-0"></span>그림 2-1. 비중복 데이터 경로를 사용하여 1 개의 호스트 케이블 연결

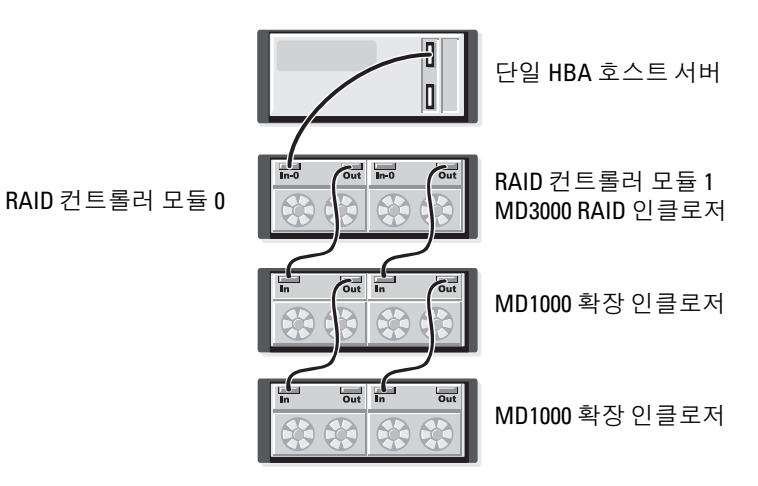

### 그림 2-2. 비중복 데이터 경로를 사용하여 2 개의 호스트 케이블 연결

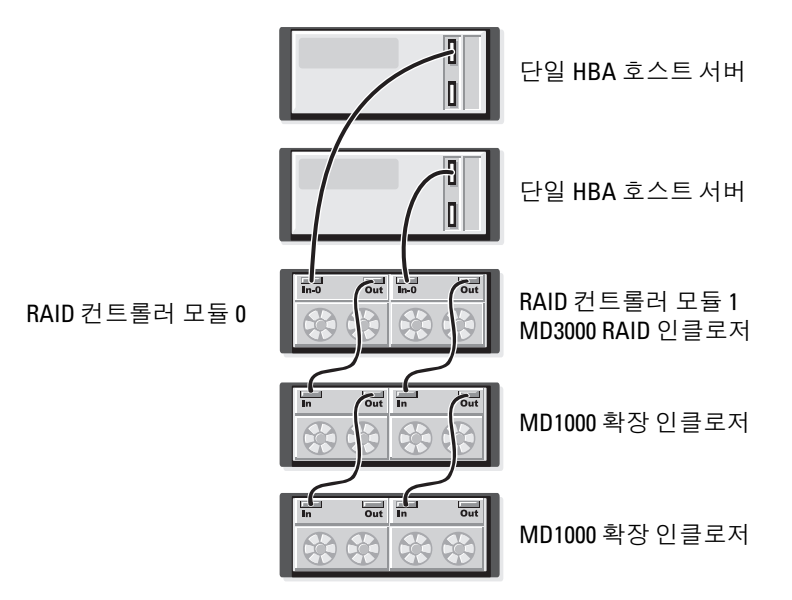

### <span id="page-23-0"></span>그림 2-3. 두 노드 클러스터 케이블 연결 ( 단일 HBA, 각 노드의 비중복 데이터 경로 )

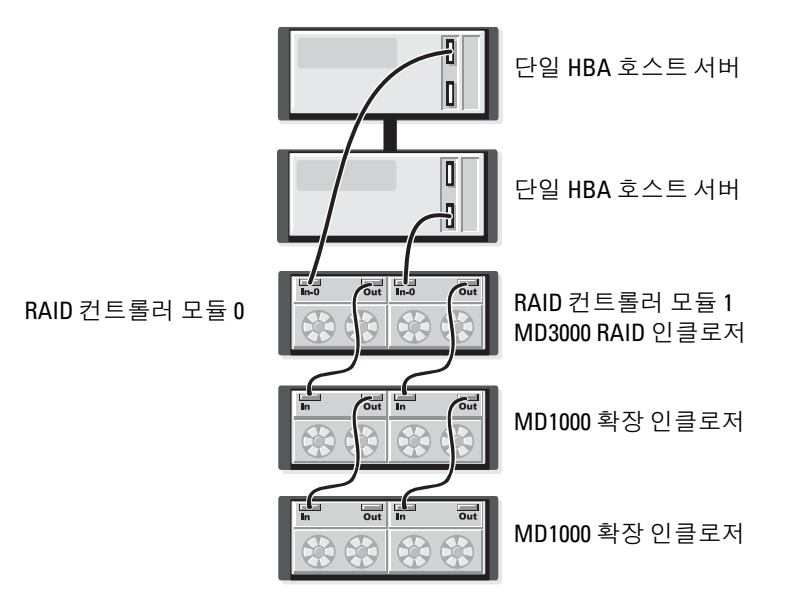

[그림](#page-23-1) 2-4 및 [그림](#page-24-1) 2-5 는 하나 및 두 호스트에 대한 중복 , 고가용성 케이블 연결 구성을 설명합니다 . 두 경로 중의 하나에 오류가 발생하는 경우 최소 하나의 HBA 가 여전히 한 RAID 컨트롤러에 연결되 어 있습니다.

### <span id="page-23-1"></span>그림 2-4. 중복 데이터 경로를 사용하여 단일 호스트 케이블 연결 ( 두 케이블 연결을 사용한 이중 HBA)

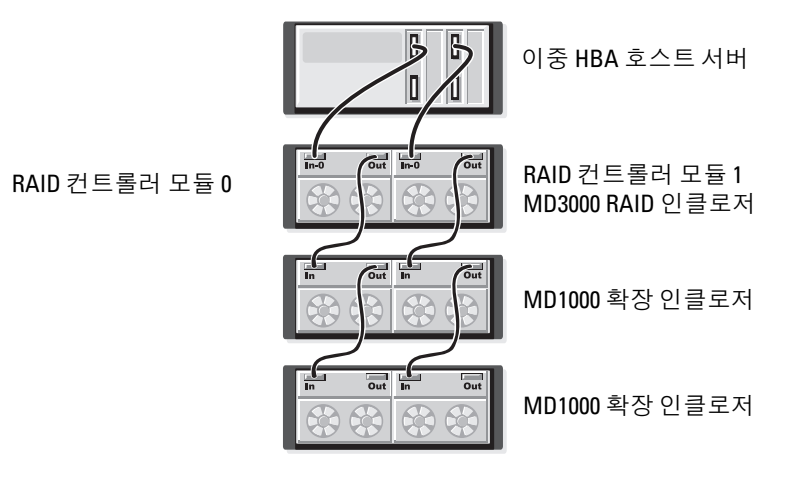

### <span id="page-24-1"></span>그림 2-5. 중복 데이터 경로를 사용하여 단일 호스트 케이블 연결 ( 단일 HBA)

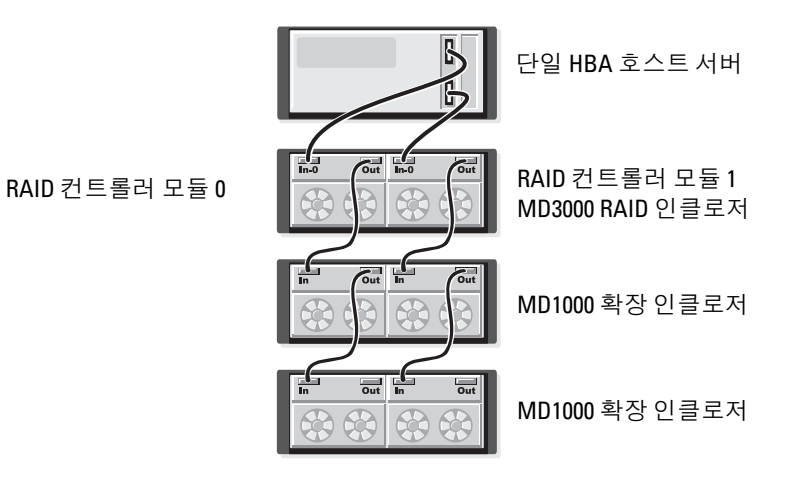

### <span id="page-24-0"></span>이중 SAS In 포트 구성

[그림](#page-25-0) 2-6~ [그림](#page-28-0) 2-12 는 두 SAS In 포트 커넥터가 있는 MD3000 RAID 컨트롤러 모듈에 대한 지원되 는 비중복 및 중복 케이블 연결 구성을 설명합니다 . 각 도표에서는 연결된 선택사양의 확장 인클로 저의 최대 개수를 설명합니다 .

[그림](#page-25-0) 2-6 은 1~4 개의 호스트를 비중복적으로 각각 한 RAID 컨트롤러 모듈에 연결하는 방법을 설명 합니다 . RAID 컨트롤러 모듈은 순차적으로 두 개의 저장 장치 인클로저에 확장됩니다 . 호스트가 저 장 공간을 공유할 수 있지만 중복 경로가 없으면 한 경로에 오류가 발생하는 경우 해당 경로의 서버 는 저장 장치 배열에서 분리됩니다 .

### <span id="page-25-0"></span>그림 2-6. 비중복 데이터 경로를 사용하여 최대 4 개의 호스트 케이블 연결

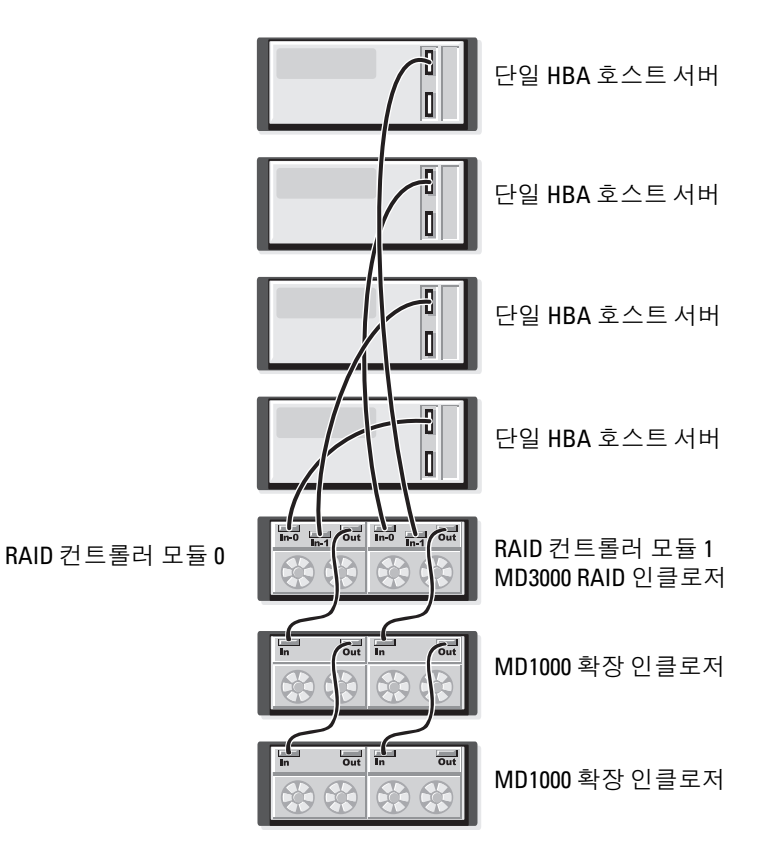

[그림](#page-26-0) 2-7~ [그림](#page-27-0) 2-10 은 하나 및 두 호스트에 대한 중복 , 고가용성 케이블 연결 구성을 설명합니다 . 두 경로 중의 하나에 오류가 발생하는 경우 최소 하나의 HBA 가 여전히 한 RAID 컨트롤러에 연결되 어 있습니다.

<span id="page-26-0"></span>그림 2-7. 중복 데이터 경로를 사용하여 단일 호스트 케이블 연결 ( 네 케이블 연결을 사용한 이중 HBA)

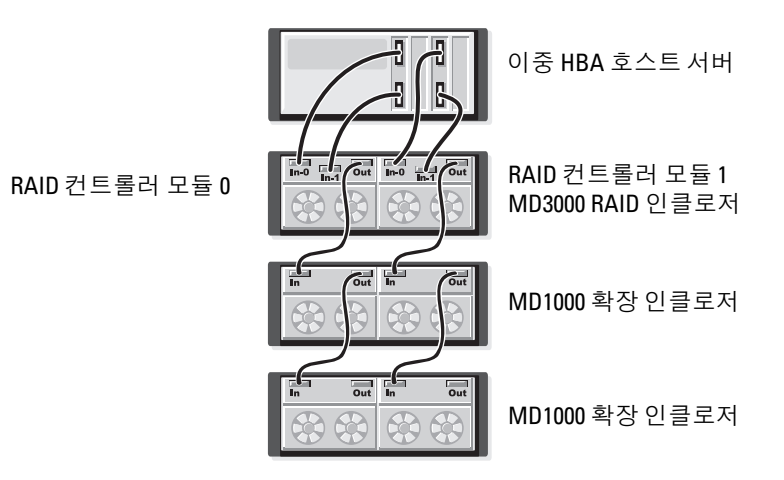

### 그림 2-8. 중복 데이터 경로를 사용하여 단일 호스트 케이블 연결 ( 단일 HBA)

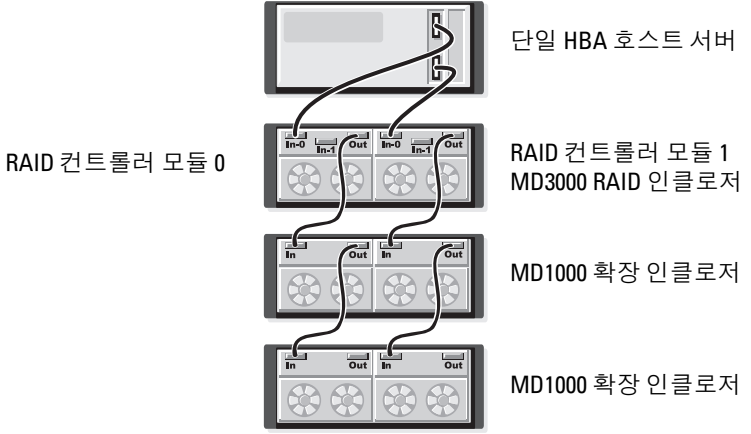

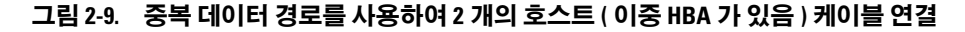

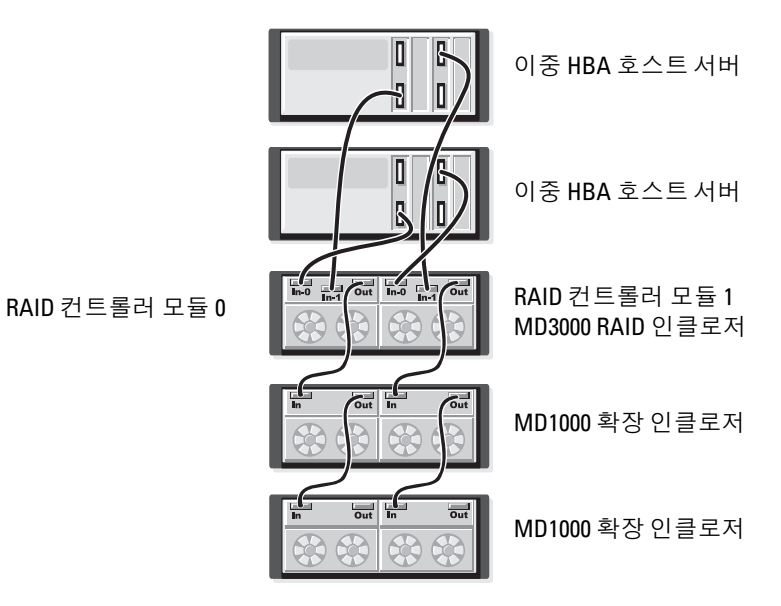

<span id="page-27-0"></span>그림 2-10. 중복 데이터 경로를 사용하여 2 개의 호스트 ( 단일 HBA 가 있음 ) 케이블 연결

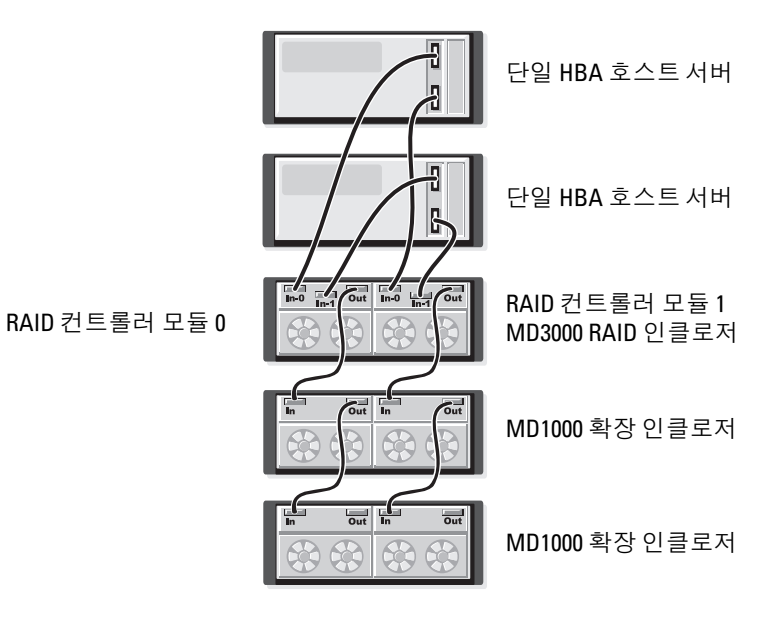

28 | RAID 인클로저 케이블 연결

[그림](#page-28-1) 2-11~ [그림](#page-28-0) 2-12 는 순차적으로 두 개의 저장 장치 인클로저에 확장된 단일 RAID 인클로저를 사용하는 중복 , 두 노드 클러스터 구성을 설명합니다 .

### <span id="page-28-1"></span>그림 2-11. 두 노드 클러스터 케이블 연결 ( 단일 HBA, 각 노드의 중복 데이터 경로 )

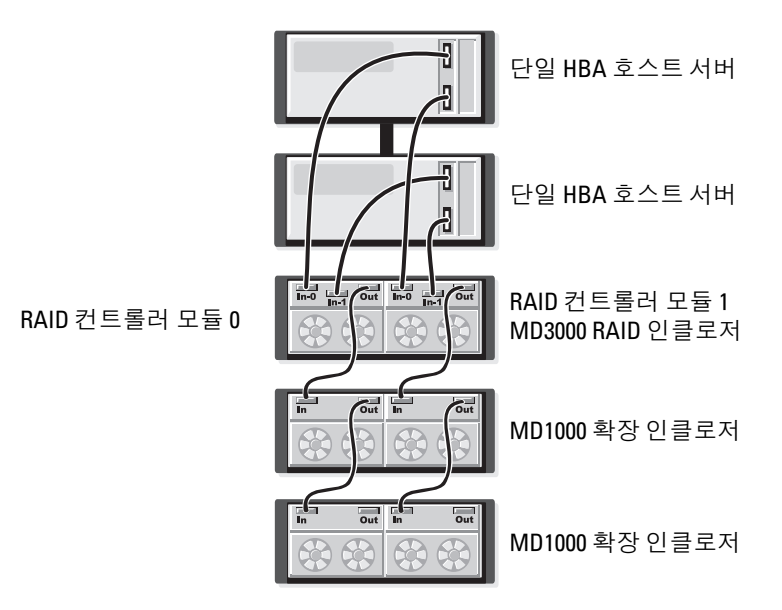

<span id="page-28-0"></span>그림 2-12. 두 노드 클러스터 케이블 연결 ( 이중 HBA, 각 노드의 중복 데이터 경로 )

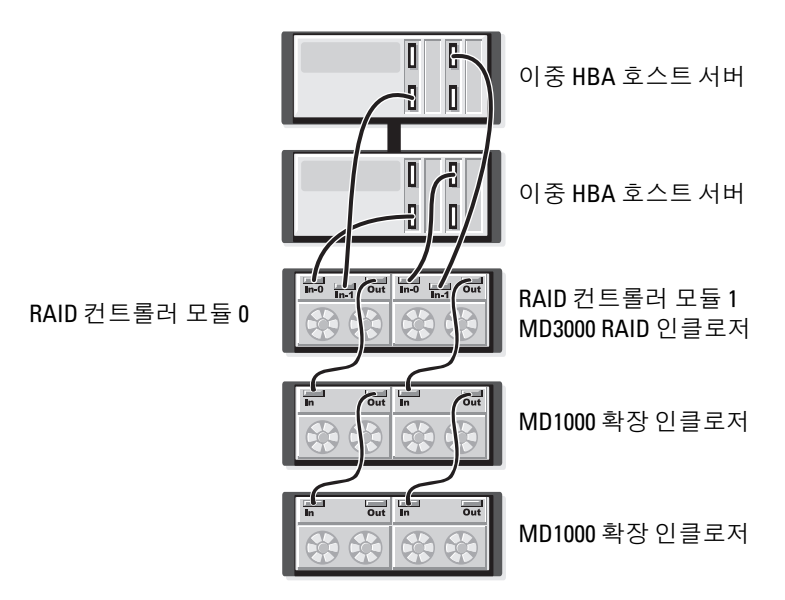

중복성 , 비중복성 및 교체 경로 소프트웨어에 대한 자세한 설명은 48 페이지 " [하드웨어](#page-47-3) 중복성 및 장애 [극복](#page-47-3) " 을 참조하십시오 .

### <span id="page-29-0"></span>MD1000 확장 인클로저 연결

MD3000 에는 추가 용량을 얻기 위해 최대 두 개의 MD1000 확장 인클로저를 추가할 수 있는 기능이 있습니다 . 이 확장은 최대 물리적 디스크 풀을 45 개의 3.5" SAS 물리적 디스크로 늘립니다 .

다음 항목에서 설명한 대로 새 MD1000 또는 이전에 PERC 5/E 시스템에 직접 연결 솔루션으로 구성 된 MD1000 을 확장할 수 있습니다 .

주의사항 : MD3000 에 연결된 모든 MD1000 확장 인클로저가 support.dell.com 의 최신 Dell MD1000 EMM 펌 웨어로 업데이트되었는지 확인하십시오 . Dell MD1000 EMM 펌웨어 버전 A00 은 MD3000 배열에서 지원되지 않습니다 . 지원되지 않는 펌웨어를 사용한 MD1000 을 장착하면 배열에 존재하는 데 보증되지 않은 상태를 초래합니다 . 자세한 내용은 다음 절차를 참조하십시오 .

### <span id="page-29-1"></span>이전 구성된 MD1000 인클로저로 확장

MD1000 이 현재 Dell PERC 5/E 시스템에 직접 연결되고 구성된 경우 이 절차를 사용하십시오 . PERC 5 SAS 컨트롤러에 작성된 가상 디스크의 데이터는 MD3000 또는 MD3000 에 연결된 MD1000 확장 인클로저에 직접 마이그레이션될 수 없습니다 .

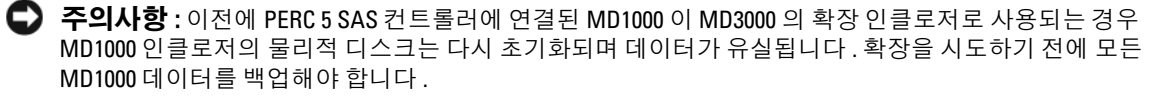

이전 구성된 MD1000 확장 인클로저를 MD3000 에 연결하려면 다음 단계를 수행하십시오 .

- <span id="page-29-2"></span>1 MD1000 인클로저의 모든 데이터를 백업하십시오 .
- 2 인클로저가 여전히 PERC 5 컨트롤러에 연결되어 있는 동안 MD1000 펌웨어를 A03 이상 구성으로 업그레이드하십시오 . Windows 시스템 사용자는 DUP.exe 패키지를 참조할 수 있습니다 . Linux 커 널의 경우 사용자는 DUP.bin 패키지를 참조할 수 있습니다 .
- 3 MD1000 인클로저를 추가하기 전에 MD3000 소프트웨어의 최신 버전이 설치되었는지 확인하십 시오 . 자세한 내용은 support.dell.com 에서 사용 가능한 Dell PowerVault 호환성 매트릭스를 참조 하십시오 .
	- a SAS 드라이버 및 펌웨어를 설치하거나 업데이트하십시오 . Windows 시스템 사용자의 경우 업 데이트 패키지를 사용하십시오 . Linux 시스템 사용자의 경우 DKMS 패키지를 사용하십시오 .
	- b 각 호스트 서버에 support.dell.com 에서 사용 가능한 MD Storage Manager 의 최신 버전을 설치 하거나 최신 버전으로 업데이트하십시오 . 자세한 내용은 PowerVault MD3000 설치 안내서를 참조하십시오 .
	- c 각 호스트 서버에 support.dell.com 에서 사용 가능한 다중 경로 드라이버의 최신 버전을 설치 하거나 최신 버전으로 업데이트하십시오 . 다중 경로 드라이버는 Modular Disk Storage Management 와 함께 설치됩니다 . 전체 또는 호스트를 선택한 경우 Windows 시스템에서 드라 이버는 자동으로 석치됩니다 .
- d MD Storage Manager 를 사용하여 MD3000 RAID 컨트롤러 펌웨어를 support.dell.com(Support( 지원 )→ Download Firmware( 펌웨어 다운로드 )→ Download RAID Controller Module Firmware(RAID 컨트롤러 모듈 펌웨어 다운로드 )) 및 NVSRAM(Support( 지원 )→ Download Firmware( 펌웨어 다운로드 )→ Download RAID Controller Module NVSRAM(RAID 컨트롤러 모듈 NVSRAM 다운로드 )) 에서 사용 가능한 최신 버전으로 업데이트하십시오 .
- 4 I/O 를 중지하고 모든 시스템을 끄십시오 .
	- a 배열에 대한 모든 I/O 작업을 중지하고 MD3000 에 연결된 영향을 받은 호스트 시스템을 끄십 시오 .
	- **b** MD3000 을 끄십시오.
	- c 영향을 받은 시스템의 모든 MD1000 인클로저를 끄십시오 .
- 5 해당 랙([그림](#page-22-0) 2-1~[그림](#page-28-0) 2-12)에 대한 적용 가능한 구성을 참조하여 MD1000 인클로저를 MD3000 에 연결하십시오 .
- 6 연결된 장치를 켜십시오 .
	- a MD1000 확장 인클로저를 켜십시오 . 확장 상태 LED 가 청색으로 켜질 때까지 기다리십시오 .
	- b MD3000 을 켜고 상태 LED 가 장치가 준비되었음을 나타낼 때까지 기다리십시오 .
		- 상태 LED 가 호박색으로 켜지는 경우 MD3000 은 여전히 온라인 상태입니다 .
		- 상태 LED 가 호박색으로 깜박이는 경우 MD Storage Manager 를 사용하여 볼 수 있는 오류 가 있습니다.
		- 상태 LED 가 청색으로 켜지는 경우 MD3000 은 준비된 상태입니다 .
	- c MD3000 이 온라인 상태이며 준비된 경우 모든 연결된 호스트 시스템을 켜십시오 .

7 MD1000 이 MD3000 의 확장 인클로저로 구성된 후 1 [단계](#page-29-2)에서 백업된 데이터를 복원하십시오 . 온라인한 후 MD3000 시스템에서 MD1000 인클로저를 사용할 수 있습니다 .

### <span id="page-30-0"></span>새 MD1000 인클로저로 확장

새 MD1000 확장 인클로저를 MD3000 에 연결하려면 다음 단계를 수행하십시오 .

- 1 MD1000 인클로저를 추가하기 전에 MD3000 소프트웨어의 최신 버전이 설치되었는지 확인하십 시오 . 자세한 내용은 support.dell.com 에서 사용 가능한 Dell PowerVault 호환성 매트릭스를 참조 하십시 9
	- a SAS 드라이버 및 펌웨어를 설치하거나 업데이트하십시오 . Windows 시스템 사용자의 경우 업 데이트 패키지를 사용하십시오 . Linux 시스템 사용자의 경우 DKMS 패키지를 사용하십시오 .
	- b 각 호스트 서버에 support.dell.com 에서 사용 가능한 MD Storage Manager 의 최신 버전을 설치 하거나 최신 버전으로 업데이트하십시오 . 자세한 내용은 PowerVault MD3000 설치 안내서를 참조하십시오 .
- c 각 호스트 서버에 support.dell.com 에서 사용 가능한 다중 경로 드라이버의 최신 버전을 설치 하거나 최신 버전으로 업데이트하십시오 . 다중 경로 드라이버는 Modular Disk Storage Management 와 함께 설치됩니다 . 전체 또는 호스트를 선택한 경우 Windows 시스템에서 드라 이버는 자동으로 설치됩니다 .
- d MD Storage Manager를 사용하여 MD3000 RAID 컨트롤러 펌웨어(Support(지원)→ Download Firmware( 펌웨어 다운로드 )→ Download RAID Controller Module Firmware(RAID 컨트롤러 모듈 펌웨어 다운로드 )) 및 NVSRAM(Support( 지원 )→ Download Firmware( 펌웨어 다운로 드 )→ Download RAID Controller Module NVSRAM(RAID 컨트롤러 모듈 NVSRAM 다운로 드 )) 을 업데이트하십시오 .
- 2 I/O 를 중지하고 모든 시스템을 끄십시오 . 핫플러그 확장이 아닌 경우 모든 장치를 끄십시오 .
	- a 배열에 대한 모든 I/O 작업을 중지하고 MD3000 에 연결된 영향을 받은 호스트 시스템을 끄십 시오 .
	- **b** MD3000 을 끄십시오.
	- c 영향을 받은 시스템의 모든 MD1000 인클로저를 끄십시오 .
- 3 해당 랙([그림](#page-22-0) 2-1~[그림](#page-28-0) 2-12)에 대한 적용 가능한 구성을 참조하여 MD1000 인클로저를 MD3000 에 연결하십시오 .
- 4 연결된 장치를 켜십시오 .
	- a MD1000 확장 인클로저를 켜십시오 . 확장 상태 LED 가 청색으로 켜질 때까지 기다리십시오 .
	- b MD3000 을 켜고 상태 LED 가 장치가 준비되었음을 나타낼 때까지 기다리십시오 .
		- 상태 LED 가 호박색으로 켜지는 경우 MD3000 은 여전히 온라인 상태입니다 .
		- 상태 LED 가 호박색으로 깜박이는 경우 MD Storage Manager 를 사용하여 볼 수 있는 오류 가 있습니다.
		- 상태 LED 가 청색으로 켜지는 경우 MD3000 은 준비된 상태입니다 .
	- c MD3000 이 온라인 상태이며 준비된 경우 모든 연결된 호스트 시스템을 켜십시오 .
- 5 MD Storage Manager 를 사용하여 모든 연결된 MD1000 펌웨어를 업데이트하십시오 .
	- a Support(지원)→ Download Firmware(펌웨어 다운로드)→ Download Environmental (EMM) Card Firmware( 환경 [EMM] 카드 펌웨어 다운로드 ) 를 선택하십시오 .
	- b Select All( 모두 선택 ) 확인란을 선택하여 연결된 모든 MD1000 인클로저가 동시에 업데이트 되도록 하십시오 ( 업데이트하려면 각각 약 8 분 정도 소요함 ).

## <span id="page-32-0"></span>RAID 인클로저 사용

이 항목에서는 다음 정보를 제공합니다 .

- 물리적 디스크 , 가상 디스크 및 디스크 그룹을 포함한 RAID 솔루션의 개념
- MD Storage Manager 가 지원하는 RAID 레벨
- 핫 스페어 작업 및 구축
- 매체 오류 및 읽을 수 없는 섹터
- RAID 작업 및 기능
- 고급 RAID 기능
- 하드웨어 중복성 및 장애 극복 ( 케이블 연결 포함 )
- 인클로저 펌웨어 업데이트

## <span id="page-32-1"></span>물리적 디스크 , 가상 디스크 <sup>및</sup> 디스크 그룹

RAID 배열의 물리적 디스크는 데이터를 위한 물리적 저장 장치 용량을 제공합니다 . 저장 장치 배열에 데이터를 기록하기 전에 물리적 저장 장치 용량을 **디스크 그룹** 및 **가상 디스크**라고 부르 는 로컬 구성요소에 구성해야 합니다 .

디스크 그룹은 여러 가상 디스크가 작성된 물리적 디스크의 세트입니다 . 한 디스크 그룹에서 최 고 30 개의 물리적 디스크를 지원합니다 . 디스크 그룹은 저장 장치 배열의 구성되지 않은 용량 에서 작성할 수 있습니다 .

가상 디스크는 디스크 그룹에 있는 물리적 디스크의 인접한 데이터 세그먼트로 작성된 물리적 디 스크 그룹의 파티션입니다 . 가상 디스크는 디스크 그룹에 있는 모든 물리적 디스크의 데이터 <sup>세</sup> 그먼트로 구성됩니다 . <sup>한</sup> 디스크 그룹의 모든 가상 디스크는 동일한 RAID 레벨을 지원합니다 . RAID 인클로저는 호스트에 지정될 <sup>수</sup> 있는 최고 255 개의 가상 디스크를 지원합니다 . <sup>각</sup> 가상 <sup>디</sup> 스크는 호스트 운영 체제에 인식되는 LUN(Logical Unit Number) <sup>에</sup> 지정됩니다 .

### <span id="page-32-2"></span>물리적 디스크

저장 장치 배열에서 Dell 지원 3.0Gbps SAS 물리적 디스크만 지원합니다 . RAID 컨트롤러 모듈 이 지원되지 않는 물리적 디스크를 감지하면 디스크를 지원되지 않음으로 표기하며 모든 작업 에서 드라이브를 사용할 수 없습니다 .

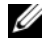

 $\mathscr{U}_4$   $\mathsf{\Xi}$  : 올바른 작동을 위해 MD3000 인클로저에는 최소 두 개의 디스크 드라이브가 포함되어야 합니다 . 이는 디스크가 구성 정보를 저장하는 데 사용되기 때문에 필요합니다 .

### <span id="page-33-0"></span>물리적 디스크 상태

RAID 컨트롤러 모듈은 표 [3-1](#page-33-2) 에서 설명한 물리적 디스크 상태 (MD Storage Manager 에 보고된 모드 및 상태 ) 를 인식합니다 .

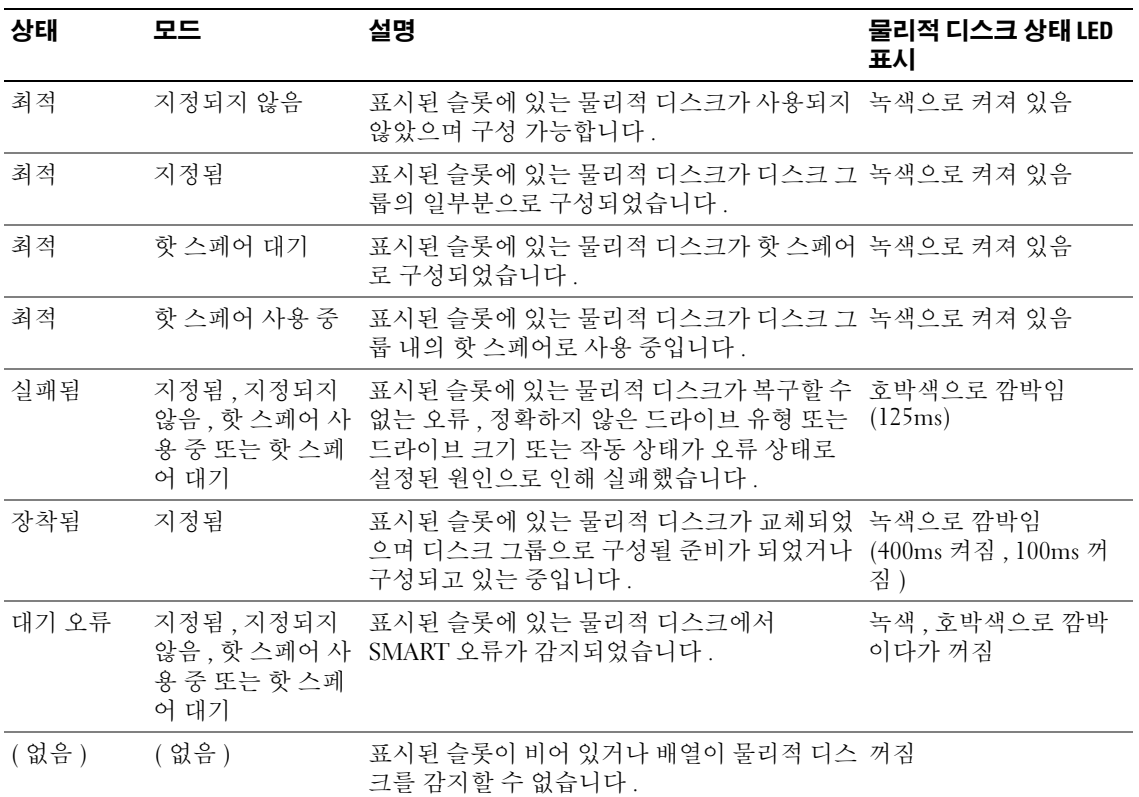

### <span id="page-33-2"></span>표 3-1. RAID 컨트롤러 물리적 디스크 상태

원본 드라이브 오류 또는 드라이브가 너무 작은 원인으로 인해 디스크 드라이브 재구축에 오류가 발 생하는 경우 , 드라이브의 LED 가 재구축이 중단되었음을 나타내는 경우에도 사용자 인터페이스는 물리적 디스크의 오류를 보고합니다 .

### <span id="page-33-1"></span>SMART(Self-Monitoring Analysis and Reporting Technology)

SMART(Self-Monitoring Analysis and Reporting Technology) 는 모든 물리적 디스크 구성요소의 내부 성능을 모니터링하여 물리적 디스크의 잠재적인 오류를 나타내는 고장을 감지합니다 . SMART 는 이 정보를 사용하여 오류가 발생하기 전에 물리적 디스크를 교체할 수 있도록 오류가 임박 상태인지 여부를 보고합니다. RAID 컨트롤러는 모든 장착된 드라이브를 모니터링하여 물리적 디스크에 예고 오류가 보고된 경우 사용자에게 알립니다 .

### <span id="page-34-0"></span>가상 디스크 및 디스크 그룹

저장 장치 배열을 구성하는 경우 일반적으로 다음 절차에 따라 진행할 수 있습니다 .

- 물리적 디스크를 디스크 그룹에 구성합니다 .
- 이러한 디스크 그룹 내에서 가상 디스크를 작성합니다.
- 어느 호스트가 어느 가상 디스크에 액세스하도록 허용하는지를 결정한 다음 가상 디스크를 호스 트에 연관시키기 위해 매핑을 작성합니다 .

✔ 주 : 호스트에 가상 디스크를 매핑하기 전에 우선 호스트 액세스를 작성해야 합니다 .

디스크 그룹은 항상 저장 장치 배열의 구성되지 않은 용량에서 작성되고 가상 디스크는 디스크 그룹 의 여유 용량에서 작성됩니다 . **구성되지 않은** 용량은 저장 장치 배열에 지정되지 않은 사용 가능한 물 리적 디스크 공간으로 구성됩니다 . **여유** 용량은 가상 디스크에 지정되지 않은 디스크 그룹의 공간입 니다.

### 가상 디스크 작성

가상 디스크를 작성하려면 다음 방법 중 하나를 사용하십시오 .

- 구성되지 않은 용량으로 새 디스크 그룹을 작성합니다. 디스크 그룹의 RAID 레벨 및 용량(물리적 디스크 개수 ) 을 정의한 다음 새 디스크 그룹의 첫 번째 가상 디스크 매개변수를 정의합니다 .
- 기존 디스크 그룹의 여유 용량으로 새 가상 디스크를 작성합니다. 새 가상 디스크의 매개변수를 지 정하기만 하면 됩니다 .

### 가상 디스크 상태

RAID 컨트롤러 모듈은 다음 가상 디스크 상태를 인식합니다 .

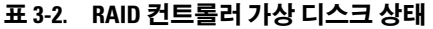

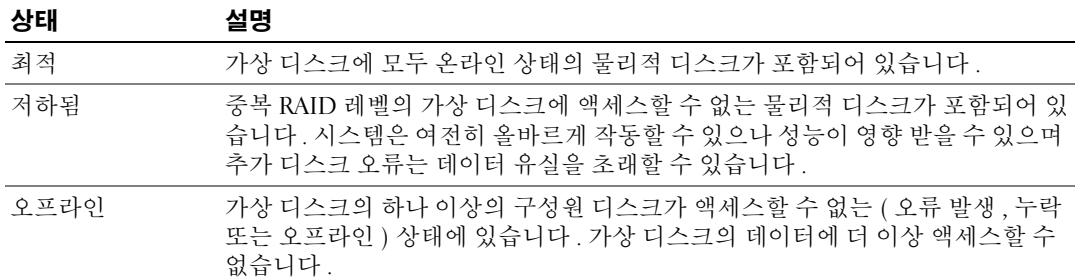

### <span id="page-35-0"></span>지원되는 RAID 레벨

RAID 레벨은 데이터가 물리적 디스크에 기록되는 방식을 결정합니다 . 부동한 RAID 레벨은 부동한 레벨의 액세스 기능 , 중복성 및 용량을 제공합니다 .

여러 물리적 디스크를 사용하면 단일 물리적 디스크를 사용하는 것보다 여러 가지 장점이 있습니다 .

- 데이터를 여러 물리적 디스크에 저장 ( 스트라이핑이라고 함 ) 하는 것은 I/O(input/output) 작업을 동시에 진행할 수 있으며 성능을 향상할 수 있음을 의미합니다 .
- 미러링 또는 패리티를 사용하여 여러 물리적 디스크에 중복 데이터를 저장하면 오류가 발생하는 경우 , 오류가 물리적 디스크 오류의 경우에도 유실된 데이터의 재구축을 지원합니다 .

각 RAID 레벨은 부동한 성능 및 보호를 제공합니다 . 응용프르그램 , 액세스 , 내결함성 및 저장하려 는 데이터 유형에 따라 RAID 레벨을 선택해야 합니다 .

저장 장치 배열은 RAID 레벨 0, 1, 5 및 10 을 지원합니다 .

### <span id="page-35-1"></span>RAID 0

RAID 0 은 디스크 스트라이핑을 사용하여 특히 데이터 중복성이 필요하지 않는 환경에 있는 대용량 파일에 대해 데이터 고처리량을 제공합니다 . RAID 0 은 데이터를 세그먼트로 나누고 각 세그먼트를 별도의 물리적 디스크에 기록합니다 . I/O 로드를 많은 물리적 디스크에 분배하여 I/O 성능을 크게 향상할 수 있습니다 . RAID 0 은 임의 RAID 레벨의 최적 성능을 제공하지만 데이터 중복성이 부족합 니다 ( 내결함성 ). 한 물리적 디스크에 오류가 발생하면 모든 데이터를 유실할 수 있기 때문에 중요 하지 않은 데이터에만 이 옵션을 선택하십시오 .

### <span id="page-35-2"></span>RAID 1

RAID 1 은 디스크 미러링을 사용하여 하나의 물리적 디스크에 기록된 데이터가 동시에 다른 물리적 디스크에 기록되도록 합니다 . 이 옵션을 대용량이 필요하지 않은 소형 데이터베이스 또는 다른 응용 프로그램에 사용하는 것이 좋습니다 . RAID 1 은 전체 데이터 중복성을 제공합니다 . 즉 , 한 디스크 에 오류가 발생한 경우 미러된 디스크는 데이터를 유실하지 않고 자동으로 처리량을 유지합니다 .

### <span id="page-35-3"></span>RAID 5

RAID 5 는 모든 물리적 디스크에 패리티 및 데이터 스트라이핑을 사용 ( 분산형 패리티 ) 하여 높은 데이터 처리량 및 데이터 중복성을 제공하며 , 특히 소형 임의 접근의 경우 잘 사용됩니다 . RAID 5 는 가장 용도가 다양한 RAID 레벨이며 표준 I/O 크기가 작고 읽기 작업 비율이 큰 여러 사용자 환경 에 적합합니다.

### <span id="page-35-4"></span>RAID 10

RAID 10 은 RAID 1 및 RAID 0 의 조합이며 미러된 디스크에 디스크 스트라이핑을 사용합니다 . RAID 10 은 데이터 고처리량 및 전체 데이터 중복성을 제공합니다 . 짝수의 물리적 디스크 (4 개 이 상 ) 를 활용하여 RAID 레벨 10 디스크 그룹 및 / 또는 가상 디스크를 작성합니다 . RAID 레벨 1 및 10 은 디스크 미러링을 사용하기 때문에 물리적 디스크의 절반 용량이 미러링에 활용됩니다 . 이렇게 되 면 물리적 디스크의 나머지 절반 용량이 실제 저장에 사용되게 됩니다. 4개 이상의 물리적 디스크에 RAID 레벨 1 을 선택한 경우 RAID 10 이 자동으로 사용됩니다 .
### RAID 레벨 사용법

최적의 성능을 확보하기 위해 시스템 물리적 디스크를 작성할 때 최적의 RAID 레벨을 선택해야 합 니다 . 디스크 배열을 위한 최적의 RAID 레벨은 여러 요소에 의해 결정됩니다 .

- 디스크 배열에 있는 물리적 디스크 개수
- 디스크 배열에 있는 물리적 디스크 용량
- 데이터에 대한 중복 액세스 필요성 ( 내결함성 )
- 디스크 성능 요구사항

RAID 0 은 비디오 편집 , 이미지 편집 , 인쇄 준비 작업 응용프로그램 또는 고대역폭이 필요한 모든 응용프로그램에 잘 사용됩니다 .

RAID 1 은 빠른 성능 및 최적의 데이터 가용성을 제공하지만 디스크 비용도 가장 높습니다 . RAID 1 은 회계 , 급료 지불 또는 재무 응용프로그램에 잘 사용됩니다 .

RAID 5 는 파일 , 응용프로그램 , 데이터베이스 , 웹 , 전자 우편 , 뉴스 및 인트라넷 서버에 잘 사용됩 니다.

RAID 10 은 중형 데이터베이스나 고성능 , 내결함성 , 일반 용량이 필요한 모든 환경에서 잘 작동합 니다.

### 세그먼트 크기

디스크 스트라이핑은 데이터가 여러 물리적 디스크에 기록되도록 합니다 . 스트라이프된 디스크에 동시에 액세스할 수 있기 때문에 디스크 스트라이핑은 성능을 향상합니다 .

세그먼트 크기 또는 스트라이프 요소 크기는 단일 디스크에 기록된 스트라이프의 데이터 크기를 지 정합니다 . MD3000 이 지원하는 스트라이프 요소 크기는 8KB, 16KB, 32KB, 64KB, 128KB, 256KB 및 512KB 입니다 . 기본 스트라이프 요소 크기는 128KB 입니다 .

스트라이프 폭 또는 깊이는 스트라이핑이 구현된 배열에 포함된 디스크의 개수를 나타냅니다 . 예를 들면 , 디스크 스트라이핑이 있는 4 개 디스크 디스크 그룹의 스트라이프 폭은 4 입니다 .

<mark>∅ 주</mark> : 디스크 스트라이핑이 뛰어난 성능을 제공하지만 스트라이핑만으로는 데이터 중복성을 제공하지 않 습니다 .

## 핫 스페어 및 재구축

데이터를 보호하는 유용한 방법은 저장 장치 배열에서 사용 가능한 물리적 디스크를 **핫 스페어**로 지 정하는 것입니다 . 핫 스페어는 저장 장치 배열에 다른 수준의 내결함성을 추가합니다 .

핫 스페어는 디스크 오류 발생 시 즉시로 사용할 수 있는 유휴 상태이고 전원이 켜진 대기 상태의 물 리적 디스크입니다 . 물리적 디스크 오류가 발생한 중복 가상 디스크의 인클로저에 핫 스페어가 정의 된 경우 , 성능이 저하된 가상 디스크 재구축이 RAID 컨트롤러 모듈에 의해 자동으로 초기화됩니다 . 핫 스페어가 정의되지 않은 경우 교체 물리적 디스크가 저장 장치 배열에 삽입되면 재구축 프로세스 가 RAID 컨트롤러 모듈에 의해 초기화됩니다 .

### 글로벌 핫 스페어

MD3000 은 글로벌 핫 스페어를 지원합니다 . 메타데이터를 포함하여 핫 스페어의 용량이 교체하려 는 물리적 디스크의 구성된 용량 크기와 동일하거나 큰 경우 글로벌 핫 스페어는 중복 RAID 레벨이 있는 임의 가상 디스크의 오류가 발생한 물리적 디스크를 교체할 수 있습니다 .

### 핫 스페어 작업

물리적 디스크에 오류가 발생한 경우 가상 디스크는 사용 가능한 핫 스페어를 사용하여 자동으로 재 구축합니다 . 교체 물리적 디스크가 설치되면 핫 스페어의 데이터가 다시 교체 물리적 디스크에 복사 됩니다 . 이 기능을 중복 복사라고 합니다 . 기본적으로 , RAID 컨트롤러 모듈은 시스템의 물리적 디 스크 개수 및 용량에 따라 자동으로 핫 스페어의 개수 및 유형을 구성합니다 .

핫 스페어에는 다음 상태가 있을 수 있습니다 .

- 대기 핫 스페어는 핫 스페어로 지정되고 오류가 발생한 임의 물리적 디스크 대신으로 사용할 수 있 는 물리적 디스크입니다 .
- 사용 중 핫 스페어는 핫 스페어로 지정되고 현재 오류가 발생한 물리적 디스크 교체 중인 물리적 디스크입니다 .

### 재구축

내결함성 디스크 그룹 (RAID 1, RAID 5 및 RAID 10) 에서 한 디스크에 오류가 발생하고 핫 스페어가 사용 가능한 경우 , RAID 소프트웨어는 중복성을 복원하기 위해 자동으로 데이터를 재구축하려고 시도합니다 . 사용 가능한 핫 스페어가 없는 경우 , 새 물리적 디스크가 설치될 때 자동 재구축이 수행 됩니다 . MD Storage Manager 를 사용하여 재구축하려는 물리적 디스크를 지정할 수 있습니다 .

교체 물리적 디스크의 요구사항은 핫 스페어의 요구사항과 동일합니다 . 메타데이터를 포함하여 교 체 물리적 디스크의 용량은 교체하려는 물리적 디스크의 구성된 용량 크기와 동일하거나 커야 합니 다.

■ 주 : 미러의 스트라이프 세트 (RAID 10) 의 경우 , 가상 디스크에 오류가 발생하지 않고 여러 디스크에 오류 가 발생할 수 있습니다 .

## 매체 오류 및 읽을 수 없는 섹터

중복 RAID 레벨 (RAID 1, RAID 5 또는 RAID 10) 이 있는 디스크 그룹의 구성원인 물리적 디스크의 데이터에 액세스하는 중에 RAID 컨트롤러가 매체 오류를 감지하는 경우 , 컨트롤러는 디스크 그룹 의 동등 디스크에서 데이터를 복구하려고 시도하며 복구된 데이터를 사용하여 오류를 수정합니다 . 동등 디스크에 액세스하는 중에 컨트롤러에 오류가 발생하는 경우 , 데이터를 복구할 수 없으며 컨트 롤러에서 유지되는 읽을 수 없는 섹터 로그에 영향 받은 섹터가 추가됩니다 .

읽을 수 없는 섹터 로그에 섹터가 추가되는 기타 조건은 다음을 포함합니다 .

- 비중복 디스크 그룹(RAID 0이나 저하된 RAID 1, RAID 5 또는 RAID 10)의 구성원인 물리적 디스크 에 액세스하려고 시도하는 중에 매체 오류가 발생하는 경우
- 재구축 중에 원본 디스크에 오류가 발생하는 경우

■ 주 : 읽을 수 없는 섹터의 데이터에 더 이상 액세스할 수 없는 경우

## RAID 작업 <sup>및</sup> 기능

본 항목에서는 인클로저 또는 RAID 컨트롤러가 지원하는 다음 RAID 작업 및 기능에 대해 자세히 설 명합니다 .

- 가상 디스크 작업
- 디스크 그룹 작업
- RAID 배경 작업 우선순위
- 가상 디스크 마이그레이션 및 로밍

### 가상 디스크 작업

### 가상 디스크 초기화

모든 가상 디스크는 초기화되어야 합니다 . 동일한 RAID 컨트롤러 모듈에서 최고 4 개 디스크의 초 기화를 동시에 수행할 수 있습니다 .

### 배경 초기화

패리티를 구축하기 위해 가상 디스크를 작성하는 경우 , RAID 컨트롤러 모듈은 가상 디스크에 대한 전체 호스트 액세스를 허용하는 동시에 배경 초기화를 실행합니다 . 배경 초기화는 RAID 0 가상 디 스크에서 식행되지 않습니다 .

배경 초기화 속도는 MD Storage Manager 에서 제어됩니다 . 속도를 변경하기 전에 진행 중의 배경 초 기화를 중지해야 합니다 . 그렇지 않으면 속도 변경이 적용되지 않습니다 . 배경 초기화를 중지하고 속도를 변경한 경우 속도 변경은 배경 초기화가 자동으로 재시작될 때 적용됩니다 .

 $\mathscr{A}$  주 : 가상 디스크의 초기화와는 달리 배경 초기화는 물리적 디스크의 데이터를 삭제하지 않습니다 .

### 전경 초기화

RAID 컨트롤러 모듈 펌웨어는 가상 디스크의 전체 전경 초기화를 지원합니다 . 초기화 프로세스 중 에 가상 디스크에 대한 모든 액세스는 차단됩니다 . 초기화 중 가상 디스크의 모든 섹터에 영 (0x00) 이 기록됩니다 . 초기화가 완료된 후 RAID 컨트롤러 모듈을 재시작할 필요가 없이 가상 디스크를 사 용할 수 있습니다 .

### 일관성 검사

일관성 검사는 중복 배열 (RAID 레벨 1, 5 및 10) 에 있는 데이터의 정확성을 확인합니다 . 예를 들면 , 패리티가 있는 시스템에서 일관성을 검사하는 것은 물리적 디스크의 데이터를 계산하고 결과를 패 리티 물리적 디스크의 내용과 비교하는 것을 말합니다 .

일관성 검사는 배경 초기화와 비슷합니다 . 서로 다른 점은 배경 초기화는 수동으로 시작 또는 중지 할 수 없지만 일관성 검사는 수동으로 시작 또는 중지할 수 있다는 점입니다 .

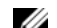

 $\mathscr{A}$  주 : 최소 한 달에 한 번씩 중복 배열에서 일관성 검사를 실행하는 것이 좋습니다 . 이렇게 하면 읽을 수 없 는 섹터를 감지하고 자동으로 교체할 수 있습니다 . 시스템이 중복되지 않아 데이터를 복원할 수 없기 때문 에 오류가 발생한 물리적 디스크를 재구축하는 중에 읽을 수 없는 섹터를 발견하는 것은 엄중한 문제입니 다.

### 매체 확인

RAID 컨트롤러 모듈에서 수행하는 다른 배경 작업은 디스크 그룹에 있는 모든 구성된 물리적 디스 크에 대한 매체 확인입니다 . RAID 컨트롤러 모듈은 읽기 작업을 사용하여 가상 디스크에 구성된 공 간 및 메타데이터용으로 컨트롤러에 예약된 공간에서 확인을 수행합니다 .

### 주기 시간

매체 확인 작업은 다른 디스크 그룹에 관계없이 서택된 디스크 그룹에서만 식행된니다. **주기 시가** 은 디스크 그룹 및 매체 확인이 구성된 디스크 그룹의 모든 가상 디스크 메타데이터 구역에 대한 확 인을 완료하는 데 걸리는 시간입니다 . 디스크 그룹의 현재 주기가 완료된 경우 다음 주기는 자동으 로 시작됩니다 . 매체 확인 작업의 주기 시간을 1~30 일 사이에서 설정할 수 있습니다 . 펌웨어는 주 기 시간에 따라 디스크에 대한 매체 확인 I/O 액세스를 조정할 수 있습니다 .

RAID 컨트롤러 모듈은 컨트롤러의 다른 디스크 그룹에 관계없이 각 디스크 그룹의 주기를 추적하며 확인점을 작성합니다 . 디스크 그룹의 매체 확인 작업이 디스크 그룹의 다른 작업에 의해 무효로 되거 나 차단되는 경우 펌웨어는 현재 주기 후 계속합니다 . RAID 컨트롤러 모듈 재시작으로 인해 디스크 그룹의 매체 확인 프로세스가 중지되는 경우 펌웨어는 마지막 확인점에서 프로세스를 계속합니다 .

### 가상 디스크 작업 제한

컨트롤러당 활성 상태로 동시에 수행될 수 있는 가상 디스크 프로세스는 최고 4 개입니다 . 제한은 배 경 초기화 , 전경 초기화 , 일관성 검사 , 재구축 및 중복 복사 등 가상 디스크 프로세스에 적용됩니다 .

가상 디스크 프로세스 진행 중의 중복 컨트롤러에 오류가 발생한 경우 , 오류가 발생한 컨트롤러의 프로세스는 동등 컨트롤러로 전송됩니다 . 동등 컨트롤러에 4 개의 활성 프로세스가 있는 경우 , 전 송된 프로세스는 일시 중지 상태로 됩니다 . 활성 프로세스 수가 4 개 이하인 경우 일시 중지 프로세 스는 동등 컨트롤러에서 재개됩니다 .

### 디스크 그룹 작업

### RAID 레벨 마이그레이션

시간이 지나면서 처음 설정한 초기 RAID 레벨 특징이 더 이상 기업체에 적합하지 않음을 발견할 수 있습니다 . 예를 들면 , RAID 0 세트를 RAID 5 세트로 전환하여 스트라이프 세트 (RAID 0) 에 내결함 성 특징을 추가할 수 있습니다 . 변경하려는 가상 디스크를 선택하고 마이그레이션하려는 RAID 레 벨 유형을 선택하십시오 . MD Storage Manager 는 RAID 속성에 관한 정보를 제공하여 적합한 레벨 을 선택하는 데 도움을 줍니다 . 시스템 실행 중에 RAID 레벨 마이그레이션을 수행할 수 있으며 시스 템을 재부팅하지 않고도 데이터를 사용할 수 있도록 유지됩니다 .

### 세그먼트 크기 마이그레이션

세그먼트 크기는 RAID 컨트롤러 모듈이 다음 물리적 디스크에 데이터를 기록하기 전에 가상 디스크 의 단일 물리적 디스크에 기록하는 데이터 총량 ( 킬로바이트로 표시 ) 을 나타냅니다 . 세그먼트 크 기의 유효한 값은 8KB, 16KB, 32KB, 64KB, 128KB, 256KB 및 512KB 입니다 .

동적 세그먼트 크기 마이그레이션을 사용하면 주어진 가상 디스크의 세그먼트 크기를 변경할 수 있 습니다 . 기본 세그먼트 크기는 가상 디스크가 작성될 때 RAID 레벨 및 예상 사용을 기반으로 설정됩 니다 . 실제 사용이 수요에 일치하지 않는 경우 기본값을 변경할 수 있습니다 .

세그먼트 크기 변경을 고려하는 경우 , 다음 두 가지 항목은 세그먼트 크기 제한에 대한 부동한 취급 방법을 설명합니다 .

- I/O 작업이 세그먼트 크기를 초과하는 경우 단일 I/O 를 만족시키는 디스크 개수를 감소하려면 세 그먼트 크기를 증가할 수 있습니다 . 특히 여러 사용자가 데이터베이스 또는 저장 장치 환경에 액 세스하는 경우 단일 요청에 단일 물리적 디스크를 사용하면 다른 디스크가 다른 요청을 만족할 수 있도록 합니다 .
- 단일 사용자의 가상 디스크를 사용하는 경우, 단일 데이터 스트라이프(디스크 그룹에 있는 물리적 디스크 개수로 배가된 세그먼트 크기가 데이터 저장에 사용됨 ) 로 단일 I/O 요청을 만족하면 큰 I/O 환경 ( 예를 들어 , 멀티미디어 응용프로그램 저장을 위한 환경 ) 및 성능을 최적화할 수 있습니다 . 이 경우 , 동일한 요청에 여러 디스크가 사용되지만 각 디스크는 한 번만 액세스할 수 있습니다 .

### 가상 디스크 용량 확장

가상 디스크를 구성하는 경우 , 저장하려는 데이터 양에 따라 용량을 선택하십시오 . 예를 들면 , 디스 크 그룹에 대량의 멀티미디어 파일을 저장한 가상 디스크 및 적은 문자 파일을 저장한 가상 디스크가 포함될 경우 , 멀티미디어 파일 가상 디스크는 분명히 더 많은 용량이 필요합니다 .

그러나 , 디스크 그룹에 여유 용량을 추가하여 표준 가상 디스크에 최종적으로 가상 디스크 용량을 증가할 필요가 있습니다 . 이렇게 하면 새 가상 디스크를 작성하는 데 보다 많은 사용되지 않은 공간 을 작성하거나 기존 가상 디스크를 확장할 수 있습니다 .

### 디스크 그룹 확장

저장 장치 배열은 핫플러그 가능한 물리적 디스크를 지원하기 때문에 저장 장치 배열이 온라인 상태 에 있을 때 각 디스크 그룹에 동시에 2 개의 물리적 디스크를 추가할 수 있습니다 . 전체 수정 작업에 서 가상 디스크 그룹 , 가상 디스크 및 물리적 디스크의 데이터는 액세스 가능한 상태를 유지합니다 . 데이터 및 증가된 사용하지 않은 여유 공간은 디스크 그룹에 동적으로 재배치됩니다 . RAID 특징은 전체 디스크 그룹에도 다시 적용됩니다 .

### 디스크 그룹 조각 모으기

조각 모으기는 디스크 그룹의 여유 용량을 하나의 인접한 영역으로 통합합니다 . 조작 모으기는 데이 터가 가상 디스크에 저장되는 방식을 변경하지 않습니다 .

### 디스크 그룹 작업 제한

컨트롤러당 활성 상태로 동시에 수행될 수 있는 디스크 그룹 프로세스는 최고 1 개입니다 . 제한은 가 상 디스크 RAID 레벨 마이그레이션 , 세그먼트 크기 마이그레이션 , 가상 디스크 용량 확장 , 디스크 그룹 확장 및 디스크 그룹 조각 모으기 등 디스크 그룹 프로세스에 적용됩니다 .

디스크 그룹 프로세스 진행 중의 중복 컨트롤러에 오류가 발생한 경우 , 오류가 발생한 컨트롤러의 <sup>프</sup> 로세스는 동등 컨트롤러로 전송됩니다 . 동등 컨트롤러에 활성 디스크 그룹 프로세스가 있는 경우 , 전송된 프로세스는 일시 중지 상태로 됩니다 . 동등 컨트롤러의 활성 프로세스가 완료되거나 중지된 경우 일시 중지된 프로세스가 재개됩니다 .

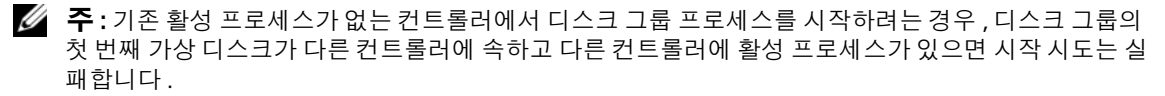

### RAID 배경 작업 우선순위

컨트롤러는 배경 초기화 , 재구축 , 중복 복사 , 가상 디스크 용량 확장 , RAID 레벨 마이그레이션 , 세 그먼트 크기 마이그레이션 , 디스크 그룹 확장 및 디스크 그룹 조각 모으기 등 RAID 작업에서 일반 구성 가능한 우선순위를 지원합니다 .

작업이 실행될 환경의 성능 요구에 대처하기 위해 이러한 작업의 우선순위는 변경될 수 있습니다 .

✔️ 주 : 높은 우선순위 레벨을 설정하면 저장 장치 배열 성능에 영향을 줍니다 . 우선순위 레벨을 최고 레벨로 설정하지 않는 것이 좋습니다 . 또한 , 호스트 액세스에 대한 영향 및 작업을 완료하는 데 걸리는 시간에 근 거하여 우선순위를 평가합니다 . 예를 들면 , 저하된 가상 디스크를 재구축하는 시간이 길어질수록 잠재적 인 두 번째 디스크 오류가 발생할 가능성이 높아집니다 .

### 가상 디스크 마이그레이션 및 디스크 로밍

가상 디스크 마이그레이션은 물리적 디스크를 분리하고 새 배열에 다시 장착하여 가상 디스크 또는 핫 스페어를 한 배열에서 다른 배열로 이동하는 것입니다 . **디스크 로밍**은 한 슬롯에서 동일한 배열 의 다른 슬롯으로 물리적 디스크를 이동하는 것입니다 .

### 디스크 마이그레이션

대상 배열을 오프라인할 필요가 없이 가상 디스크를 한 배열에서 다른 배열로 이동할 수 있습니다 . 그러나 , 디스크 마이그레이션을 수행하기 전에 마이그레이션할 디스크 그룹을 오프라인해야 합니 다. 마이그레이션을 수행하기 전에 디스크 그룹을 오프라인하지 않은 경우 디스크 그룹 내의 물리적 및 가상 디스크를 포함한 원본 배열은 디스크 그룹을 누락된 상태로 표시합니다 . 그러나 디스크 그 룹 자체는 여전히 대상 배열로 마이그레이션됩니다 .

가상 디스크가 최적 상태에 있는 경우에만 배열이 가상 디스크를 가져올 수 있습니다 . 디스크 그룹 의 디스크가 모두 마이그레이션된 경우에만 디스크 그룹의 일부분인 가상 디스크를 이동할 수 있습 니다 . 대상 배열이 디스크 그룹의 모든 디스크 가져오기를 완료한 후 가상 디스크는 자동으로 사용 가능하게 됩니다 .

물리적 디스크 또는 디스크 그룹을 한 MD3000 배열에서 다른 MD3000 배열로 마이그레이션하는 경 우 , 마이그레이션하는 MD3000 은 마이그레이션 중의 MD3000 에 있는 모든 데이터 구조 및 / 또는 메타데이터를 인식합니다 . 그러나 , 비 PV 컨트롤러에서 마이그레이션하는 경우 , MD3000 배열은 마이그레이션 중의 메타데이터를 인식할 수 없습니다 . 이 경우 , RAID 컨트롤러는 물리적 디스크를 초기화하고 구성되지 않은 용량으로 표기합니다 .

✔️ 주 : 모든 구성원 물리적 디스크가 있는 디스크 그룹 및 연관 가상 디스크만 한 저장 장치 배열에서 다른 저 장 장치 배열로 마이그레이션될 수 있습니다 . 모든 연관 구성원 가상 디스크가 최적 상태에 있는 디스크 그 룹만 마이스레이션하는 것이 좋습니다 .

 $\mathscr{O}_4$  주 : 저장 장치 배열이 지원하는 물리적 디스크 및 가상 디스크 수는 마이그레이션 범위를 제한합니다 .

디스크 그룹 및 가상 디스크를 이동하려면 다음 방법 중 하나를 사용하십시오 .

- <sup>핫</sup> 가상 디스크 마이그레이션 대상 저장 장치 배열의 전원이 켜진 상태에서 수행하는 디스크 <sup>마</sup> 미그레이션입니다
- . 콜드 가상 디스크 마이그레이션 대상 저장 장치 배열의 전원이 꺼진 상태에서 수행하는 디스크 마미그레이션입니다.

주 : 대상 저장 장치 배열에 기존 물리적 디스크가 있는 경우 디스크 그룹 및 가상 디스크 마이그레이션이 정확하게 인식되도록 하려면 핫 가상 디스크 마이그레이션을 사용하십시오 .

가상 디스크를 마이그레이션하려고 할 때 다음 권장사항을 따르십시오 .

• 물리적 디스크를 마이그레이션하려는 대상 배열로 이동 — <sup>핫</sup> 가상 디스크 마이그레이션 중에 <sup>드</sup> 라이브를 대상 저장 장치 배열에 삽입하는 경우 , 다음 물리적 디스크를 삽입하기 전에 삽입한 물<br>리전 디스크가 MD Storage Manager 에 프시되 때까지 기다리시시 9 리적 디스크가 MD Storage Manager <sup>에</sup> 표시될 때까지 기다리십시오 .

**□ 주의사항** : 드라이브 삽입 사이에 간격을 두지 않는 경우 ,저장 장치 배열은 불안정해지고 임시적으로 관 리할 수 없게 됩니다 .

• 여러 저장 장치 배열에서 단일 저장 장치 배열로 가상 디스크 마이그레이션 — 여러 부동한 저장 장치 배열에서 단일 대상 저장 장치 배열로 가상 디스크를 마이그레이션하는 경우 동일한 저장 장 치 배열의 모든 물리적 디스크를 세트로 새 대상 저장 장치 배열에 이동하십시오 . 다음 저장 장치<br>배역의 마이그레이셔을 시자하기 저에 저자 자치 배역의 모드 묵리저 디스크가 대사 저자 자치 배 배열의 마이그레이션을 시작하기 전에 저장 장치 배열의 모든 물리적 디스크가 대상 저장 장치 배 열로 마이그레이션되었는지 확인하십시오 .

 $\mathscr{U}_4$  주 : 드라이브 모듈을 세트로 대상 저장 장치 배열에 이동하지 않는 경우 새로 재배치된 디스크 그룹에 액 세스하지 못할 수 있습니다 .

- 기존 물리적 디스크가 없는 저장 장치 배열에 가상 디스크 마이그레이션 저장 장치 배열에서 <sup>디</sup> 스크 그룹 또는 물리적 디스크의 전체 세트를 기존 물리적 디스크가 없는 다른 저장 장치 배열로 마이그레이션하는 경우 대상 저장 장치 배열을 끄십시오 . 대상 저장 장치 배열을 켜고 새로 마이<br>그레이셔되 묵리저 디스크를 서곳저 이로 이시하 후 마이그레이셔 자연을 계속한 수 있습니다 그레이션된 물리적 디스크를 성공적으로 인식한 <sup>후</sup> 마이그레이션 작업을 계속할 <sup>수</sup> 있습니다 .
- ✔️ 주 : 여러 저장 장치 배열의 디스크 그룹을 동시에 기존 물리적 디스가 없는 저장 장치 배열에 마이그레이 션하지 마십시오 . 한 저장 장치 배열의 디스크 그룹에 대해 콜드 가상 디스크 마이그레이션을 사용하십시 오 .
- 마이그레이션하기 전에 고급 기능 활성화 디스크 그룹 <sup>및</sup> 가상 디스크를 마이그레이션하기 <sup>전</sup> 에 대상 저장 장치 배열에 필요한 고급 기능을 활성화하십시오 . 고급 기능이 활성화된 저장 장치<br>배역에서 이 기누은 환서하하지 아우 대사 저자 자치 배역로 디스크 그릇은 마이그레이셔하는 겨 배열에서 이 기능을 활성화하지 않은 대상 저장 장치 배열로 디스크 그룹을 마이그레이션하는 경 우 , Out of Compliance 오류 메시지가 생성될 <sup>수</sup> 있습니다 . 오류를 수정하는 특정 절차에 <sup>대</sup> 한 내용은 복구 안내사를 참조하십시오 .

### 디스크 로밍

한 배열 내에서 물리적 디스크를 이동하는 것을 **디스크 로밍**이라고 합니다 . RAID 컨트롤러 모듈은 자동으로 재배치된 디스크를 인식하고 디스크 그룹의 일부분인 적합한 가상 디스크에 논리적으로 배치합니다 . RAID 컨트롤러 모듈이 온라인 상태거나 전원이 꺼진 경우 디스크 로밍은 모두 허용됩 니다.

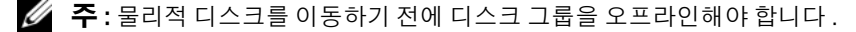

## 고급 기능

RAID 인클로저는 여러 고급 기능을 지원합니다 .

- 저장 장치 분할 ( 호스트 대 가상 디스크의 디스크 매핑 포함 )
- 가상 디스크 스냅샷
- 가상 디스크 복사

 $\mathscr{A}$  주 : 가상 디스크 스냅샷 및 가상 디스크 복사는 별도로 활성화해야 하는 고급 기능입니다 . 이러한 기능을 구매한 경우 , 이 기능을 활성화하는 데 필요한 지침을 포함한 활성 카드가 제공됩니다 .

### 저장 장치 파티션

저장 장치 분할은 호스트를 활성화하여 저장 장치 배열에 있는 가상 디스크에 대한 액세스를 공유합 니다 . 저장 장치 파티션은 단일 호스트로 액세스되거나 호스트 그룹의 일부분인 호스트 사이에서 공 유되는 하나 이상의 가상 디스크를 포함한 논리적 개체입니다. 저장 장치 파티션을 작성하려면 먼저 호스트 또는 호스트 그룹을 정의한 다음 호스트 대 가상 디스크 매핑을 정의합니다 .

<mark>∅ 주</mark> : 각 유형의 호스트에 모두 저장 장치 파티션을 작성해야 합니다 .

저장 장치 파티션은 동일한 호스트 대 가상 디스크 매핑에 대한 여러 호스트 또는 호스트 그룹 액세 스를 제공합니다. 이러한 매핑을 사용하면 저장 장치 배열의 가상 디스크에 액세스하는 호스트 또는 호스트 그룹을 제어할 수 있습니다 .

가상 디스크를 처음 특정 호스트 또는 호스트 그룹에 매핑하면 저장 장치 파티션이 작성됩니다 . 호 스트 또는 호스트 그룹에 대한 추후 매핑은 새 저장 장치 파티션을 작성하지 않습니다 .

다음 조건에서 단일 저장 장치 파티션만 필요합니다 .

- 저장 장치 배열에 있는 모든 가상 디스크에 액세스하는 하나의 호스트만 연결했습니다 . 단일 호스 트를 하나의 파티션에만 연결할 <sup>수</sup> 있습니다 .
- 연결된 모든 호스트가 저장 장치 배열에 있는 가상 디스크에 대한 액세스를 공유하도록 하려고 <sup>합</sup> 니다 . <sup>이</sup> 유형의 구성을 선택하는 경우 , 가상 디스크 공유 <sup>및</sup> 액세스 기능을 관리하려면 모든 호스 트에 동일한 운영 체제가 설치되어야 하며 특별 소프트웨어 ( <sup>예</sup> : 클러스터링 소트프웨어 ) <sup>가</sup> <sup>있</sup> 어야 합니다 .

다음 중 하나에 해당되면 반드시 하나 이상의 저장 장치 파티션을 사용해야 합니다 .

- 저장 장치 배열에 있는 특정 가상 디스크에 액세스하는 호스트를 지정하려고 합니다 .
- 부동한 운영 체제가 설치된 호스트가 동일한 저장 장치 배열에 연결되어 있습니다 .

■ 주 : 저장 장치 배열은 최고 4 개의 저장 장치 파티션을 지원할 수 있습니다 .

### 호스트 대 가상 디스크 매핑

저장 장치 배열에 연결된 호스트 서버는 해당 호스트 포트를 통해 저장 장치 배열의 부동한 가상 디스 크에 액세스할 수 있습니다 . 개별 호스트의 특정 가상 디스크 대 LUN 매핑을 정의할 수 있습니다 . 또 한 호스트는 하나 이상의 가상 디스크에 대한 액세스를 공유하는 호스트 그룹의 일부분일 수 있습니 다.

수동으로 호스트 대 가상 디스크 매핑을 구성할 수 있습니다 . 호스트 대 가상 디스크 매핑을 구성하 는 경우 다음 지침을 고려하십시오 .

- 저장 장치 배열에 있는 각 가상 디스크에 호스트 대 가상 디스크 매핑을 정의할 수 있습니다.
- 호스트 <sup>대</sup> 가상 디스크 매핑은 저장 장치 배열에 있는 RAID 컨트롤러 모듈 사이에서 공유될 <sup>수</sup> <sup>있</sup> 습니다 .
- 가상 디스크에 액세스하기 위해 고유 LUN <sup>이</sup> 호스크 그룹 또는 호스트에 사용됩니다 .
- 모든 운영 체제가 동일한 개수의 LUN <sup>을</sup> 사용할 <sup>수</sup> 있는 것은 아닙니다 .

### 호스트 유형

일반적으로 호스트는 저장 장치 배열에 액세스하는 서버이며 , 가상 디스크에 매핑되며 하나 이상의 HBA 포트를 사용합니다 . 일반적으로 호스트는 다음 속성이 있습니다 .

- 호스트 이름 호스트를 식별하는 고유 이름입니다.
- 호스트 그룹(클러스터 솔루션에만 사용됨) 동일한 가상 디스크에 대한 액세스를 공유하는 2<sup>개</sup> 이상의 연관된 호스트입니다 .

호스트 그룹은 저장 장치 배열의 특정 가상 디스크에 대한 액세스를 공유하는 2 <sup>개</sup> 이상의 호스트 그룹입니다 . 호스트 그룹은 MD Storage Manager 에서 작성할 <sup>수</sup> 있는 논리적 개체입니다 . 호스트 그룹의 모든 호스트는 동일한 운영 체제를 실행해야 합니다 .

- 호스트 유형 호스트에서 실행되는 운영 체제입니다 .
- HBA 호스트 포트 호스트에 설치된 호스트 기반 어댑터의 물리적 연결입니다. HBA 호스트 포트는 자동으로 호스트 에이전트에 감지되며 사용자가 지정한 별칭으로 식별됩니다 .

### 스냅샷 가상 디스크

스냅샷은 가상 디스크의 특정 시점의 이미지입니다 . 스냅샷은 스냅샷이 작성된 시점에서의 가상 디 스크 이미지를 제공합니다 . 일반적으로 스냅샷을 작성하여 원본 가상 디스크가 온라인 및 사용자 액 세스 상태를 유지하는 동시에 응용프로그램 ( 예를 들면 , 백업 응용프로그램 ) 이 스냅샷에 액세스 하고 데이터를 읽도록 합니다 . 백업이 완료되면 스냅샷 가상 디스크는 더 이상 필요하지 않습니다 . 최적의 구성을 확인할 때까지 부동한 구성을 실험할 경우에도 스냅샷 가상 디스크를 사용할 수 있습 니다 . 가상 디스크당 최대 4 개의 스냅샷을 작성할 수 있습니다 .

스냅샷은 스냅샷이 작성된 후 변경된 파일의 이전 버전을 복구하는 데 사용됩니다 . 스냅샷은 쓰기 중 복사 알고리즘을 사용하여 구현됩니다 . 가상 디스크의 데이터는 수정되기 전에 스냅샷 저장소에 복사됩니다 .

스냅샷은 순간적이며 전체 물리적 복사 프로세스보다 적은 오버헤드를 차지합니다 .

스냅<sup>샷</sup> 가상 디스크를 사용하는 <sup>데</sup> 대한 자세한 내용은 MD Storage Manager 사용 설명서<sup>를</sup> <sup>참</sup>조하 십시오 .

### 스냅샷 저장소 가상 디스크

스냅샷 가상 디스크를 작성할 경우 자동으로 스냅샷 저장소 가상 디스크를 작성합니다 . 스냅샷 저장 소는 저장 장치 배열에 스냅샷 가상 디스크의 원본으로 작성된 가상 디스크입니다 . 스냅샷 저장소 가상 디스크는 개별 스냅샷 가상 디스크에 대한 스냅샷 가상 디스크 메타데이터 및 쓰기 중 복사 데 이터를 포함합니다 . 저장소는 하나의 스냅샷만 지원합니다 .

스냅샷 저장소 가상 디스크를 원본 가상 디스크 또는 가상 디스크 복사의 대상 가상 디스크로 선택할 수 없습니다 . 스냅샷 원본 가상 디스크를 가상 디스크 복사의 대상 가상 디스크로 선택한 경우 원본 가상 디스크에 연관된 모든 스냅샷 가상 디스크를 비활성화해야 합니다 .

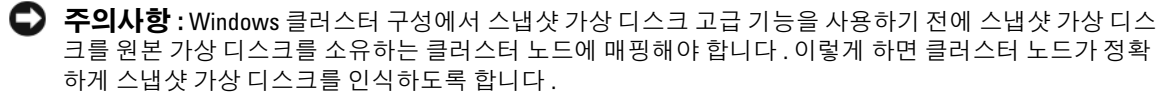

스냅샷 활성화 프로세스가 완료되기 전에 스냅샷 가상 디스크를 원본 가상 디스크를 소유하지 않은 노드에 매핑하면 운영 체제가 스냅샷 가상 디스크를 잘못 식별할 수 있습니다 . 따라서 데이터 유실 또는 액세스할 수 없는 스냅샷이 발생할 수 있습니다 .

스냅샷 가상 디스크를 보조 노드에 매핑하는 데 대한 세부사항은 support.dell.com 에서 Dell PowerEdge Cluster SE600W 시스템 설치 및 문제 해결 설명서를 참조하십시오 .

### 가상 디스크 서비스

Microsoft VDS(Virtual Disk Service) 는 RAID 저장 장치 배열에서 지원됩니다 . Microsoft VDS 는 디 스크 및 기타 저장 하드웨어 관리 ( 이러한 디스크에 볼륨 작성 포함 ) 에 대한 단일 인터페이스를 제 공하는 API(Aplication Pogramming Interface) 의 세트입니다 .

저장 장치 제공에 대한 Microsoft VDS 설치 프로그램 서비스는 \windows\VDS\_VSS 디렉토리에 있는 MD3000 Resource CD 에서 사용 가능합니다 . VDS 에 대한 자세한 내용은 www.microsoft.com 을 참 조하십시오 .

### 볼륨 섀도 카피 (Volume Shadow-Copy) 서비스

Microsoft VSS(Volume Shadow-copy Service) 는 Microsoft Windows Server 2003 에 대한 저장 장치 관 리 인터페이스입니다 . VSS 는 저장 장치 배열을 활성화하여 VSS 응용프로그램 프로그래밍 인터페 이스를 사용하는 제 3 자 응용프로그램과 상호 작용합니다 . Microsoft VSS 는 Windows Server 2003 설치 프로그램에 포함되어 있습니다 .

### <mark>∅ 주</mark> : 볼륨은 가상 디스크의 다른 용어입니다 .

VSS 는 서비스에 연결되고 서비스를 사용하여 저장 장치 배열에 있는 스냅샷 가상 디스크 작성을 조 정합니다 . VSS 초기화 스냅샷 가상 디스크는 **요청자**라고 불리는 백업 도구를 통해 트리거될 수 있습 니다 . VSS 제공자 구성 도구는 다음 구성 옵션을 사용할 수 있도록 합니다 .

- 스냅샷 저장소 가상 디스크 등록 정보 이 항목에는 RAID 레벨 드롭다운 목록 및 스냅샷 저장소 의 원본 가상 디스크 용량 백분율을 입력하는 필드가 포함되어 있습니다 .
- 스냅샷 저장소 가상 디스크 위치 이 항목에는 스냅샷 저장소 가상 디스크 위치에 대한 기본 설 정 목록이 포함되어 있습니다 . 조건이 허락되는 경우 이러한 기본 설정은 우선 사용됩니다 .

저장 장치 제공에 대한 Microsoft VSS 설치 프로그램 서비스는 \windows\VDS\_VSS 디렉토리에 있는 MD3000 Resource CD 에서 사용 가능합니다 .

### 저장 장치 관리 VSS 하드웨어 제공자 추가 정보 :

- 단일 스냅샷 세트를 사용하여 작성할 수 있는 스냅샷 가상 디스크의 개수는 RAID 컨트롤러 모듈 의 I/O 로드에 따라 달라집니다 . I/O 로드가 적거나 없는 경우 스냅샷 세트에 있는 가상 디스크의 개수는 8 개로 제한됩니다 . I/O 로드가 높은 경우에는 3 개로 제한됩니다 .
- 저장 장치 관리 소프트웨어에서 작성된 스냅샷 가상 디스크는 부동한 스냅샷입니다 . 플랙스 스냅 샷은 지원되지 않습니다 .
- VSS 스냅삿의 원본 가상 디스크로 사용되는 가상 디스크의 이름은 16 문자를 초과하지 말아야 합 니다 . VSS 하드웨어 제공자는 기본 가상 디스크 이름을 스냅샷 및 저장소 가상 디스크 이름의 접 두사로 사용합니다 . 때문에 원본 가상 디스크의 이름이 16 문자를 초과하는 경우 스냅샷 및 저장 소 이름이 너무 길어집니다 .

### 가상 디스크 복사

가상 디스크 복사는 데이터를 백업하고 , 보다 적은 용량의 물리적 디스크를 사용하는 디스크 그룹에 서 보다 큰 용량의 물리적 디스크를 사용하는 디스크 그룹으로 데이터를 복사하거나 원본 가상 디스 크에 스냅샷 가상 디스크 데이터를 복원하기 위해 사용할 <sup>수</sup> 있는 고급 기능입니다 . 가상 디스크 <sup>복</sup> 사는 원본 가상 디스크에서 저장 장치 배열의 대상 가상 디스크로 데이터의 전체 사본을 생성합니다 .

원본 가상 디스크 — 가상 디스크 사본을 작성하는 경우 원본 가상 디스크 및 대상 가상 디스크를 포 함한 사본 쌍이 동일한 저장 장치 배열에 작성됩니다 . 가상 디스크 복사가 시작되면 원본 가상 디스 크의 데이터는 전부 대상 가상 디스크로 복사됩니다 .

대상 가상 디스크 — 가상 디스크 복사를 시작하면 대상 가상 디스크는 원본 가상 디스크로부터 데이 터의 사본을 유지합니다 . 기존 가상 디스크를 사용할지 아니면 새 가상 디스크를 작성하여 대상 가 상 디스크로 사용할 지 선택할 수 있습니다 . 기존 가상 디스크를 대상 가상 디스크로 선택하면 대상 가상 디스크의 데이터를 덮어씁니다 . 대상 가상 디스크는 실패 또는 비활성화된 스냅샷 가상 디스크 의 표준 가상 디스크나 원본 가상 디스크일 수 있습니다 .

주 : 대상 가상 디스크의 용량은 원본 가상 디스크의 용량과 동일하거나 커야 합니다 .

디스크 복사 프로세스를 시작하면 복사가 완료될 속도를 지정해야 합니다 . 복사 프로세스에 최고 우 선순위를 주면 I/O 성능에 조금 영향을 주게 되며 최저 우선순위를 주면 복사 프로세스가 완료되는 데 보다 긴 시간이 걸립니다 . 디스크 복사 진행 중에 복사 우선순위를 수정할 수 있습니다 .

가상 디스크 복사 기능을 사용하는 데 대한 자세한 내용은 MD Storage Manager **사용 설명서**에서 찾 을 수 있습니다 .

### 가상 디스크 복구

백업 가상 디스크로부터 데이터를 복원하려면 **호스트 대 가상 디스크 매핑 편집** 기능을 사용할 수 있 습니다 . 이 기능은 해당 호스트로부터 원래의 원본 가상 디스크를 매핑하지 않고 백업 가상 디스크 를 동일한 호스트에 매핑할 수 있도록 합니다 .

원본 가상 디스크에 액세스를 제공하는 데 사용되는 LUN 을 기록했는지 확인하십시오 . 대상 ( 백업 ) 가상 디스크의 호스트 대 가상 디스크 매핑을 정의할 경우 이 정보가 필요할 수 있습니다 . 또한 , 가상 디스크 복원 절차를 시작하기 전에 원본 가상 디스크에 대한 모든 I/O 작업을 중지했는지 확인하십시 오 .

### 스냅샷 및 디스크 복사 기능 함께 사용

동일한 저장 장치 배열에 있는 데이터를 백업하거나 스냅샷 가상 디스크의 데이터를 원래 원본 가상 디스크에 복원하려면 스냅샷 가상 디스크 및 가상 디스크 복사 고급 기능을 함께 사용할 수 있습니다 .

두 가지 방법으로 가상 디스크의 데이터를 복사할 수 있습니다 .

- 데이터의 특정 시점에서의 스냅샷 찍기
- 가상 디스크 복사를 사용하여 데이터를 다른 가상 디스크로 복사

스냅샷 가상 디스크를 가상 디스크 복사의 원본 가상 디스크로 선택할 수 있습니다 . 이 구성은 저장 장치 배열 I/O 에 영향을 주지 않고 백업을 완료하기 때문에 스냅샷 가상 디스크 기능을 적용할 수 있 는 최적의 방법 중의 하나입니다 .

그러나 스냅샷 저장소 가상 디스크를 원본 가상 디스크 또는 가상 디스크 복사의 대상 가상 디스크로 사용할 수 없습니다 . 원본 가상 디스크를 가상 디스크 복사의 대상 가상 디스크로 선택한 경우 원본 가상 디스크에 연관된 모든 스냅샷 가상 디스크를 비활성화해야 합니다 .

## 하드웨어 중복성 및 장애 극복

이 항목에서는 중복성 및 장애 극복을 얻기 위해 호스트를 RAID 인클로저의 RAID 컨트롤러 모듈에 연결하는 방법을 결정하는 데 도움을 주는 기본 정보를 제공합니다 .

 $\mathscr{L}$  주 : 데이터 액세스를 확보하는 최적의 방법은 단일 오류 시점이 있는 구성을 방지하는 것입니다 . 단일 오 류 시점은 복제 ( 중복 ) 될 수 없고 오류가 발생하면 데이터 액세스가 유실되는 모든 구성요소 또는 경로입 니다 .

### 중복성 및 비중복성

중복성은 기본 서비스를 제공하기 위해 저장 장치 배열에 복제된 구성요소가 있거나 교체 방법이 있 는 것을 의미합니다 . 이러한 중복성은 단일 구성요소에 오류가 발생한 경우 가상 디스크에 대한 액 세스를 확보합니다.

표준 RAID 구성에서 대부분의 구성요소는 중복되지만 구성 자체는 전부 중복되지 않을 수 있습니다 . 예를 들어 , 구성요소의 개별적인 오류가 가상 디스크에 대한 액세스 유실을 초래할 수 있는 구성요소 가 있을 수 있습니다 . 전부 중복된 저장 장치 배열에서 모든 구성요소는 복제되어야 합니다 . 또한 저 장 장치 배열은 오류가 발생한 경우 복제된 구성요소에 액세스할 수 있도록 구성되어야 합니다 . 저장 장치 배열 케이블이 연결되는 방식은 성공적으로 구성된 중복 저장 장치 배열을 작성하는 기본 구성 요소입니다.

### 다중 경로 소프트웨어

다중 경로 소프트웨어 ( 장애 극복 드라이버라고도 함 ) 는 호스트 서버에 상주하여 서버 및 RAID 인 클로저 사이의 중복 데이터 경로를 관리하는 소프트웨어입니다 . 다중 경로 소프트웨어가 중복 경로 를 정확하게 관리하려면 구성은 중복 HBA 및 케이블 연결을 제공해야 합니다 .

다중 경로 소프트웨어는 가상 디스크에 대한 여러 기존 경로를 식별하고 해당 디스크에 대한 기본 설 정 경로를 구축합니다 . 기본 설정 경로의 구성요소에 오류가 발생하는 경우 저장 장치 배열이 중단 되지 않고 계속 작동할 수 있도록 다중 경로 소프트웨어는 자동으로 I/O 요청을 교체 경로에 재배치 합니다.

■ 주 : 다중 경로 소프트웨어는 MD Storage Manager 에 포함되어 있습니다 .

### 기본 설정 및 교체 컨트롤러 및 경로

기본 설정 컨트롤러는 가상 디스크 또는 디스크 그룹의 소유자로 지정된 RAID 컨트롤러 모듈입니다 . 가상 디스크가 작성될 때 MD Storage Manager 는 자동으로 기본 설정 컨트롤러를 선택합니다 . 가 상 디스크의 기본 설정 RAID 컨트롤러 모듈 소유자가 작성된 후 변경할 수 있습니다 .

기본 설정 컨트롤러가 다음 상태인 경우 가상 디스크의 소유권이 기본 설정 컨트롤러에서 두 번째 컨 트롤러 ( **교체 컨트롤러**라고도 함 ) 로 옮겨집니다 .

- 물리적으로 분리된 경우
- 펌웨어를 업데이트한 경우
- 교체 컨트롤러의 장애 극복을 야기하는 치명적 이벤트가 발생한 경우

기본 설정 컨트롤러가 디스크 또는 호스트에 액세스하는 데 사용되는 경로를 기본 설정 경로라고 하 며 중복 경로를 **교체 경로**라고 합니다 . 오류가 발생하여 기본 설정 경로에 액세스할 수 없는 경우 저 장 장치 배열은 자동으로 교체 경로를 사용하여 데이터에 액세스합니다 .

### 호스트 버스 어댑터

호스트에서 RAID 컨트롤러 모듈로의 각 케이블은 HBA 를 통해 연결됩니다 . HBA 는 호스트에 설치 되며 호스트의 내부 버스에 인터페이스를 제공합니다 . 최고 중복성을 구성하려면 단일 호스트에 하 나 이상의 HBA 를 사용해야 합니다 . 하나의 HBA 에 오류가 발생한 경우에도 서버 데이터에 액세스 할 수 있도록 확보하려면 각 HBA 를 RAID 컨트롤러 모듈 ( 기본 설정 및 교체 ) 에 연결할 수 있습니 다.

### 중복성을 위한 호스트 버스 어댑터 선택

■ 주 : 최대 중복성을 확보하려면 수동으로 호스트 위상을 정의하거나 호스트 매핑을 설정할 때 모든 HBA 호 스트 포트가 배열에 연결되도록 해야 합니다 .

각 호스트에 여러 SAS HBA 호스트 포트 대 배열 연결이 있을 수 있습니다 . 호스트 매핑을 설정할 경<br>우 MD Storage Manager 이 **알려지 HBA 호스트 포트** 모르에서 HBA 호스트 포트를 서태해야 하니다. 우 MD Storage Manager 의 **알려진 HBA 호스트 포트** 목록에서 HBA 호스트 포트를 선택해야 합니다 .<br>모드 HRA 호스트 포트를 LLN 매푀을 저이하려는 호스트이 **서태되 HRA 호스트 포트 시범자 / 변치** 모든 HBA 호스트 포트를 LUN 매핑을 정의하려는 호스트의 선택된 HBA 호스트 포트 식별자 / 별칭 목록에 추가하십시오 .

예를 들어 , 한 호스트에 2 개의 HBA 가 있고 각 HBA 에 2 개의 HBA 호스트 포트가 배열에 연결되어 있습니다 . 이 호스트의 경우 4 개의 HBA 호스트 포트를 모두 선택해야 합니다 .

### 중복성을 위한 호스트 케이블 연결

호스트가 RAID 저장 장치 배열에 액세스할 수 있도록 유지하려면 각 호스트에서 RAID 컨트롤러 모 듈로의 물리적 경로를 최소 2 개 구축해야 합니다 . 다음 예는 중복성을 위한 호스트 케이블 연결을 보여줍니다

### 2 개의 케이블 연결이 있는 하나의 호스트

그림 [3-1](#page-49-0) 은 2 개의 HBA 가 있는 단일 호스트를 보여줍니다 . 두 HBA 에는 각각 2 개의 포트가 있지만 단일 포트만 사용합니다 . 각 HBA 는 모두 RAID 인클로저의 RAID 컨트롤러 모듈에 연결되어 있습 니다 . 각 RAID 컨트롤러 모듈에는 하나의 포트가 있습니다 .

### <span id="page-49-0"></span>그림 3-1. 2 개의 케이블 연결이 있는 하나의 호스트

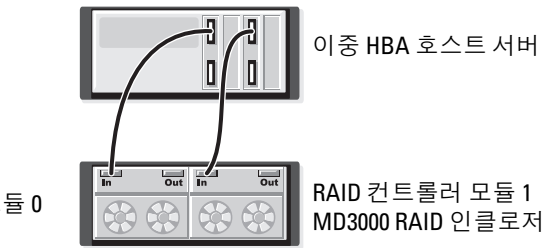

 $RAID$  컨트롤러 모듈  $0$ 

교체 경로 소프트웨어에 사용될 경우 이 케이블 연결 위상은 호스트 서버에서 가상 디스크로의 중복 경로를 확보합니다 . RAID 컨트롤러의 In-0 에서 호스트 포트로의 연결을 사용할 수 없는 경우 교체 경로 소프트웨어는 컨트롤러 모듈 0 의 I/O 작업을 RAID 컨트롤러 모듈 1 로 넘깁니다 . RAID 컨트롤 러 모듈 0 을 사용할 수 없는 경우 호스트는 RAID 컨트롤러 모듈 1 을 통해 모든 가상 디스크에 액세 스할 수 있습니다 .

### 4 개의 케이블 연결이 있는 하나의 호스트

그림 [3-2](#page-49-1) 는 2 개의 HBA 가 있는 하나의 호스트를 보여줍니다 . 두 HBA 에는 각각 2 개의 포트가 있습 니다 . 각 HBA 포트는 모두 RAID 인클로저의 RAID 컨트롤러 모듈 중의 하나에 연결되어 있습니다 . 각 RAID 컨트롤러 모듈에는 2 개의 포트가 있습니다 .

### <span id="page-49-1"></span>그림 3-2. 4 개의 케이블 연결이 있는 하나의 호스트

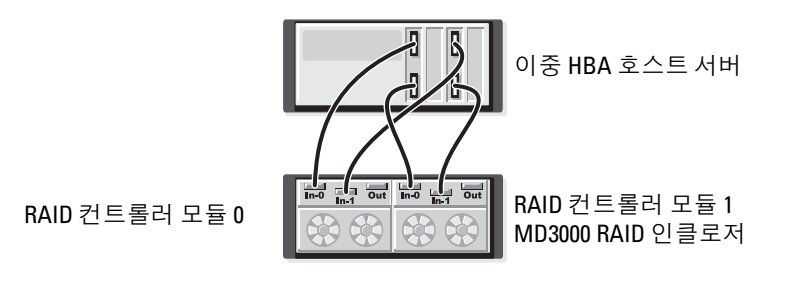

교체 경로 소프트웨어에 사용될 경우 이 케이블 연결 위상은 호스트에서 가상 디스크로의 중복 경로 를 확보합니다 . 임의 구성요소 (HBA, HBA 포트 , 케이블 , RAID 컨트롤러 모듈 포트 또는 RAID 컨트 롤러 모듈 ) 에 오류가 발생하는 경우 호스트는 교체 경로를 통해 가상 디스크에 액세스할 수 있습니 다.

■ 주 : 이 구성은 단일 배열 모듈에 직접 연결된 하나의 호스트를 위해 최대로 중복되었습니다.

### 각각 2 개의 케이블 연결이 있는 2 개의 호스트

그림 [3-3](#page-50-0) 은 2 개의 호스트를 보여줍니다 . 각 호스트에는 2 개의 HBA 가 있습니다 . ( 두 HBA 에 모두 각각 2 개의 포트가 있을 수 있지만 이 그림에서는 단일 포트만 사용합니다 .) 각 HBA 는 모두 RAID 인클로저의 RAID 컨트롤러 모듈에 연결되어 있습니다 . 각 RAID 컨트롤러 모듈에는 2 개의 포트가 있습니다.

### <span id="page-50-0"></span>그림 3-3. 각각 2 개의 케이블 연결이 있는 2 개의 호스트

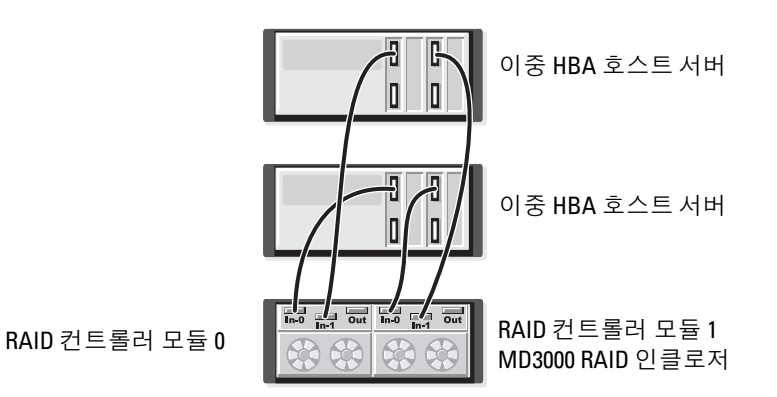

교체 경로 소프트웨어에 사용될 경우 이 케이블 연결 위상은 호스트에서 가상 디스크로의 중복 경로 를 확보합니다 . 임의 구성요소 (HBA, HBA 포트 , 케이블 , RAID 컨트롤러 모듈 포트 또는 RAID 컨트 롤러 모듈 ) 에 오류가 발생하는 경우 호스트는 교체 경로를 통해 가상 디스크에 액세스할 수 있습니 다.

 $\mathscr{A}$  주 : 이 구성은 단일 RAID 인클로저에 직접 연결된 2 개의 호스트를 위해 최대로 중복되었습니다 .

### RAID 컨트롤러 모듈이 교체 또는 분리된 경우

한 RAID 컨트롤러 모듈에 오류가 발생하거나 RAID 인클로저에서 분리된 경우 , 호스트의 장애 극복 소프트웨어는 교체 RAID 컨트롤러 모듈이 저장 장치 배열에서 모든 컨트롤러 역할을 수행하도록 합 니다 . 오류가 발생했거나 분리된 RAID 컨트롤러 모듈에 포함된 가상 디스크는 활성 컨트롤러에서 장애 극복되고 데이터는 유실되지 않습니다 .

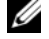

 $\mathscr{O}_4$  주 : Linux 커널의 경우 컨트롤러 오프라인 , 컨트롤러 교체 또는 Red Hat Enterprise Linux( 버전 4), SUSE Linux Enterprise Server 9(x86\_64) 또는 SUSE Linux Enterprise Server 10(x86\_64) 호스트 서버에서 SAS 케이블을 분리 하거나 SAS 케이블을 연결한 후 SMagent 를 중지한 다음 재시작하십시오 .

호스트 기반 다중 경로 소프트웨어가 자동 장애 복구에 알맞게 구성되었기 때문에 RAID 컨트롤러 모듈이 교체된 후 해당 데이터 경로 및 가상 디스크는 원래 RAID 컨트롤러 모듈에 복원됩니다 . 자동 장애 복구는 다음과 같은 경우 발생됩니다 .

- 데이터가 호스트에 대한 이중 중복 경로에 의해 보호된 경우
- 호스트에 다중 경로 장애 극복 소프트웨어가 설치되고 자동 장애 복구에 알맞게 구성된 경우
- 장애 극복은 RAID 컨트롤러 모듈 잠금 , 교체 또는 경로 장애 극복에 의해 발생됩니다 .
- $\mathscr{A}$  주 : 클러스터링하려면 클러스터 노드에서 공유된 저장 장치로 동시에 액세스해야 합니다 . 호스트에 클러 스터링 소프트웨어를 설치한 경우 단일 경로 오류와의 " 핑퐁 "( 충돌 ) 을 방지하도록 자동 장애 복구 기능 을 비활성화해야 합니다 . 클러스터링에 대한 자세한 내용은 제품 설명서의 MD3000 Resource CD 에 포함된 클러스터링 설명서에 대한 링크를 참조하십시오 .

장애 극복에 대한 자세한 내용은 22 페이지 " [인클로저](#page-21-0) 케이블 연결 " 을 참조하십시오 .

### RAID 컨트롤러 장애 극복 모드

장애 극복은 저장 장치 배열의 RAID 컨트롤러 모듈 중 하나에 포함된 가상 디스크에 대한 중복 액세 스를 제공합니다 . 장애 극복은 자동으로 투명하게 작동됩니다 . 따라서 , 호스트는 항상 가상 디스크 가 포함된 기본 설정 컨트롤러를 통해 액세스합니다 .

다음 2 가지 장애 극복 모드가 지원됩니다 .

- 호스트 기반의 Windows 용 MPIO(Multi-Path I/O) 또는 Linux 용 MPP
- 컨트롤러 기반 AVT(Auto Virtual Disk Transfer)

호스트 기반 모드는 호스트 서버에 설치된 다중 경로 드라이버를 사용하여 저장 장치 배열에 액세스 합니다 . 필요한 경우 , 다중 경로 드라이버는 가상 디스크가 포함된 RAID 커트롤러 모듈에서 해당 동등 RAID 컨트롤러 모듈로 소유권을 전송하도록 명시적인 명령을 발행합니다 .

AVT 는 단일 포트 클러스터 솔루션에서만 사용됩니다 ( 그림 [2-3](#page-23-0) 참조 ). 가상 디스크의 LUN(Logical Unit Number) 에 대한 I/O 액세스는 장애 극복을 초래합니다 . AVT 모드에서 , 펌웨어는 가상 디스크 의 소유권을 온라인 RAID 컨트롤러 모듈에 전송합니다 . 클러스터의 교체 또는 백업 노드가 우선되 고 I/O 를 동등 컨트롤러에 발행하며 가상 디스크를 자체에 옮깁니다 .

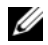

 $\mathscr{A}$  주 : 클러스터링하려면 클러스터 노드에서 공유된 저장 장치로 동시에 액세스해야 합니다 . 호스트에 클러 스터링 소프트웨어를 설치한 경우 단일 경로 오류와의 " 핑퐁 "( 충돌 ) 을 방지하도록 자동 장애 복구 기능 을 비활성화해야 합니다 . 클러스터링에 대한 자세한 내용은 제품 설명서의 MD3000 Resource CD 에 포함된 클러스터링 설명서에 대한 링크를 참조하십시오 .

 $\mathscr{U}_1$  주 : 클러스터 호스트를 설정하는 경우 MD3000 Stand Alone to Cluster.reg 파일 항목을 각 노드의 레지스트 리에 통합해야 합니다 . 클러스터 노드를 독립실행형 호스트에 재구성하는 경우 MD3000 Cluster to Stand Alone.reg 파일을 호스트 레지스트리에 통합해야 합니다 . 정확한 장애 복구 작업을 위해 호스트를 설치하 는 이러한 레지스트리 파일은 MD3000 Resource CD 의 windows\utility 디렉토리에 있습니다 .

## RAID 인클로저 과열 종료

인클로저 관리에서는 RAID 인클로저 내부의 온도가 위험한 상태에 도달할 경우 자동으로 인클로저 를 종료하는 기능을 제공합니다 . 과열 종료 기능은 냉각 시스템에 오류가 발생하는 경우 물리적 디 스크의 데이터가 손상되는 것을 방지합니다 .

과열 종료를 초래하는 온도는 인클로저 온도 감지기의 공칭 오류 임계값 (Nominal Failure Threshold) 및 최대 오류 임계값 (Maximum Failure Threshold) 에 의해 확인됩니다 . 이러한 임계값은 변경할 수 없는 기본 설정입니다 . 후면판 또는 RAID 컨트롤러 모듈의 온도 센서가 공칭 오류 임계값을 초과하 는 온도를 감지하면 치명적 이벤트가 설정되고 최대 오류 임계값에 도달하면 인클로저 전원 공급 장 치는 5 초 내에 종료됩니다 .

 $\mathscr{Q}_1$  주 : MD1000 확장 인클로저가 치명적 내부 온도에 도달하면 인클로저는 EMM 펌웨어에서 발급하는 열 종 료 명령을 통해 자동으로 종료됩니다 .

## 인클로저 펌웨어 업데이트

MD Storage Manager 를 사용하여 RAID 컨트롤러 모듈 펌웨어 , 컨트롤러 NVSRAM 펌웨어 및 물리 적 디스크 펌웨어를 업그레이드할 수 있습니다 . 중복 구성에서 데이터에 대한 액세스를 중단하지 않 고 RAID 컨트롤러 모듈 펌웨어를 업그레이드할 수 있습니다 .

### RAID 컨트롤러 모듈 펌웨어

MD Storage Manager 및 해당 전체 기능을 모두 올바르게 사용하려면 RAID 컨트롤러 모듈 펌웨어 및 NVSRAM 파일이 필요합니다 .

RAID 컨트롤러 모듈 펌웨어 또는 NVSRAM 파일을 다운로드하기 전에 다중 경로 드라이버 ( 예를 들 어 , Linux 용 MPP 또는 Windows 용 MPIO) 가 호스트에서 실행되고 있는지 확인하십시오 . 중복 구 성에서 다중 경로 드라이버는 한 RAID 컨트롤러 모듈의 펌웨어 업그레이드 중에 다른 한 RAID 컨트 롤러 모듈을 통해 데이터 액세스를 유지합니다 . 또한 , MD Storage Manager 를 검사하여 두 RAID 컨 트롤러 모듈을 모두 최적으로 나열했는지 확인하십시오 . 컨트롤러 중 하나 또는 2 개가 모두 최적 상 태가 아닌 경우 펌웨어를 다운로드하면 펌웨어가 동기화되지 않을 수 있으며 RAID 컨트롤러 모듈을 최적 상태로 복원한 후 다운로드를 다시 실행해야 합니다 .

한 RAID 컨트롤러가 교체되고 해당 펌웨어가 교체되지 않은 RAID 컨트롤러의 버전과 일치하지 않 는 경우 , 두 컨트롤러의 펌웨어 버전이 동일하도록 확보하기 위해 교체되지 않은 컨트롤러는 자동으 로 해당 펌웨어 버전으로 교체 컨트롤러를 새로 고침합니다.

### NVSRAM 업데이트

NVSRAM 패키지는 저장 장치 배열 RAID 컨트롤러 모듈의 내부 설정을 지정합니다 . NVSRAM 업데 이트 경우를 제외하고 이러한 내부 설정을 수정할 수 없습니다 . MD Storage Manager 를 사용하여 RAID 컨트롤러 모듈 펌웨어 및 NVSRAM 패키지를 별도로 또는 함께 다운로드할 수 있습니다 .

### 물리적 디스크 펌웨어

 $\mathbb Z$  주 : 물리적 디스크 펌웨어를 다운로드할 때 배열로의 모든 I/0 를 중지하는 것이 좋습니다.

최신 펌웨어 파일을 포함한 물리적 디스크 패키지도 다운로드할 수 있습니다. 선택한 펌웨어 파일이 물리적 디스크와 호환 가능한지 확인하십시오 .

펌웨어를 다운로드하기 전에 모든 데이터를 백업해야 합니다 . 그 외에 , 다운로드 중에 가상 디스크 작성 또는 호스트 정의 등 저장 장치 배열에 대한 구성을 변경하지 마십시오 . 이렇게 하면 펌웨어 다 운로드가 실패할 수 있으며 물리적 디스크에 대한 액세스를 방지할 수 있습니다 .

### 확장 인클로저 펌웨어

MD Storage Manager 를 사용하여 MD1000 확장 인클로저에 펌웨어 업데이트를 다운로드할 수 있습 니다 .

## 인클로저 구성요소 설치

이 항목에서는 다음 구성요소를 설치하는 방법을 설명합니다 .

- 전면 베젤 (선택사양)
- 물리적 디스크 및 디스크 캐리어
- RAID 컨트롤러 모듈
- 전지 백업 장치
- 전원 공급 장치
- 제어판
- 인클로저 중앙판

## 권장 도구

이 항목의 절차에서 다음 도구 중 하나 이상이 필요합니다 .

- #2 십자 드라이버
- 별 T10 드라이버
- 손목 접지대 ( **제품 정보 안내**의 안전 지침에서 설명됨 )

## 전면 베젤 분리 및 장착

인클로저의 물리적 디스크에 액세스하려면 선택사양인 전면 인클로저 베젤을 분리해야 합니다 . 인클로저에 이 베젤이 없으면 이 항목을 생략하십시오 .

베젤을 분리하려면 :

- 1 베젤이 잠긴 경우, 베젤 잠금 키를 베젤 잠금쇠에 삽입하십시오. 베젤이 잠금 해제된 경우, 3[단](#page-54-0) [계로](#page-54-0) 가십시오.
- 2 키를 왼쪽으로 돌려 베젤을 잠금 해제하십시오 .
- <span id="page-54-0"></span>3 베젤의 분리 탭을 안쪽으로 밀고 베젤을 들어 올려 인클로저 전면에서 빼내십시오 ( [그림](#page-55-0) 4-1 참조 ).

### <span id="page-55-0"></span>그림 4-1. 전면 배젤 설치 및 분리

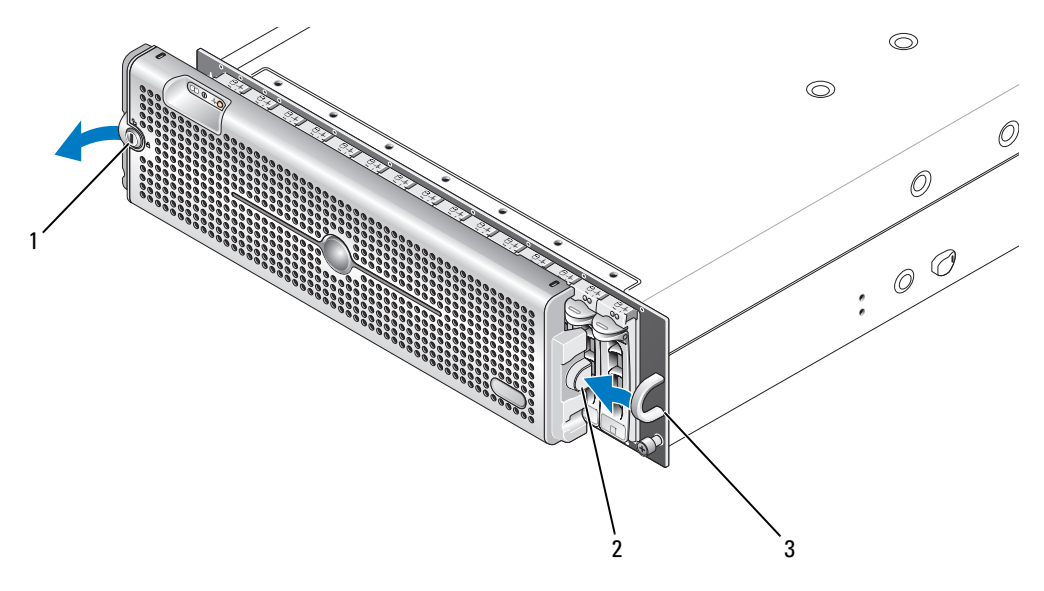

1 베젤 잠금 2 - H - 2 - 부리 탭 / 결합 노치 2 - 3 - U 형 핸들

- 4 베젤을 장착하려면 결합 노치를 전면 인클로저 패널의 한쪽 끝에 있는 U 형 핸들에 삽입하십시오 .
- 5 베젤의 왼쪽을 인클로저의 왼쪽에 있는 U 형 핸들의 제자리에 단단히 누르십시오 .
- <span id="page-55-2"></span>6 베젤을 잠그려면 키를 삽입하고 오른쪽으로 돌리십시오 .

## <span id="page-55-1"></span>물리적 디스크 분리 및 설치

인클로저는 최대 15 개의 SAS 3.0Gbps 물리적 디스크를 지원하며 각 디스크는 해당되는 개별 디스크 캐리어에 들어있습니다 . 물리적 디스크는 인클로저 중앙판에 직접 연결되고 핫플러그 가능하여 인클 로저를 끄지 않은 상태에서 디스크를 분리하고 삽입할 수 있습니다 .

이 항목에서는 저장 장치 배열에서 물리적 디스크를 분리하고 설치하는 방법을 설명합니다 .

**□ 주의사항** : 물리적 디스크를 다루고 보관할 때 각별히 주의하십시오 . 캐리어가 일정한 보호를 제공하지 <sup>만</sup> 조심스럽게 다루지 않으면 디스크 <sup>및</sup> 캐리어 커넥터가 손상될 <sup>수</sup> 있습니다 . 인클로저에서 물리적 디스 크를 분리할 <sup>때</sup> 패드를 넣은 표면에 놓으십시오 . 디스크를 절대 떨어뜨리지 마십시오 .

### 인클로저에서 물리적 디스크 분리

**□ 주의사항** : 손상을 방지하려면 물리적 디스크 캐리어를 인클로저에서 부분적으로 분리하지 마십시오 . 장 착하지 않은 디스크 캐리어 옆에 있는 캐리어 핸들을 돌리면 장착하지 않은 디스크 캐리어에 심각한 손상 <sup>을</sup> 줍니다 .

주의사항 : 물리적 디스크를 분리하는 경우 데이터 유실을 방지하려면 MD Storage Manager <sup>를</sup> 사용하여 해당 디스크가 분리되어 있는지 확인하는 것이 좋습니다 . 지정된 물리적 디스크를 분리하면 데이터가 <sup>유</sup> 실될 <sup>수</sup> 있습니다 .

### ╱ ヘ 주의 : 정전기에 민감한 구성요소가 있는 장비를 취급할 때 항상 손목 접지대를 사용하십시오 .

- 1 물리적 디스크 캐리어의 LED 표시등이 깜박이지 않을 때까지 기다리십시오 .
- 2 분리 장치를 물리적 디스크 캐리어의 전면에 밀어넣으십시오 ( [그림](#page-56-0) 4-2 참조 ).

### <span id="page-56-0"></span>그림 4-2. 물리적 디스크 설치 및 분리

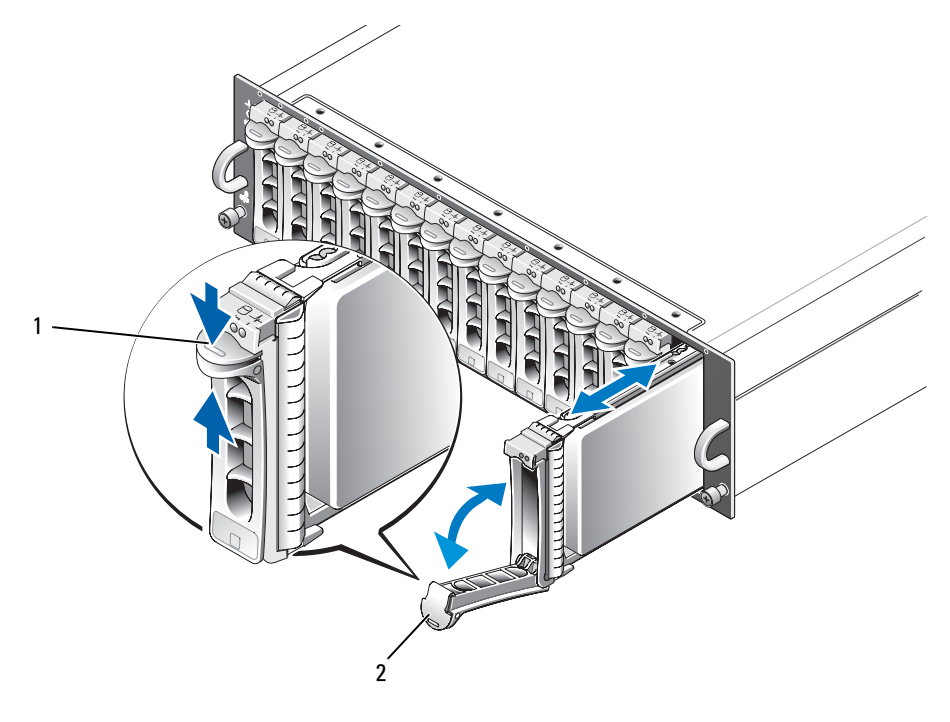

<sup>1</sup> 캐리어 분리 장치 <sup>2</sup> 디스크 캐리어 핸들

- 3 물리적 디스크 캐리어 핸들을 아래로 돌려 여십시오 .
- 4 밑면에서 물리적 디스크의 무게를 지탱하면서 물리적 디스크 캐리어를 해당 슬롯에서 조심스럽 게 단단히 잡아 당기십시오 .

### 인클로저에 SAS 물리적 디스크 설치

- **□ 주의사항 :** 인클로저 냉각을 위해 적절한 공기 흐름을 확보하려면 각 슬롯에 활성 물리적 디스크나 디스 <sup>크</sup> 블랭크가 있어야 합니다 .
- ╱ 주의 : 정전기에 민감한 구성요소가 있는 장비를 취급할 때 항상 손목 접지대를 사용하십시오 .
- 1 새 물리적 디스크를 캐리어에 설치하려면 다음 단계를 수행하십시오 .
- $\mathbb Z$  주 : PERC 5 SAS 컨트롤러에 작성된 가상 디스크의 데이터는 MD3000 또는 MD3000 에 연결된 MD1000 확장 인클로저에 마이그레이션될 수 없습니다 .<br>a 캐리어의 물리적 디스크를 교체하
	- 캐리어의 물리적 디스크를 교체하려면 디스크를 캐리어에 고정하는 4 개의 나사를 분리하고 디스크를 분리하십시오 ( [그림](#page-57-0) 4-3 참조 ).
	- b 디스크의 컨트롤러 보드가 캐리어의 후면을 향하게 교체 물리적 디스크를 디스크 캐리어에 놓으십시오.
	- c 캐리어의 후면에서 캐리어 전면의 중지 탭에 닿일 때까지 물리적 디스크를 캐리어에 밀어넣 으십시오 .
	- d 앞에서 분리한 4 개의 나사를 사용하여 물리적 디스크를 캐리어에 고정하십시오 . 캐리어의 손 상을 방지하기 위해 과도하게 조이지 마십시오 .

### <span id="page-57-0"></span>그림 4-3. 캐리어에 SAS 물리적 디스크 설치

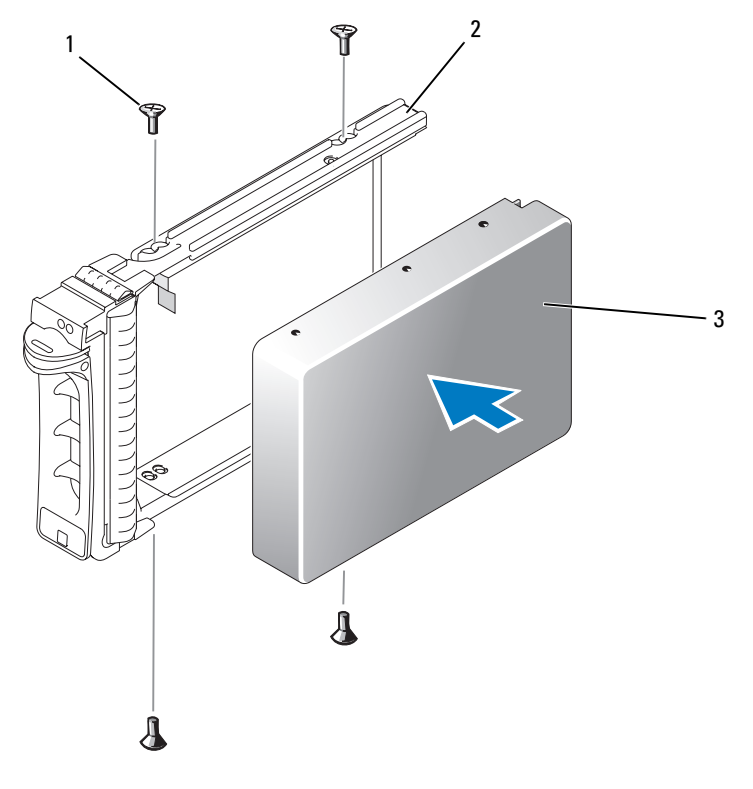

<sup>1</sup> 나사 (4 <sup>개</sup> ) <sup>2</sup> 물리적 디스크 캐리어 <sup>3</sup> 물리적 디스크

- 2 물리적 디스크 캐리어 핸들을 열고 디스크 캐리어 가이드 레일의 채널을 섀시 면판의 해당 디스크 슬롯 구조에 맞추고 디스크를 삽입하십시오 ( [그림](#page-56-0) 4-2 참조 ).
- 3 열린 캐리어 핸들의 밑면이 섀시 면판과 접촉할 때까지 물리적 디스크 캐리어를 슬롯에 밀어넣으 십시오 .

4 캐리어를 슬롯에 계속 밀어넣으면서 캐리어 핸들을 닫힘 위치로 돌리십시오 .

물리적 디스크가 올바르게 삽입된 경우 상태 LED 표시등 ( 설명은 표 [1-3](#page-12-0) 참조 ) 은 녹색으로 켜져 있습니다 . 표시등이 켜지지 않은 경우 73 페이지 "SAS [물리적](#page-72-0) 디스크 문제 해결 " 을 참조하십시오 .

<span id="page-58-1"></span>■ 주 : 인클로저에 최소 2 개의 물리적 디스크를 설치해야 합니다 .

## <span id="page-58-0"></span>RAID 컨트롤러 모듈 분리 및 설치

인클로저에는 2 개의 RAID 컨트롤러 모듈이 포함됩니다 . 이 두 모듈은 핫플러그 가능하므로 인클로 저를 종료하지 않고 독립적으로 분리 및 설치할 수 있습니다 .

■ 주의사항 : 데이터 처리량이 발생하는 도중에 모듈을 분리하지 않는 것이 좋습니다. RAID 컨트롤러 모듈 <sup>이</sup> 핫플러그 가능하지만 데이터 처리량이 발생하는 모듈을 분리하면 데이터가 유실될 <sup>수</sup> 있습니다 .

### ╱ 주의 : 정전기에 민감한 구성요소가 있는 장비를 취급할 때 항상 손목 접지대를 사용하십시오 . 안전 정보 에 대해서는 제품 정보 안내를 참조하십시오 .

### RAID 컨트롤러 모듈 분리

- 1 모듈의 왼쪽에 있는 분리 탭을 위로 미십시오 ( [그림](#page-59-0) 4-4 참조 ).
- 2 동시에 , 분리 레버를 잡아 당겨 빼십시오 . 레버가 빠져 나왔으면 컨트롤러 모듈이 인클로저에서 부분적으로 빠집니다 .
- 3 모듈을 인클로저에서 분리하여 평평하고 안전한 표면에 놓으십시오 .

■ 주의사항 : 컨트롤러 모듈의 밑면에 있는 민감한 EMI 접촉부에 손상주는 것을 피면하려면 모듈을 다 <sup>른</sup> 모듈 위에 놓거나 딱딱한 바닥에 놓지 마십시오 .

### <span id="page-59-0"></span>그림 4-4. RAID 컨트롤러 모듈 분리 및 설치

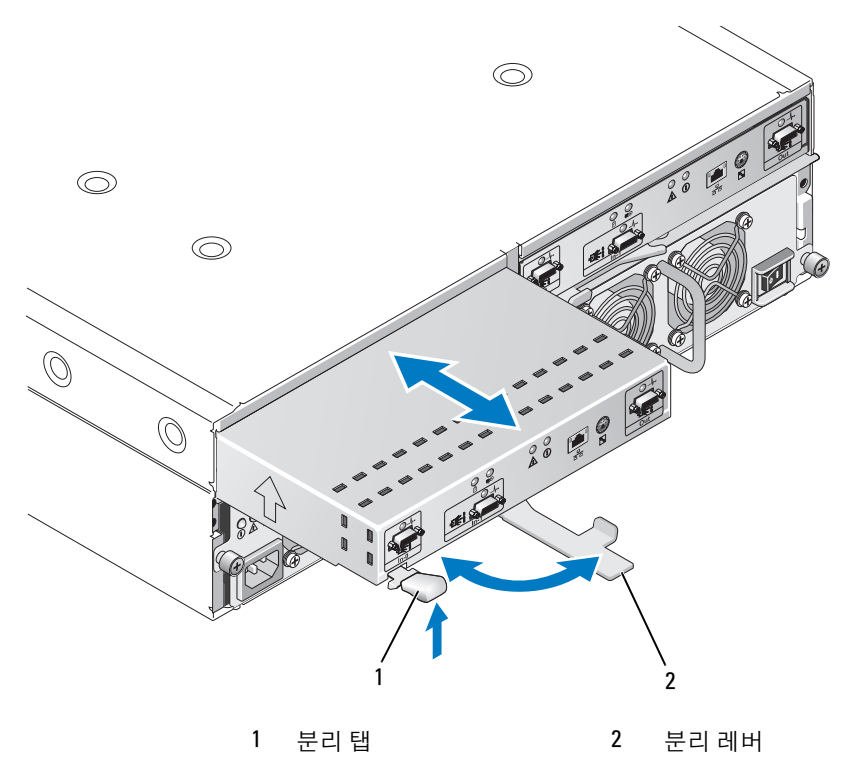

### <span id="page-59-1"></span>RAID 컨트롤러 모듈 설치

- 1 RAID 컨트롤러 모듈을 조심스럽게 빈 모듈 슬롯에 삽입하십시오 .
- 2 RAID 컨트롤러 모듈이 후면판 커넥터에 단단히 고정될 때까지 모듈을 슬롯의 후면으로 미십시오 ( [그림](#page-59-0) 4-4 참조 ).
- 3 모듈이 슬롯에 들어가서 고정될 때까지 분리 레버를 안으로 인클로저를 향해 미십시오 .

컨트롤러 연결 및 케이블 연결에 대한 내용은 21 페이지 "RAID [인클로저](#page-20-0) 케이블 연결 " 을 참조하십시오 .

## RAID 컨트롤러 모듈 백업 전지 장치 분리 및 설치

각 RAID 컨트롤러 모듈에는 데이터 캐시 메모리에 백업 전원을 제공하는 전지 장치가 있습니다 . 이 전지 장치는 RAID 컨트롤러 모듈 안에 장착되어 있고 컨트롤러 회로 기판에 연결되어 있습니다 . 이 항목에서는 전지 장치를 분리하고 교체하는 방법을 설명합니다 .

╱ ヘ 주의 : 숙련된 서비스 기술자만 시스템 덮개를 분리하고 시스템 내부의 구성요소에 액세스해야 합니다 . 절차를 수행하기 전에 안전 지침 , 컴퓨터 내부 작업 및 정전기 방전 보호에 대한 자세한 내용은 제품 정보 안내를 참조하십시오 .

■ 주의사항 : RAID 컨트롤러 모듈은 핫플러그 가능하므로 인클로저를 종료하지 않고 분리 및 설치할 수 있 습니다 . 그러나 컨트롤러에서 데이터 처리량이 발생하는 동안에 해당 컨트롤러 모듈을 분리하면 데이터 유실을 초래할 <sup>수</sup> 있으므로 그렇게 하지 않는 것이 좋습니다 . MD Storage Manager <sup>를</sup> 사용하여 RAID 컨트 롤러 모듈을 분리하기 전에 오프라인하십시오 .

주의 : 정전기에 민감한 구성요소가 있는 장비를 취급할 때 항상 손목 접지대를 사용하십시오 . 안전 정보 에 대해서는 제품 정보 안내를 참조하십시오 .

- <sup>1</sup> MD Storage Manager <sup>를</sup> 사용하여 RAID 컨트롤러 모듈을 오프라인하십시오 . 자세한 내용은 MD Storage Manager 설명서를 참조하십시오 .
- <sup>2</sup> RAID 컨트롤러 모듈을 분리하십시오 (59 페이지 "RAID 컨트롤러 모듈 [분리 및 설치](#page-58-0) " 참조 ).
- <sup>3</sup> 전지 덮개를 고정하는 나사를 분리하고 덮개를 분리하십시오 ( [그림](#page-60-0) 4-5 참조 ).

### <span id="page-60-0"></span>그림 4-5. RAID 컨트롤러 모듈 백업 전지 장치 분리 및 설치

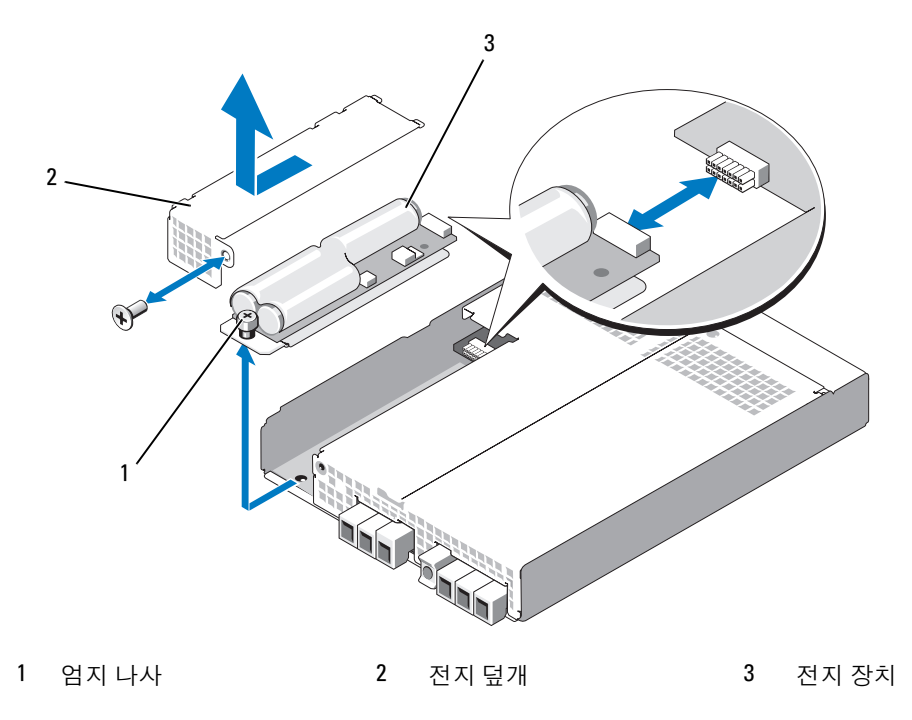

- <sup>4</sup> 전지 장치를 컨트롤러 모듈에 고정하는 나비 나사를 푸십시오 .
- <sup>5</sup> 전지 장치를 컨트롤러 후면으로 밀어 커넥터에서 분리한 다음 컨트롤러 모듈에서 분리하십시오 .
- <sup>6</sup> 교체 전지 장치를 컨트롤러 모듈 트레이에 놓고 RAID 컨트롤러 회로 기판의 커넥터에 밀어넣으십 시오 .
- <sup>7</sup> 나비 나사를 조여 전지 장치를 컨트롤러에 고정하십시오 .
- 8 전지 덮개를 다시 설치하십시오.
- <sup>9</sup> RAID 컨트롤러 모듈을 다시 설치하십시오 (60 페이지 "RAID [컨트롤러](#page-59-1) 모듈 설치 " 참조 ).
- <span id="page-61-1"></span><sup>10</sup> MD Storage Manager <sup>를</sup> 사용하여 전지 설치 날짜를 재설정하십시오 .

## <span id="page-61-0"></span>전원 공급 장치 / 냉각팬 모듈 분리 및 설치

인클로저는 각각 하나의 내장형 전원 공급 장치와 두 개의 냉각팬을 포함하는 두 별도의 모듈을 지원 합니다 . 인클로저는 일반적으로 전원 공급 장치를 하나만 사용하여 작동되지만 적절한 냉각을 위해 서는 두 개의 냉각 모듈 ( 각 냉각 모듈마다 팬 2 개 ) 이 있어야 합니다 . 과열을 방지하기 위해 인클로 저의 4 개 팬 중 3 개가 작동 가능해야 합니다 .

■ 주의사항 : 단일 전원 공급 장치 / 냉각 모듈은 켜진 인클로저에서 최대로 5 분 동안 분리될 수 있습니다. <sup>이</sup> 시간을 초과하면 손상을 방지하기 위해 인클로저는 자동으로 종료됩니다 .

### 전원 공급 장치 / 냉각팬 모듈 분리

- **□ 주의사항** : 전원 공급 장치 / 냉각팬 모듈은 핫플러그 가능합니다 . 하나의 전원 공급 장치 / 냉각팬 모듈이 정상적으로 작동하는 경우 , 인클로저가 켜져 있을 <sup>때</sup> 다른 하나를 분리하거나 교체할 <sup>수</sup> 있습니다 .
- ✔️ 주 : 완전 작동하는 전원 공급 장치 / 냉각팬 모듈을 분리하면 , 충분한 냉각을 제공하기 위해 남은 모듈의 팬 속도는 훨씬 빨라집니다 .새 전원 공급 장치 / 냉각팬 모듈이 설치되면 팬 속도는 점차적으로 늦어집니 다 .
- <sup>1</sup> 끄기 / 켜기 스위치를 사용하여 분리하려는 전원 공급 장치를 끄십시오 .
- <sup>2</sup> 십자 드라이버를 사용하여 전원 공급 장치 / 냉각팬 모듈을 베이에 고정하는 2 개의 조임 나사를 <sup>푸</sup> 십시오 ( [그림](#page-62-0) 4-6 참조 ).

### <span id="page-62-0"></span>그림 4-6. 전원 공급 장치 교체

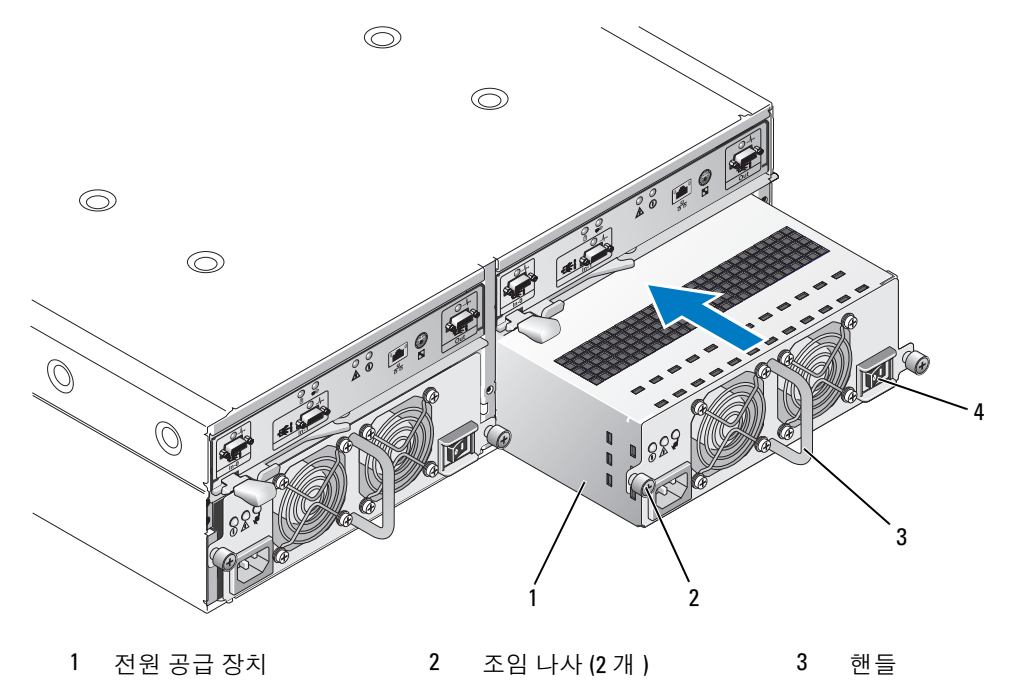

<sup>4</sup> 켜기 / 끄기 스위치

### 주의 : 전원 공급 장치 / 냉각팬 모듈은 무겁습니다 . 분리할 때 두 손으로 드십시오 .

- <sup>3</sup> 전원 공급 장치의 핸들을 잡고 모듈을 베이에서 조심스럽게 잡아 당겨 빼십시오 ( [그림](#page-62-0) 4-6 참조 ).
- **□ 주의사항** : 전원 공급 장치 핸들은 모듈을 베이에서 잡아 당기는 작업을 용이하게 하기 위해 제공됩니다 . <sup>이</sup> 핸들을 사용하여 모듈을 나르지 마십시오 .

### 전원 공급 장치 / 냉각팬 모듈 설치

- <sup>1</sup> <sup>새</sup> 전원 공급 장치 / 냉각팬 모듈을 <sup>빈</sup> 베이에 <sup>약</sup> 3 분의 2 정도로 조심스럽게 밀어넣으십시오 .
- <sup>2</sup> 후면판 커넥터에 단단히 장착될 때까지 모듈을 베이의 후면에 조심스럽게 완전히 밀어넣으십시오. 전원 공급 장치의 전면판이 보조 전원 공급 장치의 전면판과 평행되면 장착된 것입니다 .

<u>《</u>》 주 : 인클로저가 켜진 경우 , AC 전원 케이블을 전원 공급 장치에 연결하고 켜기 / 끄기 스위치를 켤 때 까지 전원 공급 장치 오류 표시등 ( [그림](#page-17-0) 1-7 참조 ) <sup>은</sup> 켜진 상태로 있습니다 .

- <sup>3</sup> 2 개의 조임 나사를 조여 <sup>새</sup> 전원 공급 장치 / 냉각팬 모듈을 베이에 고정하십시오 .
- <sup>4</sup> AC 전원 케이블을 <sup>새</sup> 전원 공급 장치 <sup>및</sup> 전원 콘센트에 연결하십시오 .
- 5 새 전원 공급 장치의 켜기 / 끄기 스위치를 켜십시오.

## <span id="page-63-0"></span>제어판 분리 및 설치

제어판은 시스템 인클로저 전면 패널의 LED 표시등에 전원을 공급합니다 . 제어판은 후면판에 연결 되어 있고 시스템을 끄지 않은 경우 분리하거나 장착할 수 없습니다 .

주의 : 숙련된 서비스 기술자만 시스템 덮개를 분리하고 시스템 내부의 구성요소에 액세스해야 합니다 . 절차를 수행하기 전에 안전 지침 , 컴퓨터 내부 작업 및 정전기 방전 보호에 대한 자세한 내용은 제품 정보 안내를 참조하십시오 .

### <span id="page-63-1"></span>제어판 분리

- 1 호스트 서버의 전원을 끄십시오 .
- 2 인클로저의 전원을 끄십시오 .
- 3 인클로저의 모든 전원 케이블을 분리하십시오 .
- 4 인클로저 전면에 있는 두 개의 나비 나사를 풀고 랙에서 인클로저를 약 6 인치 정도 잡아 당기십시 오 ( [그림](#page-64-0) 4-7 참조 ).
- 5 인클로저에서 물리적 디스크를 분리하십시오 (56 [페이지](#page-55-1) " 물리적 디스크 분리 및 설치 " 참조 ).

✔️ 주 : 디스크를 재설치할 때 혼동을 피면하기 위해 분리할 때 각 디스크에 해당 슬롯 위치를 표기하십 시오 .

### <span id="page-64-0"></span>그림 4-7. 제어판 분리 및 장착

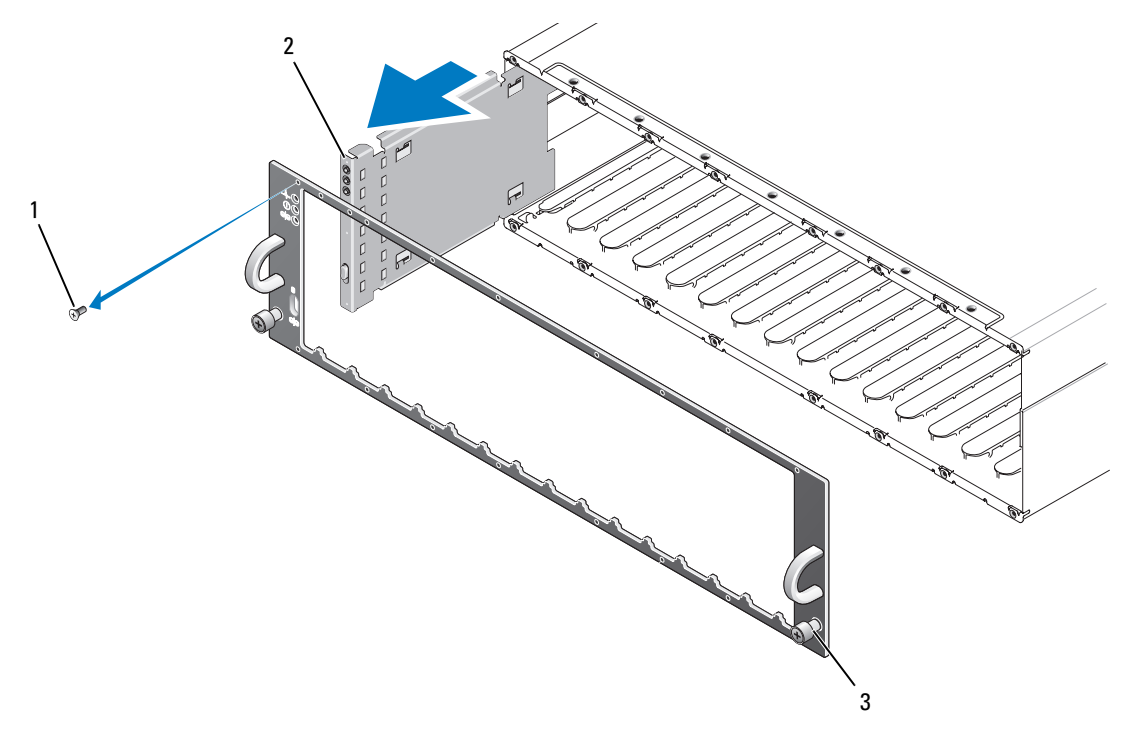

- 면판 나사 (16 개 ) 2 제어판 3 나비 나사
- 별 T10 드라이버를 사용하여 [그림](#page-64-0) 4-7에서 설명한 대로 인클로저 전면판에서 16개 나사를 모두 분 리하십시오 .
- 인클로저에서 전면판을 분리하여 평평하고 안전한 표면에 놓으십시오 .
- 제어판 조립품을 곧게 밀어 후면판의 해당 커넥터에서 빼십시오 ( [그림](#page-64-0) 4-7 참조 ).

### 제어판 설치

- 제어판의 상단 및 하단 탭을 섀시의 모서리에 있는 슬롯에 맞추십시오 ( [그림](#page-64-0) 4-7 참조 ).
- 제어판을 슬롯에 완전히 밀어넣어 해당 커넥터가 일치하는 후면판 커넥터에 맞물리도록 하십시오 ( [그림](#page-64-0) 4-7 참조 ). 또한 , 제어판의 가이드 탭이 후면판에 있는 장착 슬롯에 완전히 삽입되었는지 확 인하십시오 .
- 전면판을 장착하고 전면판을 제자리에 고정하는 16 개의 나사를 다시 장착하십시오 .
- 분리한 모든 물리적 디스크를 재설치하십시오 (56 페이지 " [물리적](#page-55-1) 디스크 분리 및 설치 " 참조 ).
- 인클로저를 랙에 다시 완전히 밀어넣고 나비 나사를 조이십시오 .
- 6 전원 케이블을 인클로저에 다시 연결하고 전원을 켜십시오 .
- <span id="page-65-0"></span>7 호스트 서버 전원을 켜십시오 .

## 중앙판 분리 및 설치

### ╱ 주의 : 숙련된 서비스 기술자만 시스템 덮개를 분리하고 시스템 내부의 구성요소에 액세스해야 합니다 . 절차를 수행하기 전에 안전 지침 , 컴퓨터 내부 작업 및 정전기 방전 보호에 대한 자세한 내용은 제품 정보 안내를 참조하십시오 .

인클로저 중앙판에는 물리적 디스크 , RAID 컨트롤러 모듈 , 제어판 및 전원 공급 장치 / 냉각 모듈용 커넥터가 있습니다 .

- 1 64[페이지](#page-63-0) "제어판 분리 및 설치"에서 설명한 대로 64[페이지](#page-63-1) "제어판 분리"의 절차를 완료하십시오.
- 2 인클로저에서 RAID 컨트롤러 모듈을 분리하십시오 . (59 페이지 "RAID 컨트롤러 모듈 [분리 및 설](#page-58-0) [치](#page-58-0) "참조 ).
- 3 인클로저에서 전원 공급 장치/냉각팬 모듈을 모두 분리하십시오 (62[페이지](#page-61-0) "전원 공급 장치/냉각 패 모듈 부리 및 설치 " 참조 ).
- 4 인클로저에 컨트롤러 / 전원 공급 장치 케이지를 고정하는 4 개의 십자 나사를 분리하십시오 ( [그](#page-66-0) 림 [4-8](#page-66-0) 참조 ).

### <span id="page-66-0"></span>그림 4-8. 컨트롤러 / 전원 공급 장치 케이지 분리 및 장착

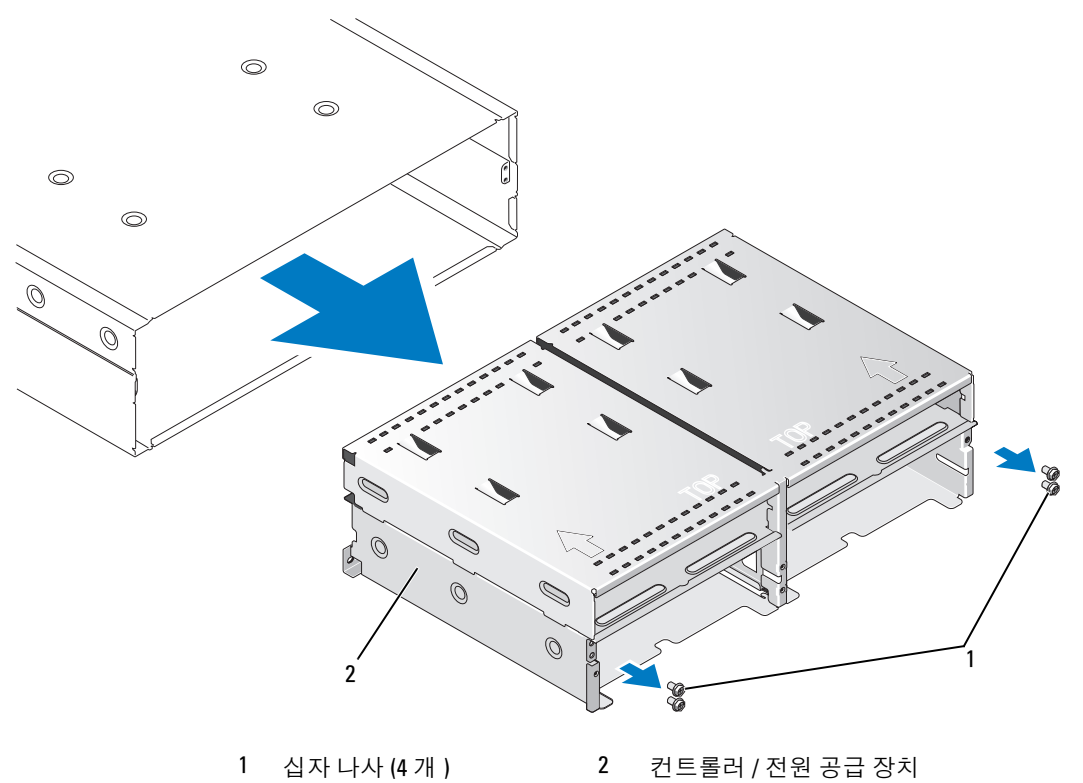

케이지

- 5 컨트롤러 / 전원 공급 장치 케이지를 밀어 인클로저에서 빼고 옆에 놓으십시오.
- 6 후면으로부터 인클로저 섀시에 접근하여 제어판에서 중앙판을 조심스럽게 분리하고 인클로저 밖 으로 들어 꺼내십시오 ( [그림](#page-67-0) 4-9 참조 ).
- 7 중앙판을 다시 설치하려면 이전 단계를 역순으로 수행하십시오 .

<span id="page-67-0"></span>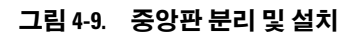

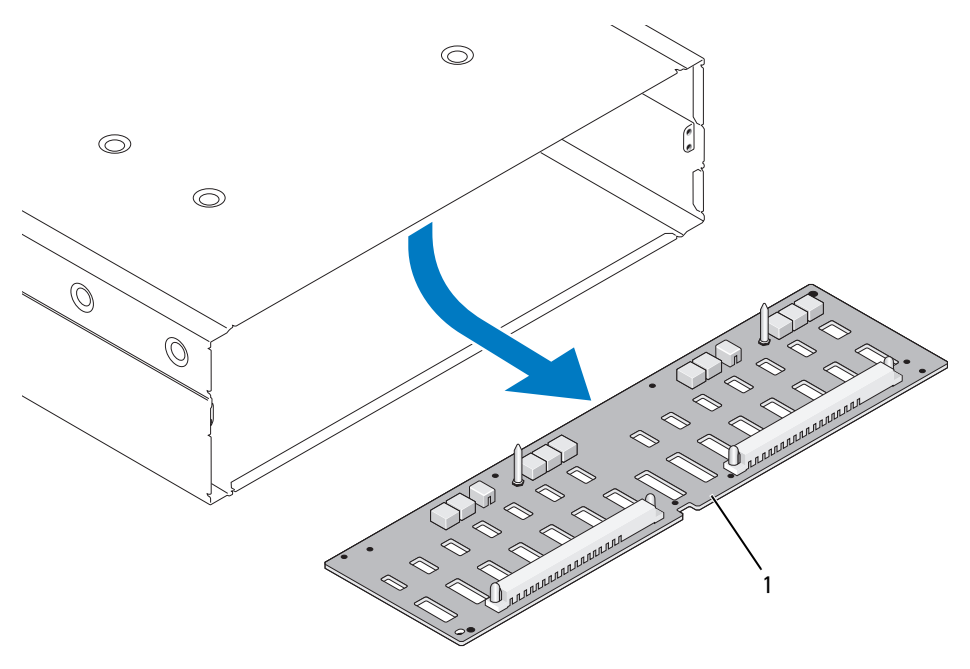

중앙판

# 인클로저 문제 해결

## 안전 제일 — 사용자 <sup>및</sup> 인클로저를 위함

본 설명서의 일부 절차를 수행하려면 인클로저 내부에서 작업해야 합니다 . 인클로저 내부에서 작업할 때 본 설명서 및 기타 설명서의 설명 없이 서비스를 수행하지 마십시오 .

주의 : 숙련된 서비스 기술자만 시스템 덮개를 분리하고 시스템 내부의 구성요소에 액세스해야 합니 다 . 절차를 수행하기 전에 안전 지침 , 컴퓨터 내부 작업 및 정전기 방전 보호에 관한 자세한 내용은 제 품 정보 안내를 참조하십시오 .

## 시작 루틴

인클로저 시작 루틴 동안 표 [5-1](#page-68-0) 에서 설명한 표시에 대해 보고 들으십시오 . 전면 및 후면 패널 표시등의 설명은 7 [페이지](#page-6-0) " 시스템 정보 " 를 참조하십시오 .

### <span id="page-68-0"></span>표 5-1. 시작 루틴 표시

### 보기 / 듣기 내용 : [ 조치

경고 메시지 정치 자장 장치 관리 설명서를 참조하십시오.

물리적 디스크에 액세스할 때 이상하고 77 [페이지](#page-76-0) " 도움말 얻기 " 를 참조하십시오 .지속적인 삐걱 소리가 들림

■ 주 : 인클로저에 최소 2 개의 물리적 디스크를 설치해야 합니다 .

## 외부 연결 문제 해결

느슨하거나 올바르지 않게 연결된 케이블 및 구부러진 핀이 문제를 초래하는 제일 큰 원일일 수 있 습니다 . 모든 외부 케이블이 시스템의 외부 커넥터에 단단히 연결되었고 손상된 커넥터가 없는지 확인하십시오 . 인클로저<sup>의</sup> 후면 패널 커넥터에 대해서는 13 [페이지](#page-12-1) " 후면 패널 표시등 <sup>및</sup> 구조 " <sup>를</sup> 참조하십시오 .

## 습식 인클로저 문제 해결

### 문제

- 인클로저에서 액체가 흘러나옵니다 .
- 습도가 과도합니다 .

### 조치

### 주의 : 숙련된 서비스 기술자만 시스템 덮개를 분리하고 시스템 내부의 구성요소에 액세스해야 합니다 . 절차를 수행하기 전에 안전 지침 , 컴퓨터 내부 작업 및 정전기 방전 보호에 관한 자세한 내용은 제품 정보 안내를 참조하십시오 .

- <sup>1</sup> 인클로저를 끄고 모든 전원을 분리하십시오 .
- <sup>2</sup> 인클로저에서 모든 물리적 디스크<sup>를</sup> 분리하십시오. 56[페이지](#page-55-2) "물리적 디스크 분리 <sup>및</sup> 설치"<sup>를</sup> <sup>참</sup> 조하십시오 .
- 3 인클로저에서 RAID 컨트롤러 모듈을 분리하십시오. 59페이지 "RAID 컨트롤러 모듈 [분리 및 설치](#page-58-1)" 를 참조하십시오 .
- <sup>4</sup> 인클로저에서 전원 공급 장치/냉각팬 모듈을 분리하십시오. 62페이지 "전원 공급 장치/[냉각팬 모](#page-61-1) [듈 분리 및](#page-61-1) 설치 " <sup>를</sup> 참조하십시오 .
- <sup>5</sup> 인클로저 중앙판을 분리하십시오 . 66 페이지 " [중앙판](#page-65-0) 분리 <sup>및</sup> 설치 " <sup>를</sup> 참조하십시오 .
- <sup>6</sup> 최소한 24 시간 정도 인클로저<sup>를</sup> 건조시키십시오 .
- <sup>7</sup> 이전 단계에서 분리한 모든 구성요소를 다시 설치하십시오 .
- <sup>8</sup> 인클로저<sup>를</sup> 전원 콘센트에 다시 연결하고 인클로저<sup>를</sup> 켜십시오 . 인클로저<sup>가</sup> 올바르게 시작하지 않으면 77 페이지 " [도움말](#page-76-0) 얻기 " <sup>를</sup> 참조하십시오 .

## 손상된 인클로저 문제 해결

### 문제

• 인클로저<sup>를</sup> 떨어뜨렸거나 인클로저가 손상되었습니다 .

### 조치

### 주의 : 숙련된 서비스 기술자만 시스템 덮개를 분리하고 시스템 내부의 구성요소에 액세스해야 합니다 . 절차를 수행하기 전에 안전 지침 , 컴퓨터 내부 작업 및 정전기 방전 보호에 관한 자세한 내용은 제품 정보 안내를 참조하십시오 .

- <sup>1</sup> 다음 구성요소가 올바르게 설치되었는지 확인하십시오 .
	- 모든 물리적 디스크 ( 인클로저 중앙판에 연결된 것과 해당 캐리어에 있는 것 )<br>• 저워 곳글 자치 / 내간패 모듈
	- 전원 공급 장치 / 냉각팬 모듈
	- RAID 컨트롤러 모듈
	- 인클로저 중앙판
- 70 인클로저 문제 해결

<sup>2</sup> 모든 케이블이 올바르게 연결되었고 커넥터에 휘어진 핀이 없는지 확인하십시오 . 문제가 발생하면 77 페이지 " [도움말](#page-76-0) 얻기 " <sup>를</sup> 참조하십시오 .

## 전원 공급 장치 문제 해결

### 문제

- 인클로저 상태 표시등이 문제를 표시합니다 .
- 전원 공급 장치 오류 표시등이 켜져 있습니다 .

### 조치

- 주의 : 숙련된 서비스 기술자만 시스템 덮개를 분리하고 시스템 내부의 구성요소에 액세스해야 합니다 . 절차를 수행하기 전에 안전 지침 , 컴퓨터 내부 작업 및 정전기 방전 보호에 관한 자세한 내용은 제품 정보 안내를 참조하십시오 .
	- <sup>1</sup> 인클로저에 최소 2개의 물리적 디스크<sup>가</sup> 있는지 확인하십시오. 최소 2개의 물리적 디스크<sup>가</sup> 설치 되어야 합니다 . 그렇지 않은 경우 최소 개수의 물리적 디스크<sup>를</sup> 설치하십시오 . 문제가 지속되면 2 [단계로](#page-70-0) 가십시오 .
	- <sup>2</sup> 인클로저 <sup>및</sup> 연결된 주변 장치의 전원을 끄고 전원 콘센트에서 인클로저<sup>를</sup> 분리하십시오 .
	- <sup>3</sup> 오류가 발생한 전원 공급 장치를 찾으십시오 .

<span id="page-70-0"></span>전원 공급 장치의 오류 표시등이 켜져 있으면 18 [페이지](#page-17-1) " 전원 공급 장치 <sup>및</sup> 냉각팬 구조 " <sup>를</sup> 참조 하십시 9

- **□ 주의사항 :** 전원 공급 장치 / 냉각팬 모듈은 핫플러그 가능합니다. 인클로저는 전원 공급 장치 하나를 사 용하여 작동할 수 있습니다 . 그러나 , 적절한 냉각을 위해서는 두 개의 모듈이 모두 설치되어 있어야 합니 다 . 다른 모듈이 올바르게 작동할 경우 , 하나의 전원 공급 장치 / 냉각팬 모듈을 인클로저에서 최대 5 분 동 안 분리할 수 있습니다 . 5 분이 지나면 인클로저는 과열되어 자동 온도 종료를 초래할 수 있습니다 .
- <sup>4</sup> 전원 공급 장치를 분리하고 다시 설치하여 올바르게 설치되었는지 확인하십시오. 62[페이지](#page-61-1) "전원 공급 장치 / [냉각팬 모듈 분리 및](#page-61-1) 설치 " <sup>를</sup> 참조하십시오 .

✔️ 주 : 전원 공급 장치를 설치한 후 , 인클로저에서 전원 공급 장치를 인식하고 올바르게 작동하는지 확 인하는 데 몇 분간의 시간이 소요됩니다 .

<sup>5</sup> 문제가 해결되면 남은 절차를 생략하십시오 .

문제가 지속되면 오류가 발생한 전원 공급 장치를 분리하십시오 . 62 [페이지](#page-61-1) " 전원 공급 장치 / <sup>냉</sup> [각팬 모듈 분리 및](#page-61-1) 설치 " <sup>를</sup> 참조하십시오 .

<sup>6</sup> <sup>새</sup> 전원 공급 장치를 설치하십시오. 62페이지 "전원 공급 장치/[냉각팬 모듈 분리 및](#page-61-1) 설치"<sup>를</sup> 참조하 십시오 .

문제가 지속되면 77 페이지 " [도움말](#page-76-0) 얻기 " <sup>를</sup> 참조하십시오 .

## 인클로저 냉각 문제 해결

### 문제

• 시스템 관리 소프트웨어에서 <sup>팬</sup> 관련 오류 메시지를 생성합니다 .

### 조치

다음 상태 <sup>중</sup> 하나도 존재하지 않는지 확인하십시오 .

- 주변 온도가 너무 높습니다.
- 외부 공기 흐름이 막혔습니다.
- 전원 공급 장치 / 냉각팬 모듈이 작동하지 않습니다 . 72 [페이지](#page-71-0) " <sup>팬</sup> 문제 해결 " <sup>을</sup> 참조하십시오 .

### <span id="page-71-0"></span>팬 문제 해결

### 문제

- 인클로저 상태 표시등이 호박색입니다.
- 시스템 관리 소프트웨어에서 <sup>팬</sup> 관련 오류 메시지를 생성합니다 .
- <sup>팬</sup> 상태 표시등은 팬에 문제가 있음을 표시합니다 .

### 조치

- 주의 : 숙련된 서비스 기술자만 시스템 덮개를 분리하고 시스템 내부의 구성요소에 액세스해야 합니다 . 절차를 수행하기 전에 안전 지침 , 컴퓨터 내부 작업 및 정전기 방전 보호에 관한 자세한 내용은 제품 정보 안내를 참조하십시오 .
- 주의 : 냉각팬은 핫플러그 가능합니다 . 시스템이 켜져 있는 동안 적합한 온도를 유지하려면 <sup>한</sup> 번에 하나 의 팬만 교체하십시오 .
- <sup>1</sup> 오작동 중의 팬을 찾으십시오 .
- <sup>2</sup> 오류가 발생한 전원 공급 장치 / 냉각팬 모듈이 인클로저 중앙판에 올바르게 연결되었는지 확인하 십시오 .
- <sup>3</sup> 문제가 해결되지 않으면 <sup>새</sup> 전원 공급 장치/냉각팬 모듈을 설치하십시오. 62[페이지](#page-61-1) "전원 공급 <sup>장</sup> 치 / 냉각패 모듈 부리 및 설치 " 를 참조하십시오.

교체 팬이 작동하지 않으면 77 페이지 " [도움말](#page-76-0) 얻기 " <sup>를</sup> 참조하십시오 .
### SAS 물리적 디스크 문제 해결

╱ 주의 : 숙련된 서비스 기술자만 시스템 덮개를 분리하고 시스템 내부의 구성요소에 액세스해야 합니다 . 절차를 수행하기 전에 안전 지침 , 컴퓨터 내부 작업 및 정전기 방전 보호에 관한 자세한 내용은 제품 정보 안내를 참조하십시오 .

 $\Box$  주의사항 : 이 절차는 물리적 디스크에 저장한 데이터를 파괴할 수 있습니다 . 계속하기 전에 디스크에 있 는 모든 파일을 백업하십시오 .

### 문제

• MD Storage Manager 에서 단일 물리적 디스크를 볼 수 없습니다.

#### 조치

- <sup>1</sup> 인클로저에서 물리적 디스크<sup>를</sup> 분리하십시오 . 56 페이지 " [물리적](#page-55-0) 디스크 분리 <sup>및</sup> 설치 " <sup>를</sup> 참조하 십시오 .
- <sup>2</sup> 물리적 디스크 <sup>및</sup> 중앙판 커넥터에 뚜렷한 손상이 없는지 확인하십시오 .
- <sup>3</sup> 물리적 디스크<sup>를</sup> 원래의 베이에 재설치하십시오. 56[페이지](#page-55-0) "물리적 디스크 분리 <sup>및</sup> 설치"<sup>를</sup> 참조 하십시 9

문제가 지속되면 77 페이지 " [도움말](#page-76-0) 얻기 " <sup>를</sup> 참조하십시오 .

#### 문제

• 물리적 디스크 상태 LED <sup>가</sup> 호박색으로 깜박입니다 .

#### 조치

<sup>1</sup> 가능한 복구 작업에 대한 내용은 MD Storage Manager <sup>를</sup> 검토하십시오 .

■ 주 : 물리적 디스크 재구축이 진행 중인 경우 완료될 때까지 기다리십시오 .

- <sup>2</sup> 인클로저에서 물리적 디스크<sup>를</sup> 분리하십시오 . 56 페이지 " [물리적](#page-55-0) 디스크 분리 <sup>및</sup> 설치 " <sup>를</sup> 참조하 십시오 .
- <sup>3</sup> 디스크 <sup>및</sup> 중앙판 커넥터에 뚜렷한 손상이 없는지 확인하십시오 .
- <sup>4</sup> 디스크를 원래의 베이에 재설치하십시오. 56[페이지](#page-55-0) "물리적 디스크 분리 <sup>및</sup> 설치"<sup>를</sup> 참조하십시오. 문제가 지속되면 77 페이지 " [도움말](#page-76-0) 얻기 " <sup>를</sup> 참조하십시오 .

#### 문제

• MD Storage Manager 에서 여러 물리적 디스크<sup>를</sup> <sup>볼</sup> <sup>수</sup> 없습니다 .

### 조치

- <sup>1</sup> 모든 케이블이 선택한 인클로저 모드에 따라 연결되었는지 확인하십시오 . 인클로저 모드에 대한 자세한 내용은 21 페이지 "RAID [인클로저](#page-20-0) 케이블 연결 " <sup>을</sup> 참조하십시오 .
- <sup>2</sup> 케이블에 연결된 <sup>각</sup> 포트별 SAS 포트 연결 상태 LED <sup>가</sup> 녹색으로 켜져 있는지 확인하십시오 . 그렇 <sup>지</sup> 않은 경우 13 [페이지](#page-12-0) " 후면 패널 표시등 <sup>및</sup> 구조 " <sup>를</sup> 참조하십시오 .

#### 인클로저 문제 해결 | 73

<sup>3</sup> 케이블을 다시 연결한 경우 , 호스트 서버를 재부팅하십시오 . 문제가 지속되면 77 페이지 " [도움말](#page-76-0) 얻기 " <sup>를</sup> 참조하십시오 .

### 인클로저 연결 문제 해결

#### 문제

• 인클로저가 연결된 호스트 컨트롤러에 의해 인식되지 않습니다 .

#### 조치

• RAID 컨트롤러 모듈 케이블에 손상 , 분리 또는 느슨한 연결 등의 연결 문제가 없는지 확인하십시 <sup>오</sup> . 자세한 케이블 연결 지침은 21 페이지 "RAID [인클로저](#page-20-0) 케이블 연결 " <sup>을</sup> 참조하십시오 .

### 하드 컨트롤러 오류 및 잠금 상태

일부 이벤트는 RAID 컨트롤러에 오류가 발생하거나 꺼지도록 할 수 있습니다 . 복구할 수 없는 ECC 메모리 또는 PCI 오류나 심각한 물리적 상태에 의해 잠금될 수 있습니다 . RAID 저장 장치 배열이 중 복 액세스 및 캐시 미러링으로 구성된 경우 나머지 컨트롤러는 데이터를 유실하거나 시스템을 종료 하지 않고 정상적으로 복구될 수 있습니다 .

일반적인 컨트롤러 오류는 다음 항목에서 자세히 설명합니다 .

### 유효하지 않은 인클로저

RAID 컨트롤러 모듈은 Dell 지원 인클로저에서만 지원됩니다 . 컨트롤러가 인클로저에 설치되면 일 련의 검증 확인을 수행합니다 . RAID 컨트롤러 모듈이 이러한 초기 검사를 완료하고 컨트롤러가 올 바르게 작동함을 발견한 후 인클로저 상태 LED 는 청색으로 켜집니다 . RAID 컨트롤러 모듈이 Dell 지원이 아닌 인클로저를 감지하는 경우 컨트롤러는 시작을 중단합니다 . RAID 컨트롤러 모듈이 유 효하지 않은 인클로저를 경고하는 이벤트를 생성하지 않지만 오류 상태를 표시하기 위해 인클로저 상태 LED 는 호박색으로 깜박입니다 .

LED <sup>및</sup> 해석에 대한 자세한 내용은 <sup>13</sup> 페이지 " 후면 패널 [표시등](#page-12-0) <sup>및</sup> 구조 " <sup>를</sup> 참조하십시오 .

### ECC 오류

RAID 컨트롤러 모듈이 중복 또는 비중복 구성에 있는 경우 RAID 컨트롤러 펌웨어는 ECC 오류를 감 지하고 단일 비트 ECC 오류로부터 복구할 수 있습니다 . 필요한 경우 동등 컨트롤러 모듈이 대체할 수 있기 때문에 중복 컨트롤러가 있는 저장 장치 배열은 다중 비트 ECC 오류에서도 복구할 수 있습 니다.

RAID 컨트롤러 모듈에 최대 10 개의 단일 비트 오류 또는 최대 3 개의 다중 비트 오류가 발생하는 경 우 RAID 컨트롤러 모듈은 장애 극복합니다 .

### PCI 오류

RAID 컨트롤러 모듈이 중복성으로 구성된 경우에만 저장 장치 인클로저 펌웨어는 PCI 오류를 감지 하고 복구할 수 있습니다 . 가상 디스크가 캐시 미러링을 사용하는 경우 해당 동등 RAID 컨트롤러 모 듈을 대체하는 데 실패합니다 . 이는 더티 캐시의 플러시를 시작합니다 .

### 임계 상태

RAID 컨트롤러 모듈이 인클로저의 즉시 오류 및 / 또는 데이터 유실을 초래하는 임계 상태를 감지하 는 경우 저장 장치 배열은 임계 이벤트를 생성합니다 . 다음 상태가 발생하는 경우 저장 장치 배열은 임계 상태에 있습니다 .

- 하나 이상의 팬에 오류가 발생하는 경우
- 임의 후면판 온도 센서가 임계 범위 내에 있는 경우
- 후면판 / 전원 공급 장치 오류가 발생한 경우
- 2 <sup>개</sup> 이상의 온도 센서를 읽을 <sup>수</sup> 없는 경우
- 이중 구성에서 동등 구성을 감지할 <sup>수</sup> 없거나 통신할 <sup>수</sup> 없는 경우

■ 주 : 두 RAID 컨트롤러 모듈에 동시에 오류가 발생하는 경우 인클로저에서는 임의의 인클로저 구성요소에 대해 임계 또는 비임계 이벤트 경고음을 발생할 수 없습니다 .

인클로저가 임계 상태에 있는 경우 인클로저 상태 LED 는 호박색으로 깜박입니다 .

### 비임계 상태

비임계 상태는 즉시 오류를 초래하지 않지만 저장 장치 배열의 지속 안정상을 보장하기 위해 수정해 야 하는 이벤트 또는 상태입니다 . 비임계 이벤트의 예에는 다음이 포함됩니다 .

- <sup>한</sup> 전원 공급 장치에 오류가 발생한 경우
- <sup>한</sup> 냉각팬에 오류가 발생한 경우
- 중복 구성에 있는 <sup>한</sup> RAID 컨트롤러 모듈에 오류가 발생한 경우
- 전지에 오류가 발생했거나 분리된 경우
- 중복 가상 디스크의 물리적 디스크에 오류가 발생한 경우

인클로저가 비임계 상태에 있는 경우 인클로저 상태 LED 는 호박색으로 켜집니다 .

# <span id="page-76-0"></span>도움말 얻기

### 지원 받기

### 주의 : 시스템 덮개를 분리해야 하는 경우 , 먼저 전원 콘센트에서 전원 <sup>및</sup> 모뎀 케이블을 분리하십시 오 .

- 1 69 페이지 " [인클로저](#page-68-0) 문제 해결 " 의 절차를 완료하십시오 .
- 2 MD Storage Manager에서 저장 장치 배열 상태를 검토하고 제공된 정보를 모두 기록하십시오.
- 3 설치 및 문제 해결 절차에 대한 도움말은 Dell 지원 (support.dell.com) 에서 Dell 의 다양한 온라 인 서비스를 참조하십시오 .

자세한 내용은 77 페이지 " [온라인](#page-76-1) 서비스 " 를 참조하십시오 .

- 4 이 단계를 수행해도 문제가 해결되지 않으면 Dell 사에 문의하십시오 .
- 주 : 지원 서비스에 전화로 문의하는 경우 필요한 절차를 수행할 수 있도록 시스템 옆이나 가까운 곳에 서 전화하십시오 .

<u></u> <mark>∕∕</mark> 주 : Dell 특급 서비스 코드 시스템을 일부 국가 / 지역에서 사용하지 못할 수 있습니다 .

Dell 의 자동 응답 전화 시스템에서 지시하면 특급 서비스 코드를 입력하여 해당 지원 담당자와 직 접 연결하십시오 . 특급 서비스 코드가 없는 경우 Dell Accessories 폴더를 열고 Express Service Code 아이콘을 더블 클릭한 다음 화면에 나타나는 지시사항을 따르십시오 .

지원 서비스 사용에 대한 지시사항은 79 [페이지](#page-78-0) " 지원 서비스 " 및 80 페이지 " [문의하기](#page-79-0) 전에 " 를 참조하십시오 .

 $\mathscr{O}_4$   $\blacktriangleright$  : 미국 이외 지역의 경우 다음 서비스 중 일부를 사용하지 못할 수도 있습니다 . 해당 지역의 Dell 지 원부에 서비스 사용 가능 여부를 문의하십시오 .

### <span id="page-76-1"></span>온라인 서비스

support.dell.com 에서 Dell 지원에 액세스할 수 있습니다 . 도움말 도구 및 정보를 사용하려면 WELCOME TO DELL SUPPORT 페이지에서 해당 지역을 선택하고 요청된 세부사항을 입력하 십시오 .

다음 웹 사이트에서 Dell 제품 및 서비스에 대해 알아볼 수 있습니다 .

www.dell.com/

www.dell.com/ap/( 아시아 / 태평양 지역 국가 / 지역 전용 )

www.dell.com/jp( 일본 전용 )

www.euro.dell.com( 유럽 전용 )

www.dell.com/la/( 라틴 아메리카 국가 )

www.dell.ca( 캐나다 전용 )

다음 웹 사이트 및 전자 우편 주소를 통해 Dell 지원에 액세스할 수 있습니다 .

- Dell 지원 웹 사이트 support.dell.com support.jp.dell.com( 일본 전용 ) support.euro.dell.com( 유럽 전용 )
- Dell 지원 전자 우편 주소 mobile\_support@us.dell.com support@us.dell.com

la-techsupport@dell.com( 라틴 아메리카 및 카리브 지역 국가 전용 )

apsupport@dell.com( 아시아 / 태평양 지역 국가 / 지역 전용 )

- Dell 마케팅 및 판매 전자 우편 주소 apmarketing@dell.com( 아시아 / 태평양 지역 국가 / 지역 전용 ) sales\_canada@dell.com( 캐나다 전용 )
- 익명 FTP(File Transfer Protocol) ftp.dell.com/

user: anonymous 로 로그인한 다음 사용자의 전자 우편 주소를 암호로 사용하십시오 .

### 자동 응답 기술 서비스

Dell 의 자동 응답 지원 서비스인 자동 응답 기술은 Dell 고객이 휴대용과 데스크탑 컴퓨터 시스템에 관 해 자주 질문하는 사항을 응답기를 통해 제공합니다 .

자동 응답 기술로 문의할 때 질문사항에 해당하는 주제를 선택하려면 버튼식 전화를 사용하십시오 .

자동 응답 기술 서비스는 하루 24 시간 연중 무휴로 사용할 수 있습니다 . 지원 서비스를 통해 이 서비스 를 이용할 수도 있습니다 . 해당 지역의 연락처 정보를 참조하십시오 .

### 자동 응답 주문 현황 서비스

주문한 Dell*™* 제품의 현황을 확인하려면 support.dell.com 또는 자동 응답 주문 현황 서비스로 문의하십 시오 . 자동 응답 시스템을 이용하는 경우 , 녹음된 안내 내용을 통해 주문 찾기 및 확인에 필요한 여러 정보를 묻습니다 . 해당 지역의 연락처 정보를 참조하십시오 .

### <span id="page-78-0"></span>지원 서비스

이 서비스는 연중 무휴로 Dell 하드웨어에 대해 질문하고 응답하는 Dell 만의 업계 선두적인 하드웨어 지원 서비스입니다 . Dell 의 지원부 직원들은 컴퓨터 기반 진단 프로그램을 사용하여 보다 빠르고 정확 하게 답변해드리고 있습니다.

Dell 지원 서비스로 문의하려면 80 페이지 " [문의하기](#page-79-0) 전에 " 를 참조한 다음 해당 지역의 연락처 정보를 참조하거나 support.dell.com 으로 가십시오 .

Dell Enterprise Training 이제 Dell Enterprise Training 을 사용할 수 있습니다 . 자세한 내용은 www.dell.com/training 을 참조하십 시오 . 일부 지역에서는 이 서비스가 제공되지 않습니다 .

### 주문 관련 문제

부품의 누락 및 결함 , 또는 잘못된 청구서 발송과 같은 주문상의 문제가 발생하는 경우에는 Dell 고객 지원으로 문의하십시오 . 문의할 때에는 제품 구매서나 포장재를 준비하십시오 . 해당 지역의 연락처 정 보를 참조하십시오 .

### 제품 정보

Dell에서 추가로 구입할 수 있는 제품에 관한 정보가 필요하거나 제품을 주문하려는 경우 Dell 웹 사이트 www.dell.com 을 방문하십시오 . 영업 담당자와 통화하려면 해당 지역의 연락처 정보를 참조하십시오 .

### 수리 또는 신용 보증에 따른 제품 반환

수리 또는 신용 보증에 따라 제품을 반환하는 경우 , 다음 사항을 준비하십시오 .

1 Dell 에 전화를 걸어 제품 반환 승인 번호를 받으십시오 . 이 번호를 상자 바깥쪽에 알기 쉽도록 잘 보이게 적어 놓으십시오 .

해당 지역의 전화 번호는 연락처 정보를 참조하십시오 .

- 2 제품 구매서 사본 및 반환 사유를 첨부하십시오 .
- 3 실행한 검사 및 시스템 진단 프로그램에서 보고한 오류 메시지를 기록한 진단 정보의 사본을 첨부 하십시오 .
- 4 신용 반환하는 경우 장치와 함께 제공된 모든 부품(예: 전원 케이블, CD 및 디스켓과 같은 매체, 설 명서 ) 도 함께 반환해야 합니다.
- 5 반환 제품은 제품 구입시 사용된 ( 또는 비슷한 종류의 ) 포장재로 포장하십시오 .

반환 운송료는 사용자가 부담하게 됩니다 . 제품을 안전하게 반환해야 하며 제품 운송 중 발생한 손실에 대해서는 사용자가 책임을 져야 합니다 . 수신자 부담 (C.O.D.) 으로 발송한 제품은 접수하 지 않습니다 .

위에서 설명한 요구사항이 하나라도 빠진 경우 반환된 제품은 접수되지 않으며 다시 반송됩니다 .

## <span id="page-79-0"></span>문의하기 전에

 $\mathscr{Q}_4$   $\mathsf{\Xi}$  : 전화를 걸어 문의하기 전에 특급 서비스 코드를 알아두십시오 . Dell 자동 응답 지원 전화 시스템은 이 코드를 사용하여 보다 효율적으로 고객의 전화 문의를 처리합니다 .

가능하면 Dell 사에 기술 지원을 문의하기 전에 시스템을 켜고 가까운 곳에서 전화를 거십시오 . 문 의 중에 키보드에서 몇 가지 명령을 입력하거나 작업 중의 세부 정보를 전달하거나 컴퓨터 시스템에 서만 실행 가능한 문제 해결 단계를 수행하도록 요청받을 수 있습니다 . 시스템 설명서가 있는지 확 인하십시오 .

∕八 \_주의 : 컴퓨터 내부의 임의의 구성요소를 수리하기 전에 , 중요한 안전 정보에 대해서는 제품 정보 안내를 참조하십시오 .

### Dell 사에 문의하기

Dell 사에 온라인으로 문의하려면 다음 웹 사이트 주소를 사용하십시오 .

- www.dell.com
- support.dell.com( 지원 )

국가 / 지역별 웹 주소는 아래 표에 나와있는 해당 지역을 찾아 보시기 바랍니다 .

 $\mathscr{L}$  주 : 수신자 부담 번호는 목록에 명시되어 있는 국가 / 지역에서만 사용할 수 있습니다 .

■ 주 : 일부 국가 / 지역에서 Dell™ XPS™ 컴퓨터의 특정 기술 지원은 유관 국가 / 지역을 위해 별도로 제공된 전화 번호를 사용하여 문의할 수 있습니다 . XPS 컴퓨터에 대해 별도로 제공된 전화 번호를 찾을 수 없는 경 우에는 제공된 지원 번호를 사용하여 Dell 사에 문의할 수 있으며 사용자의 전화는 해당 부서로 연결됩니다 .

Dell 사에 문의하려면 다음 표에 나와 있는 전화 번호 , 코드 , 전자 우편 주소를 사용하십시오 . 사용 할 코드를 확인하려면 지역 또는 국제 교환원에게 문의하십시오 .

✔ 주 : 제공된 연락처 정보는 인쇄되기 전까지 정확한 것으로 간주되며 변경될 수 있습니다 .

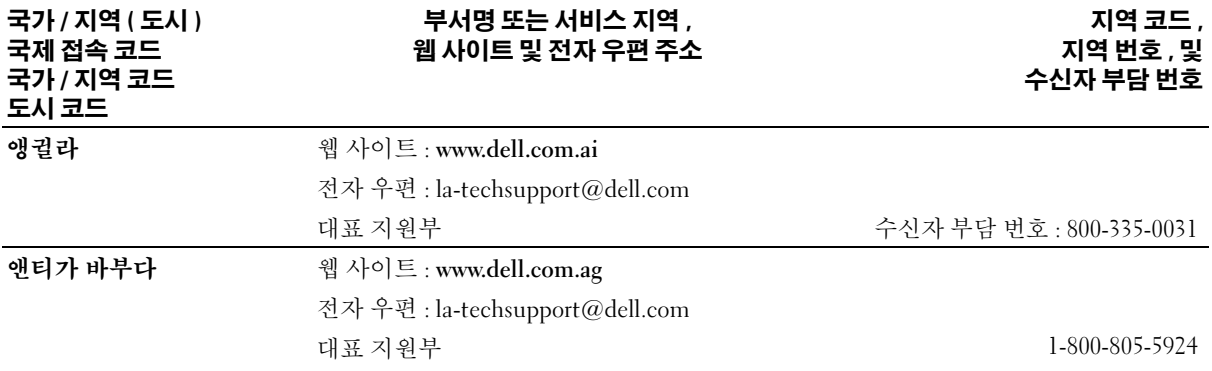

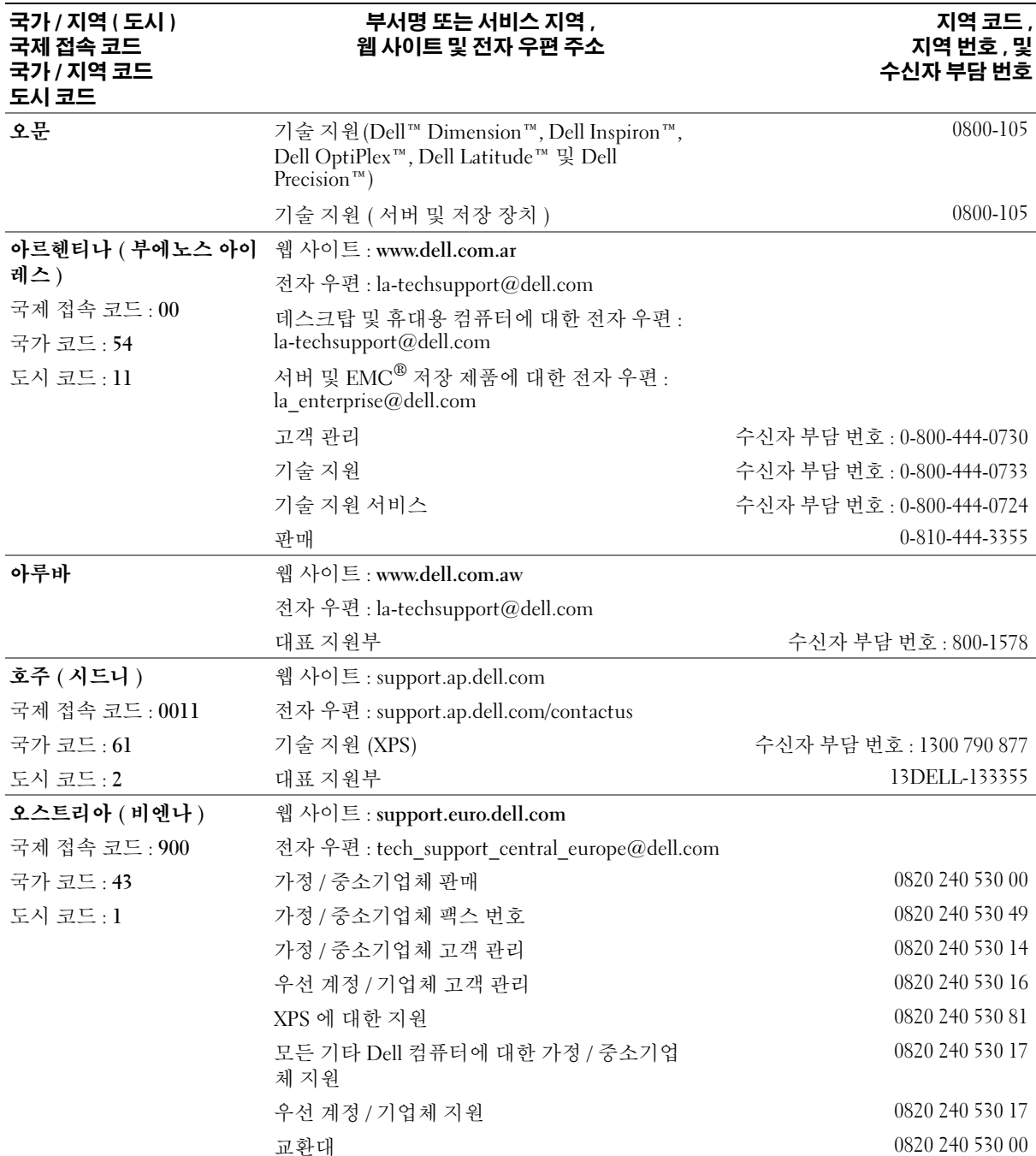

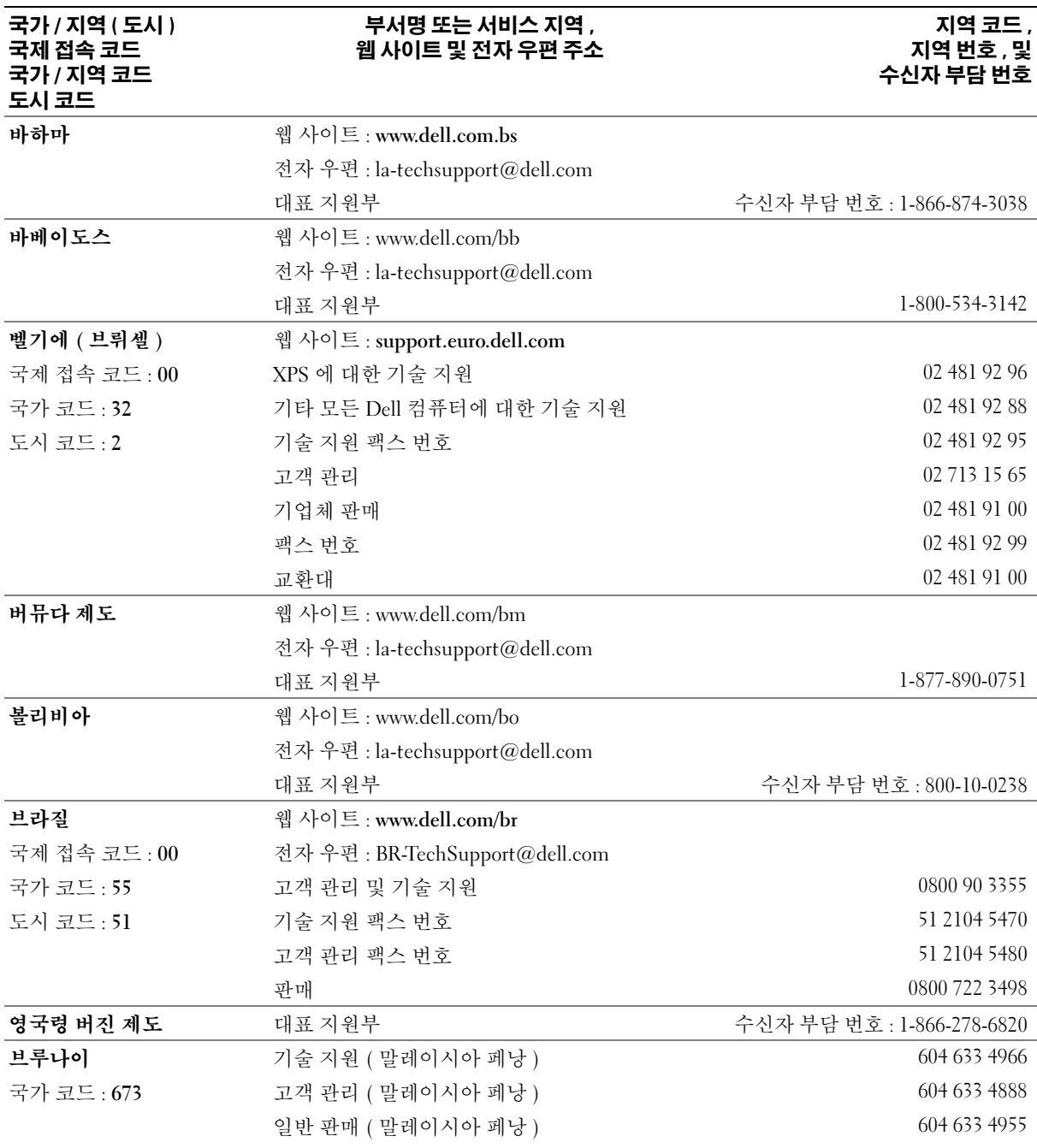

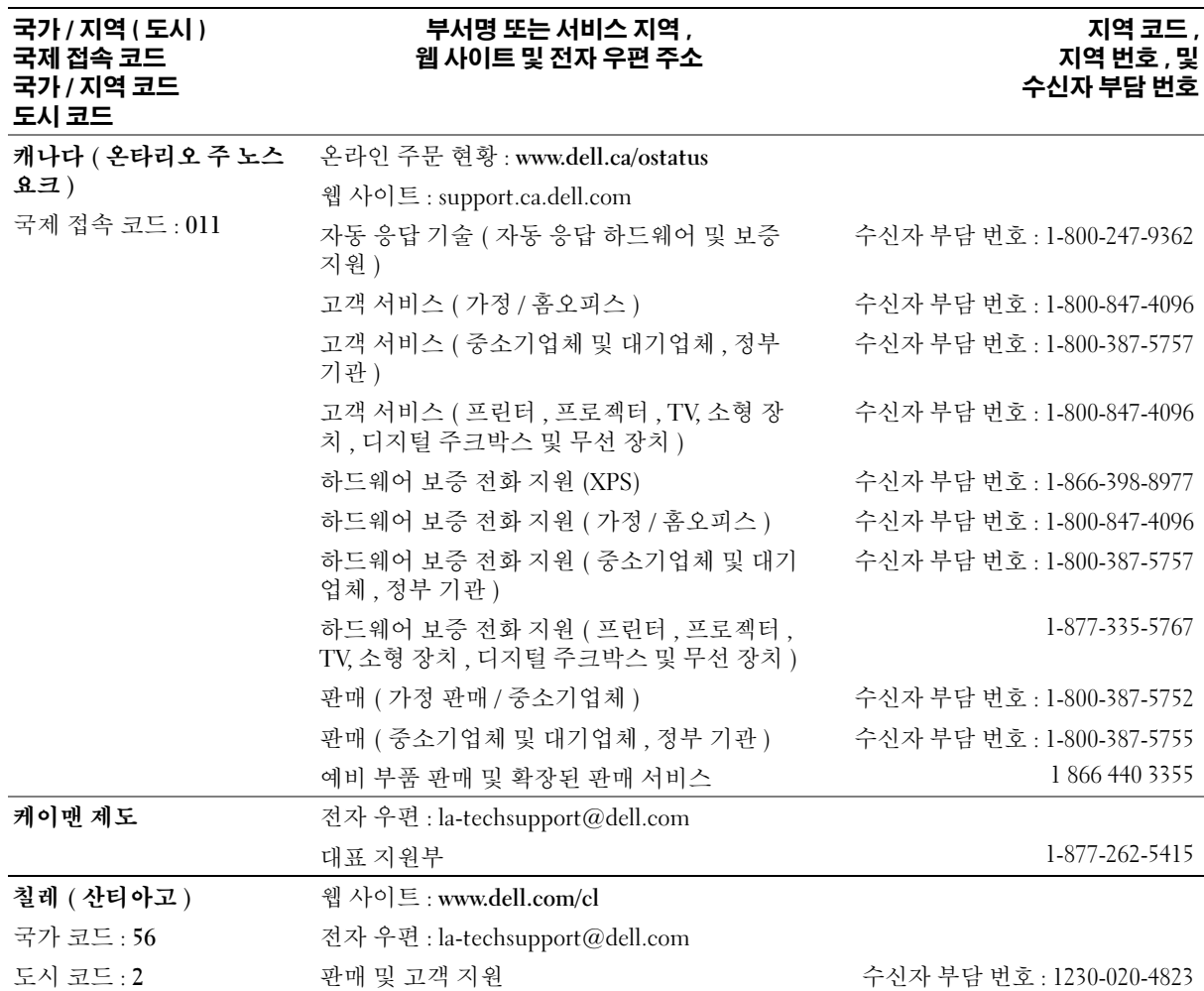

#### 국가 / 지역 ( 도시 ) 국제 접속 코드 국가 / 지역 코드 도시 코드

### 부서명 또는 서비스 지역 , 웹 사이트 및 전자 우편 주소

### 지역 코드 , 지역 번호 , 및 수신자 부담 번호

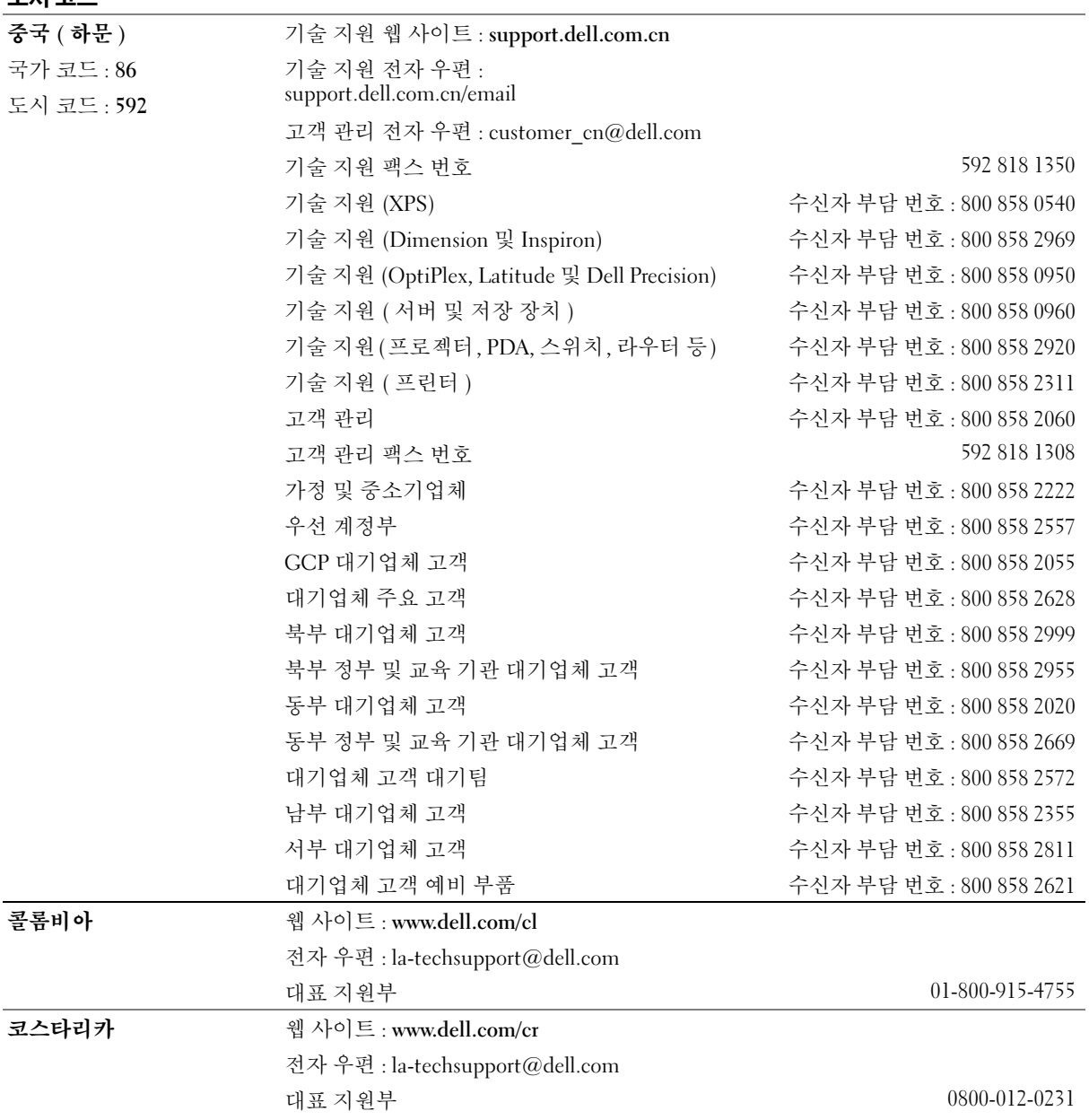

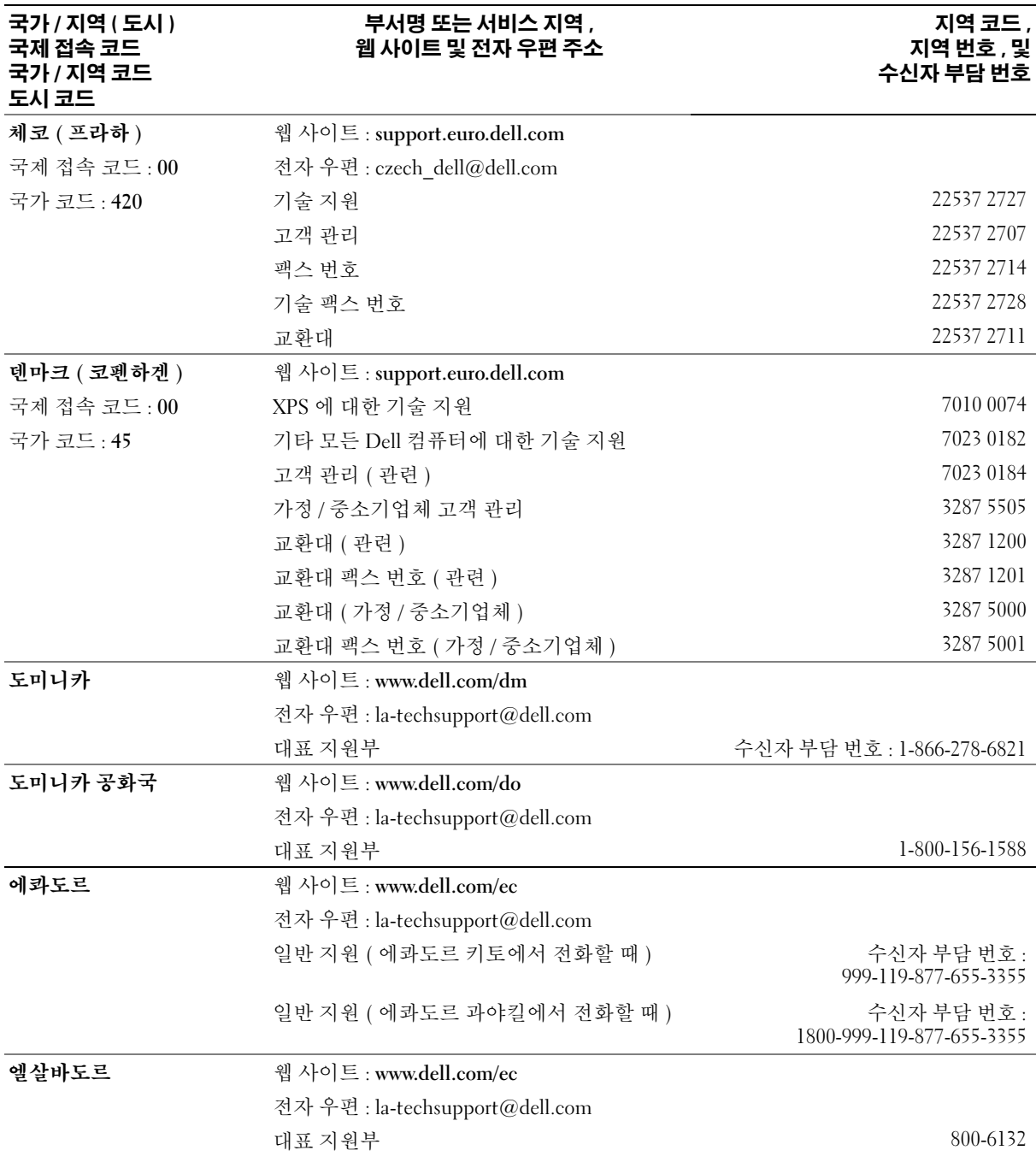

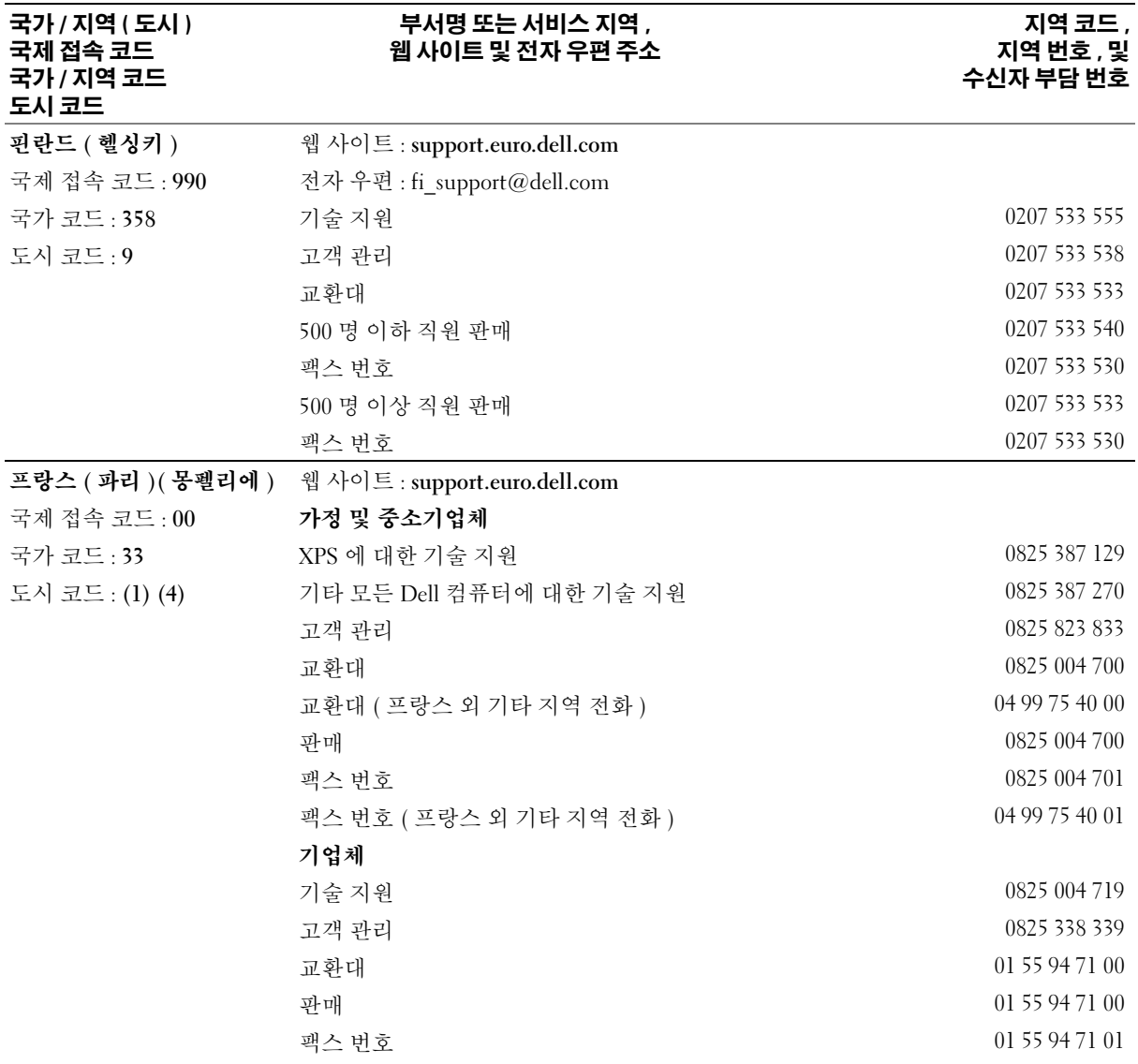

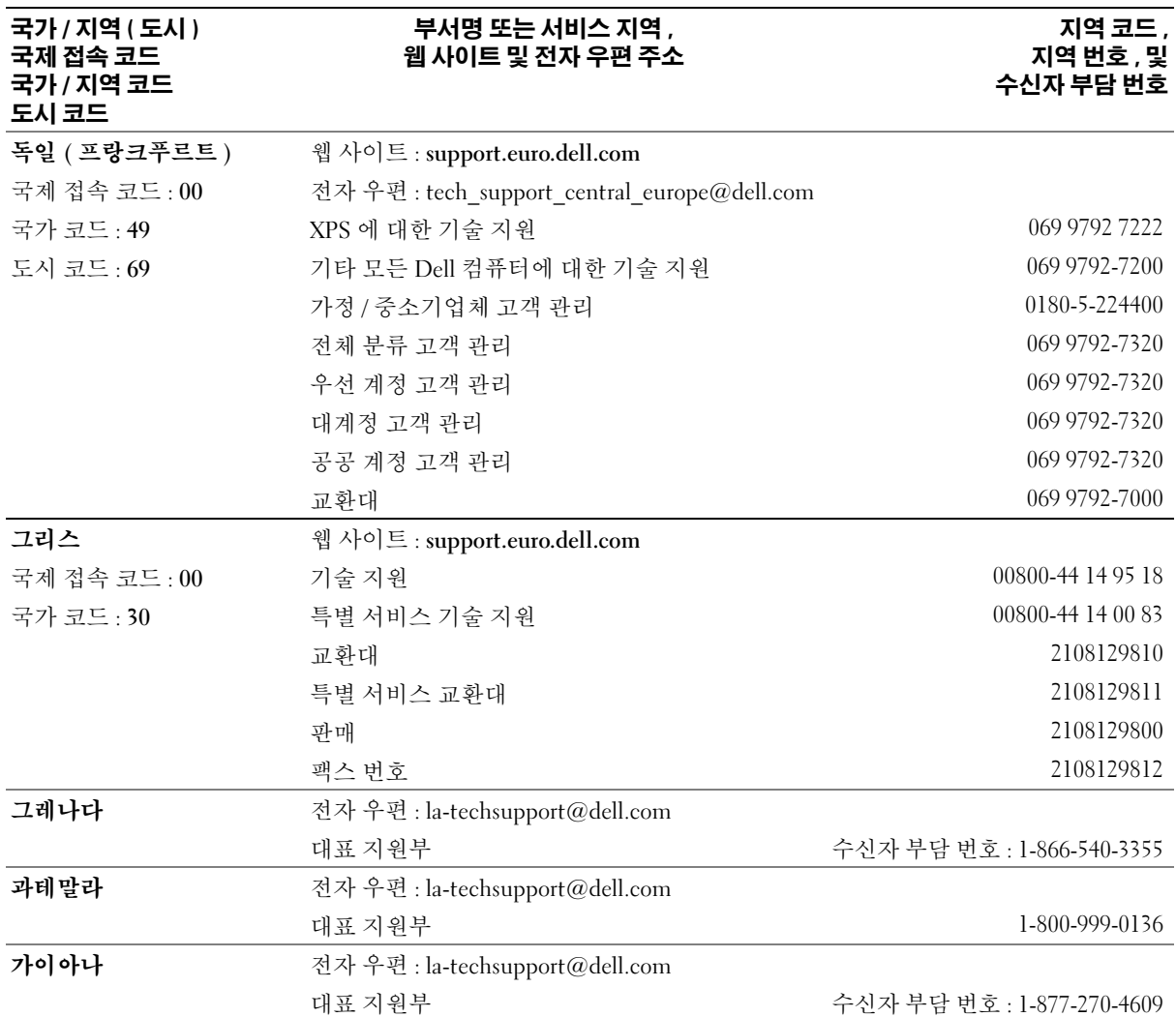

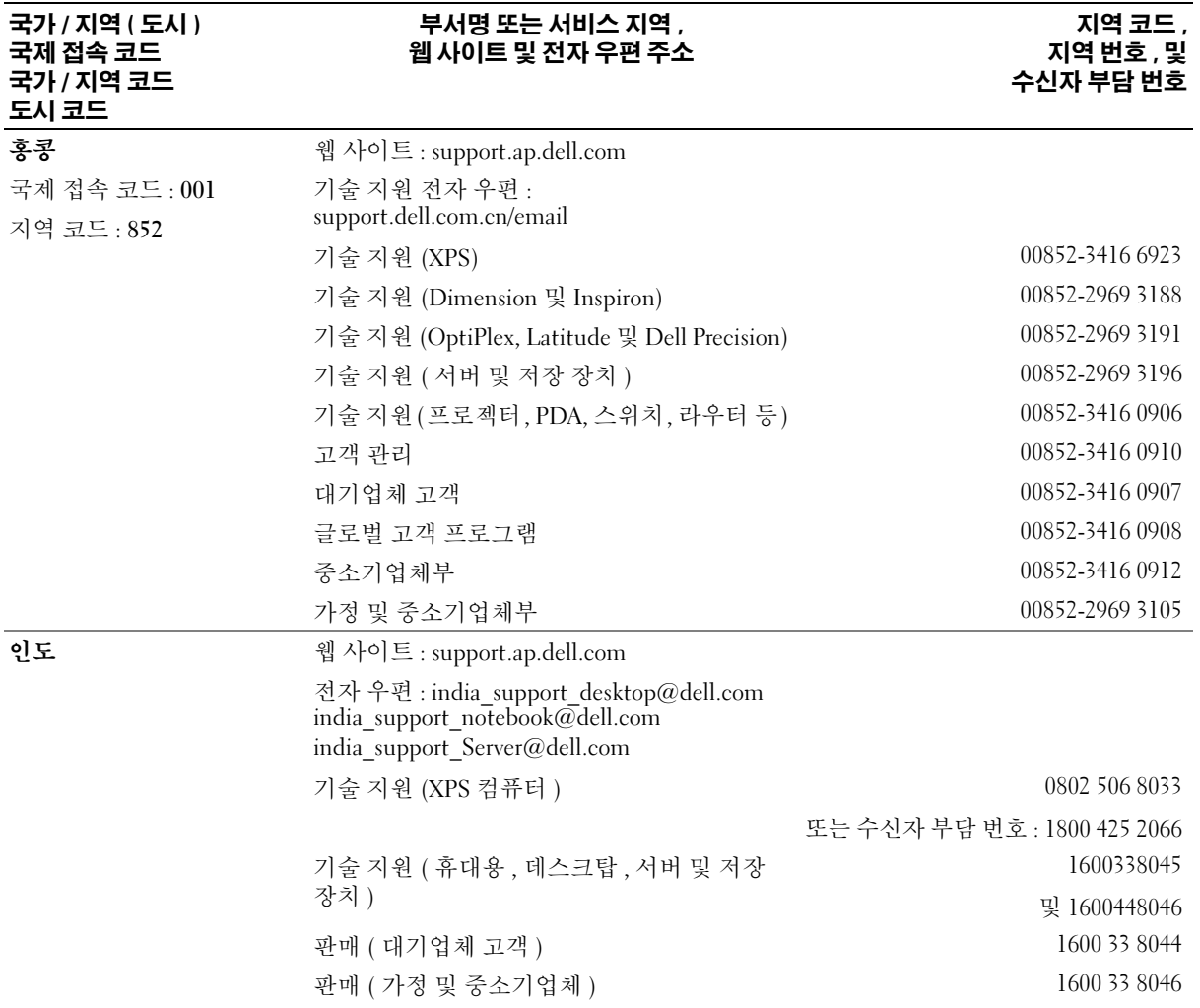

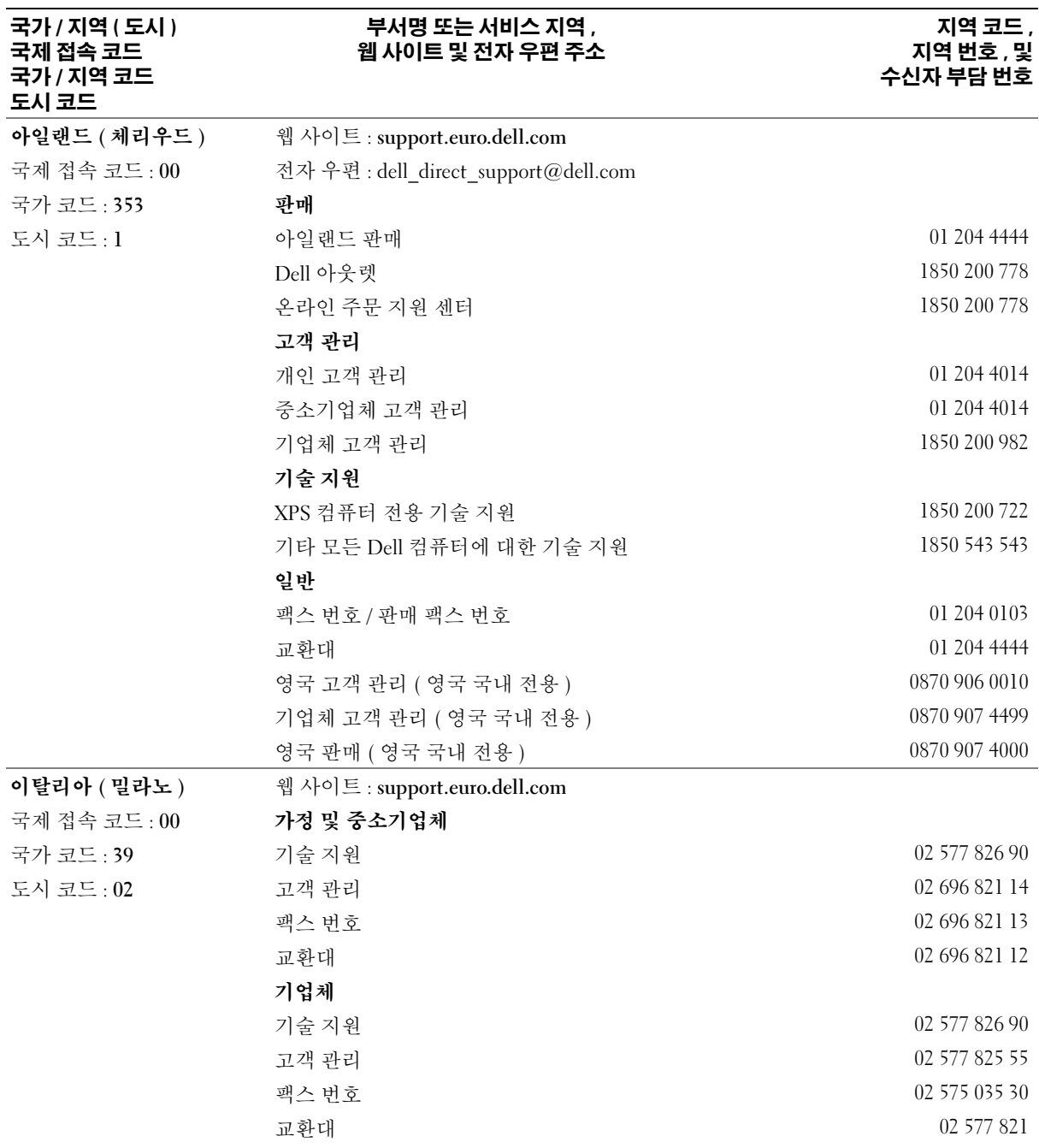

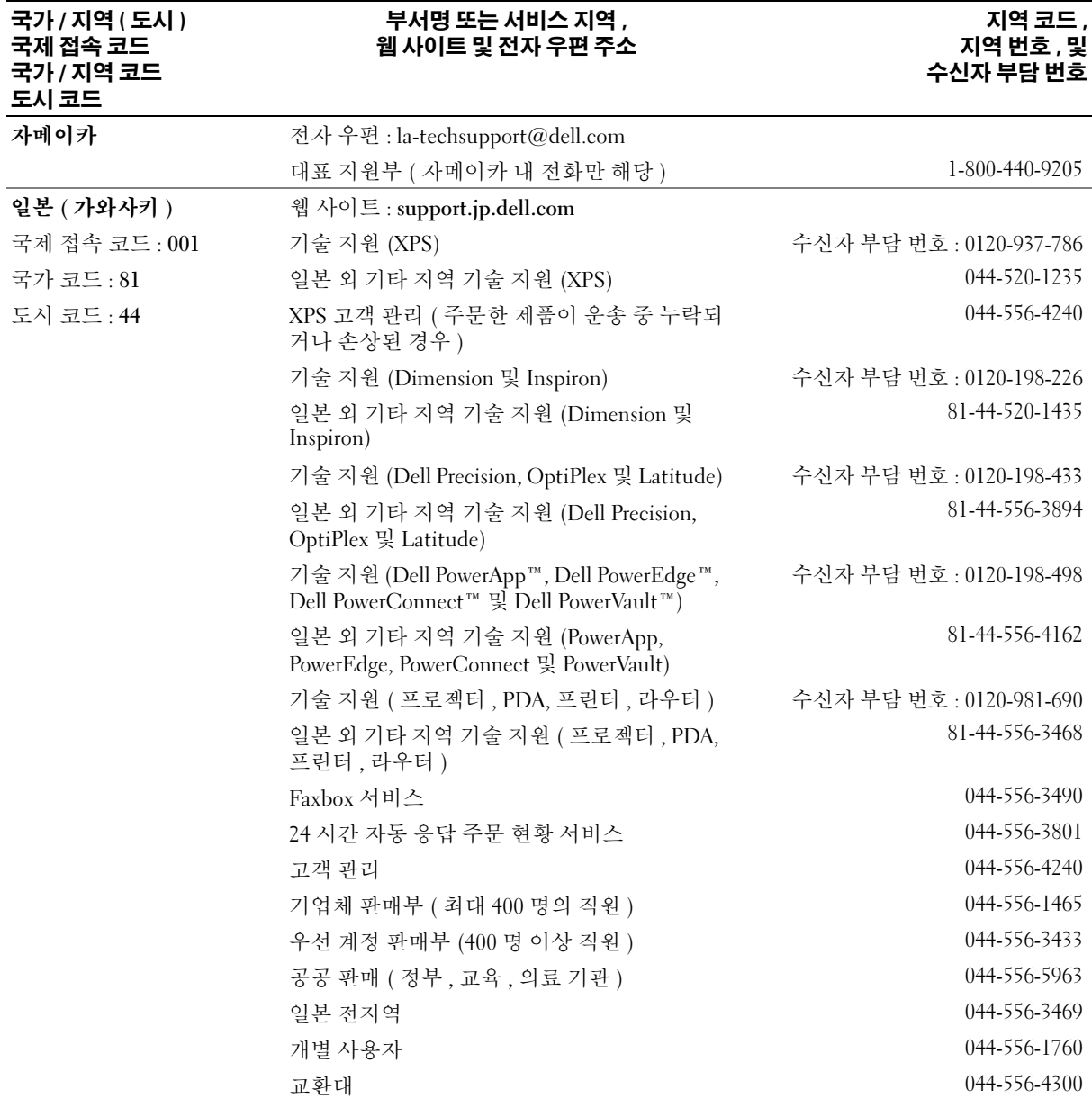

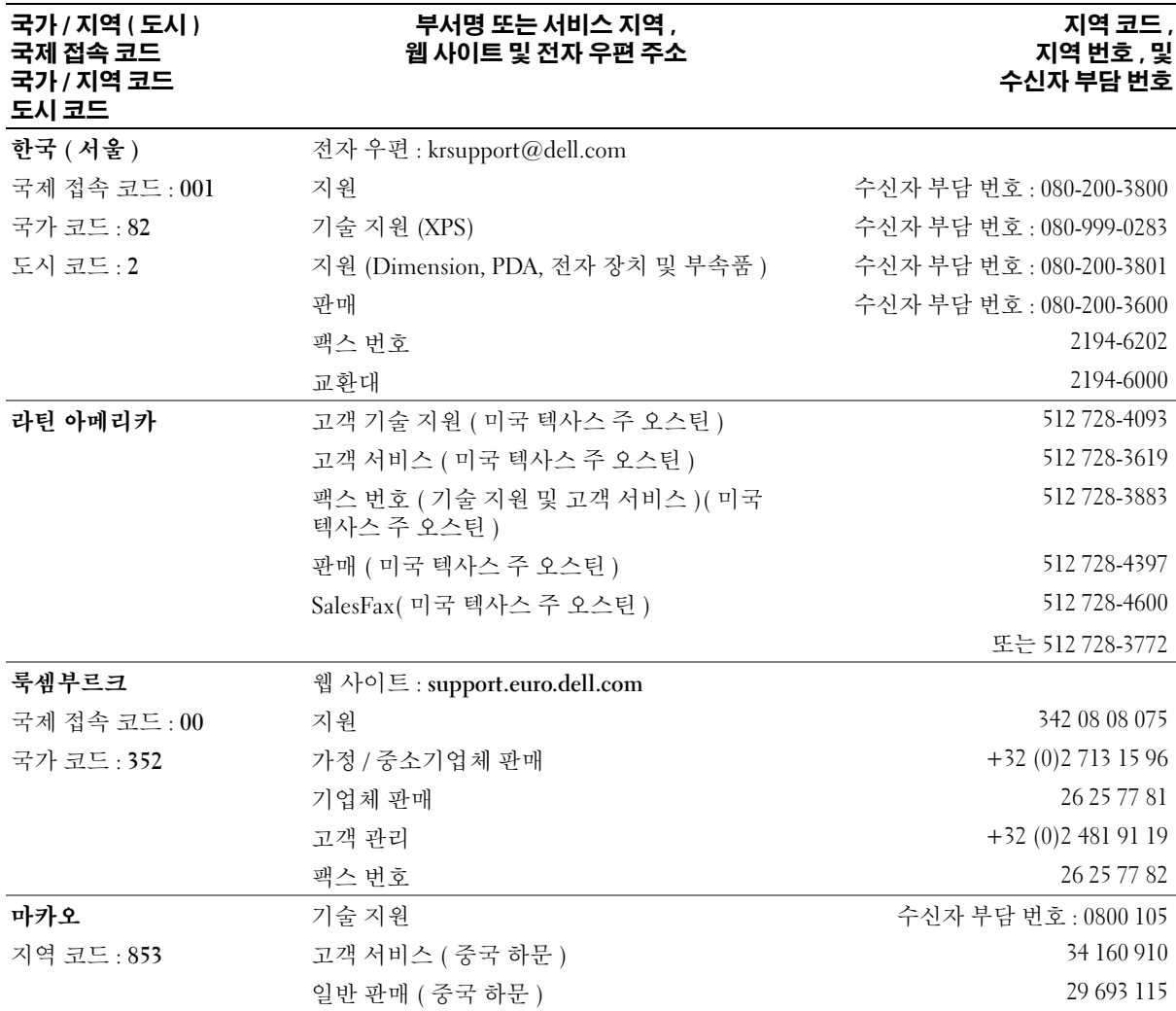

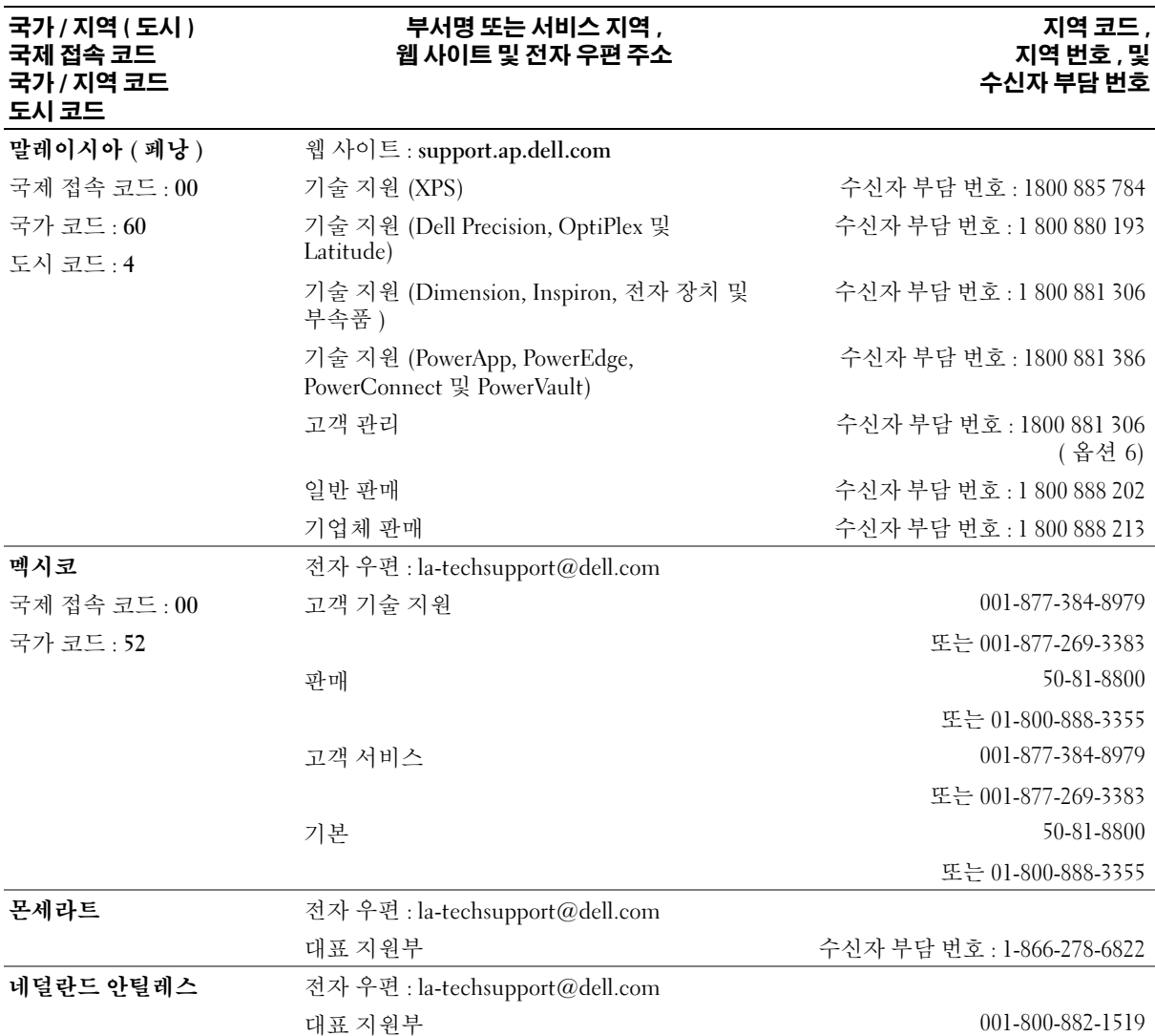

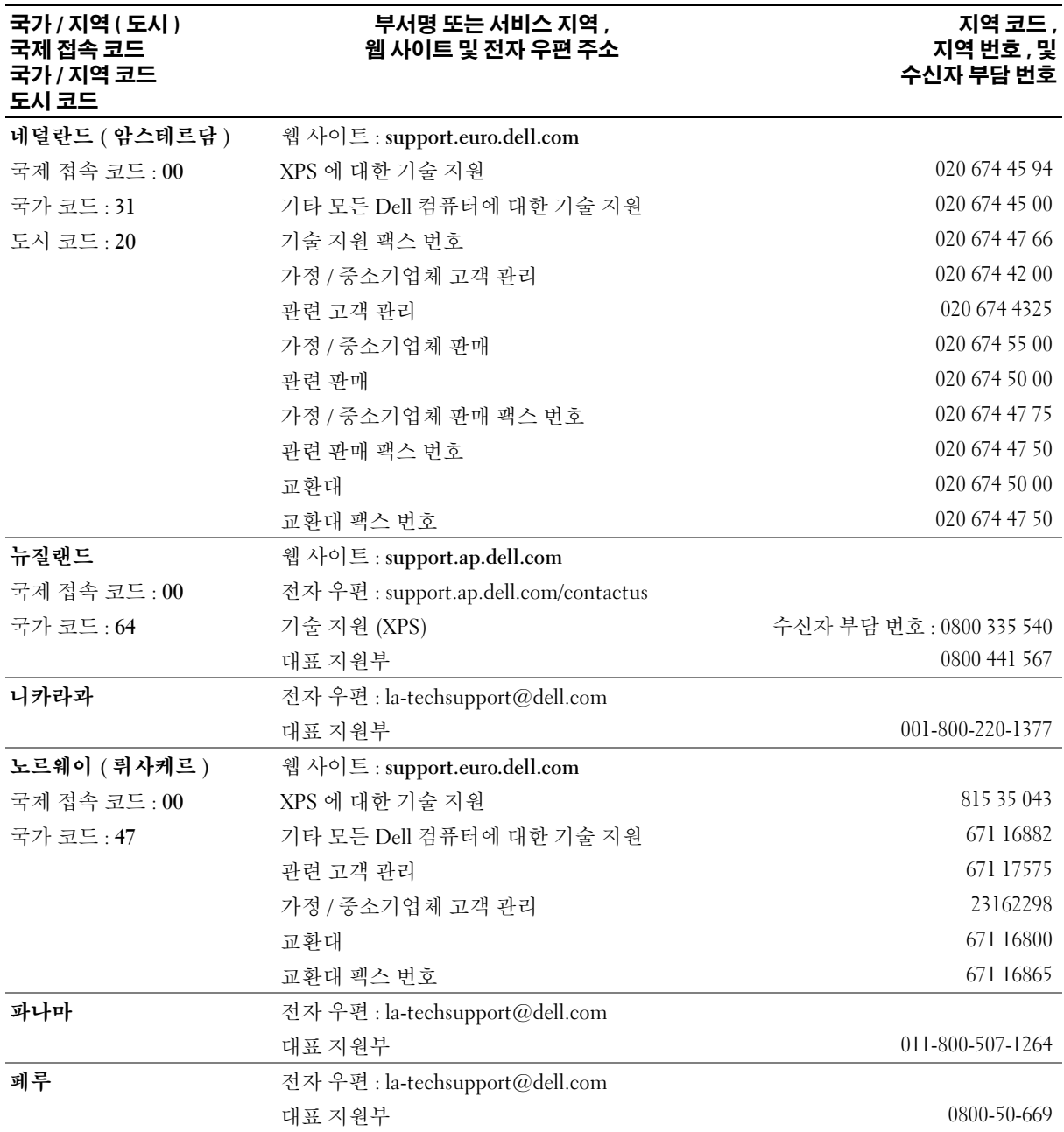

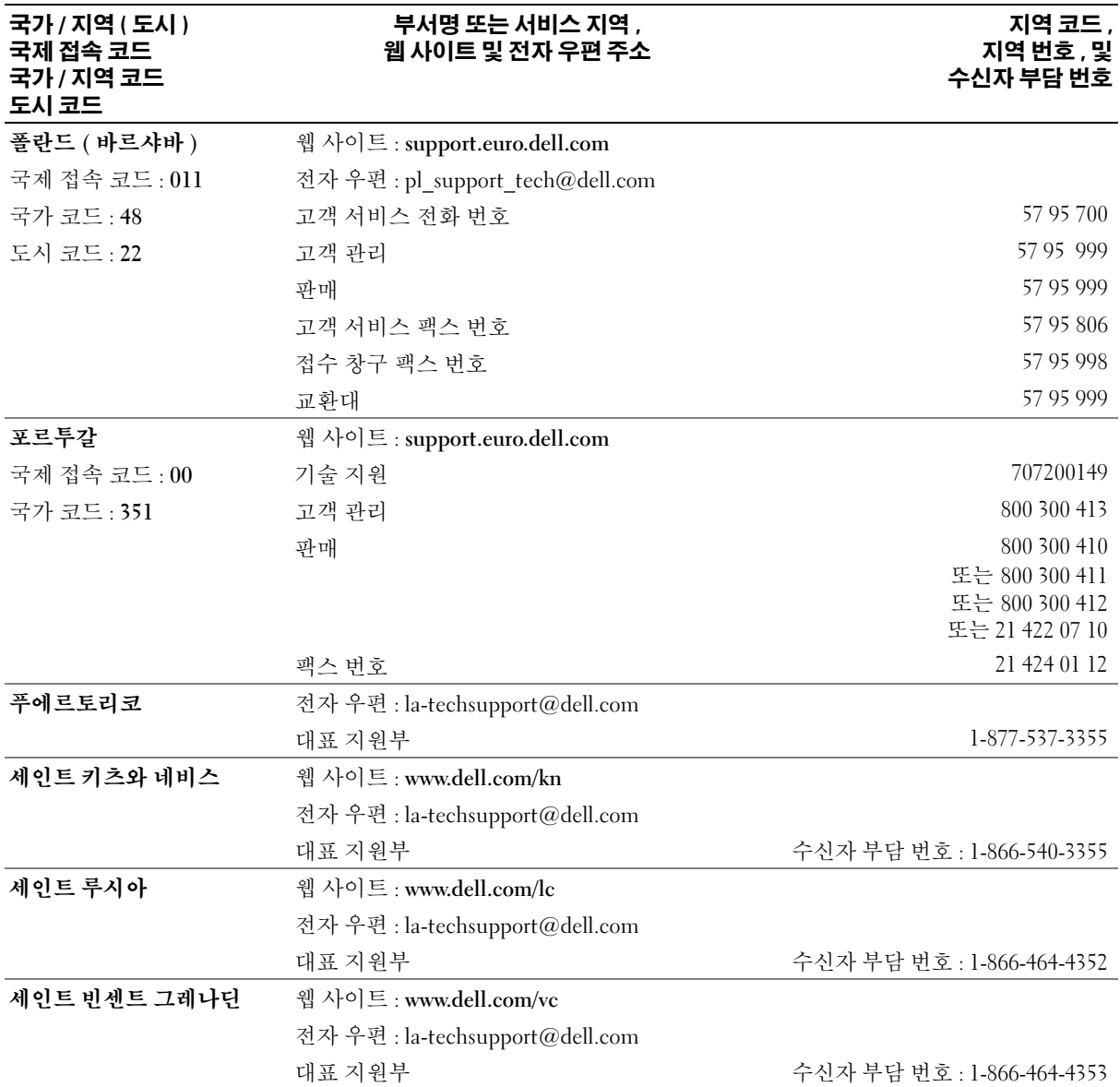

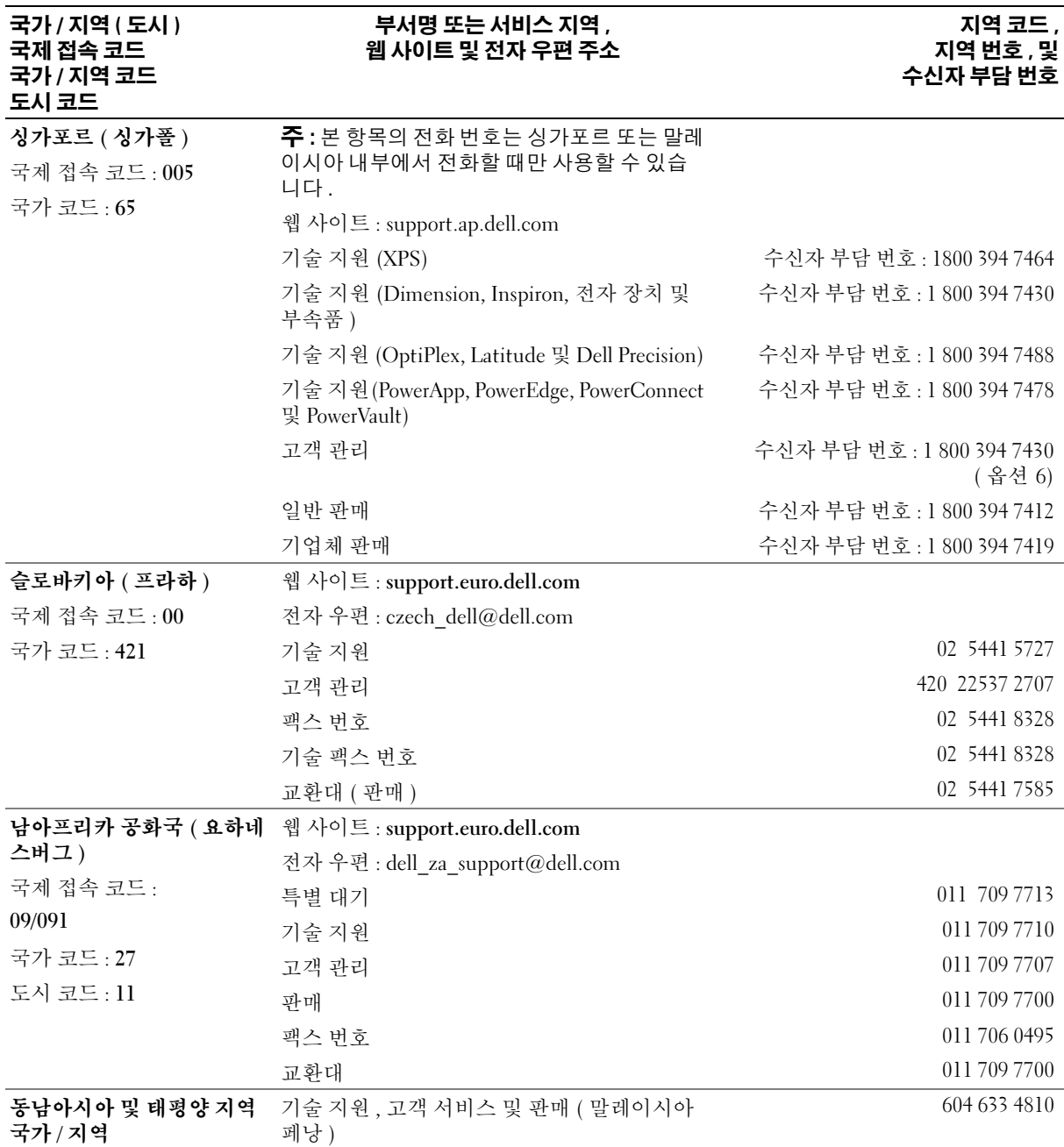

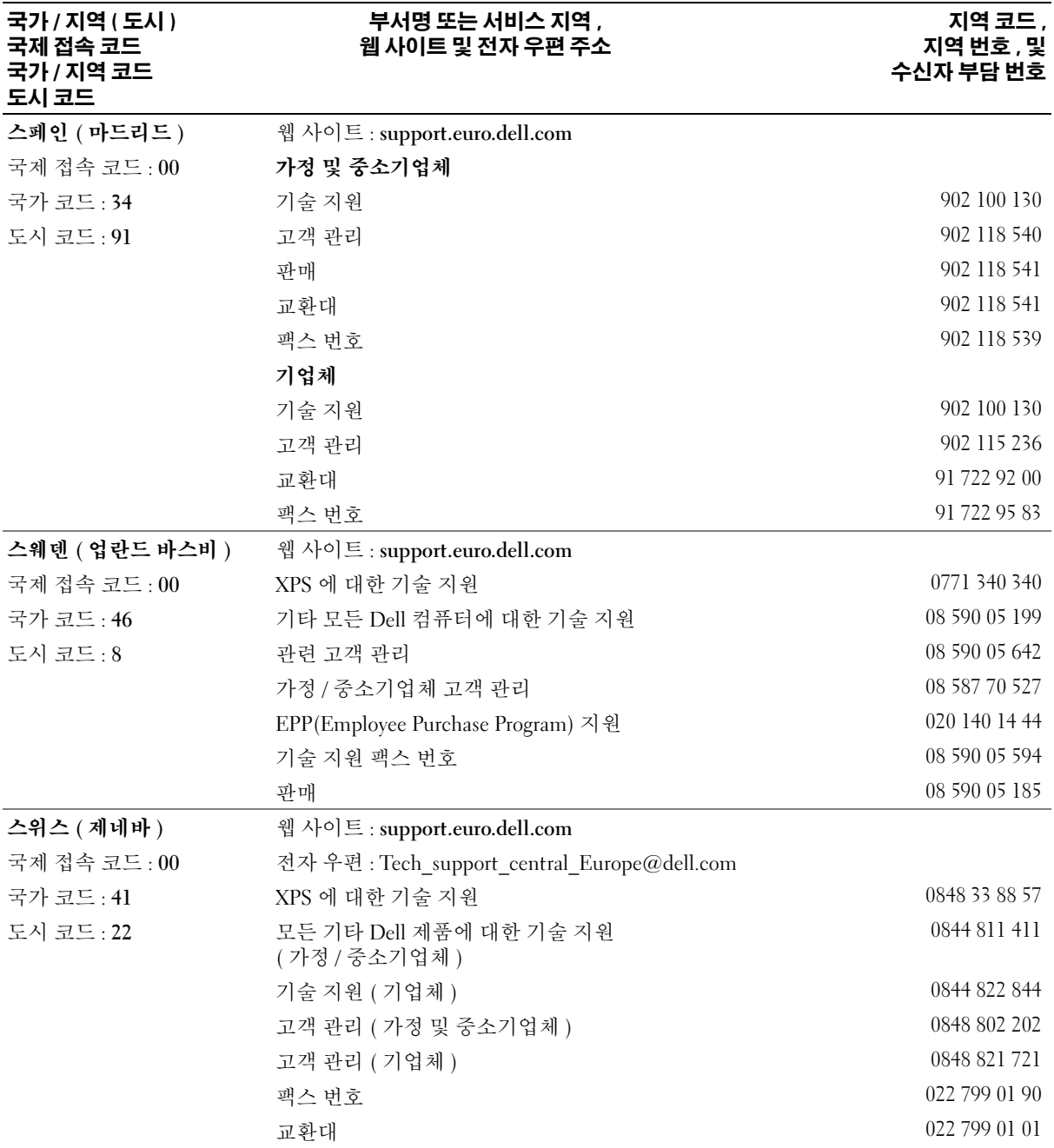

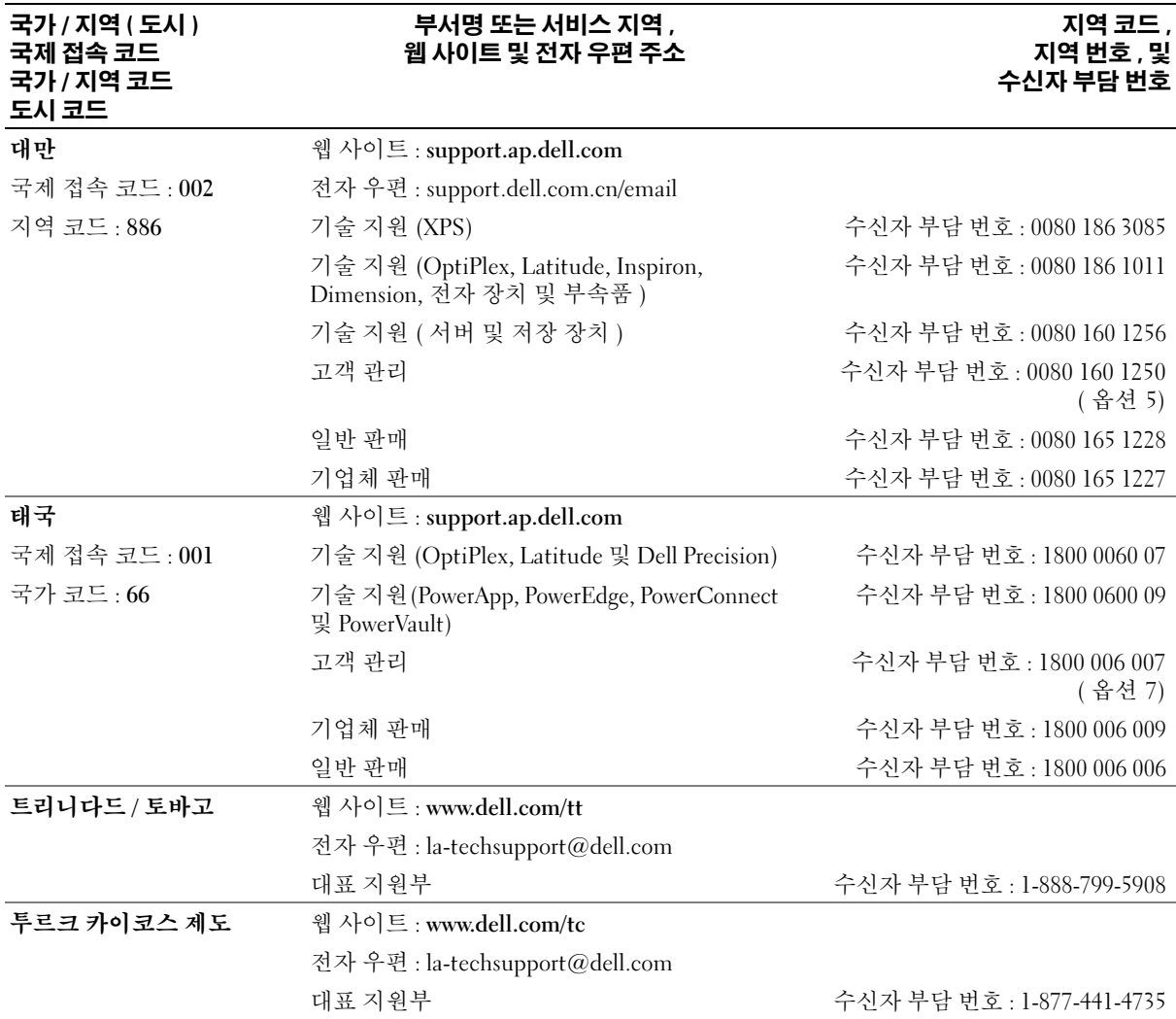

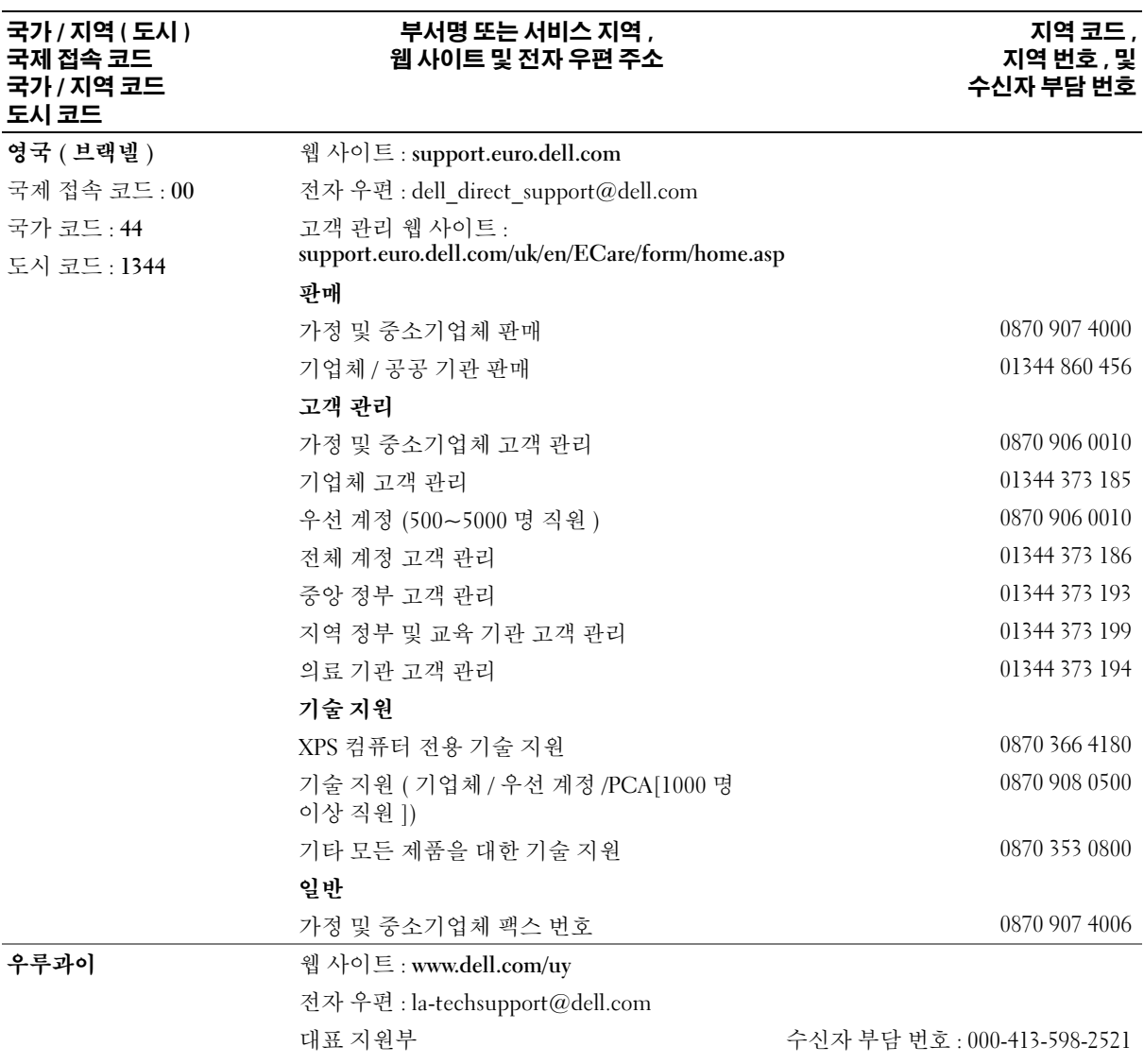

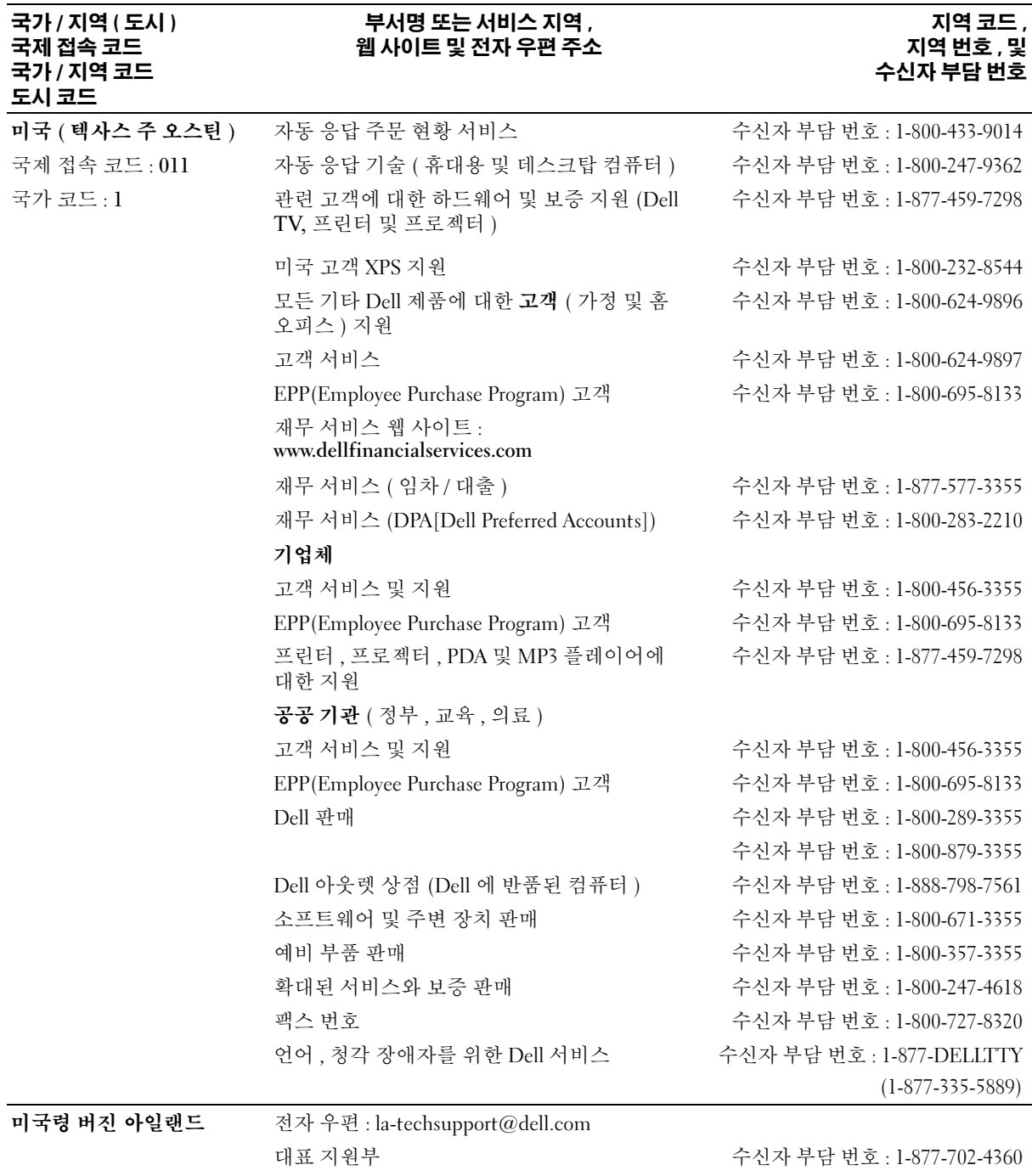

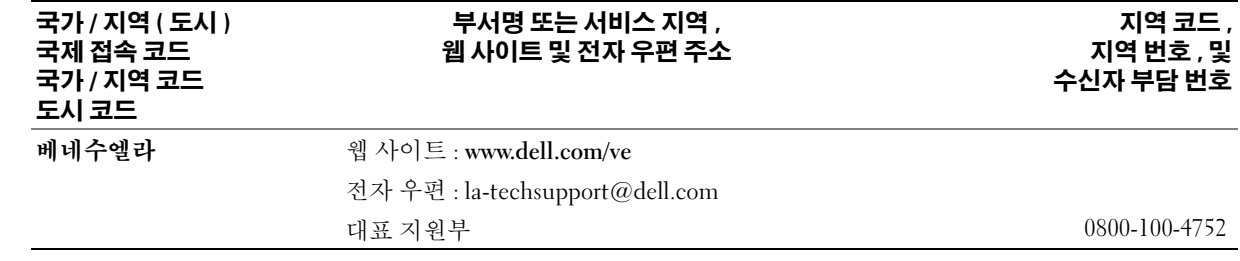

# 용어집

<sup>이</sup> 항목에서는 시스템 설명서에 사용된 기술 용어 , 약어 <sup>및</sup> 머리글자를 정의하거나 식별합니다 .

A — 암페어 (Ampere) 의 약어 .

AC — 교류 전류 (Alternating Current) 의 약어 .

ACPI — 고급 구성 및 전원 인터페이스 (Advanced Configuration and Power Interface) 의 약어 . 운영 체제 가 구성 및 전원을 관리할 수 있도록 하는 표준 인터페 이스입니다 .

ANSI — 미 국립 표준국 (American National Standards Institute) 의 약어 . 미국의 기술 표준을 개발하는 주요 기관입니다 .

ASCII — 미국 표준 정보 교환 코드 (American Standard Code for Information Interchange) 의 약어 .

BIOS — 기본 입 / 출력 시스템 (Basic Input/Output System) 의 약어 . 시스템의 BIOS 에는 플래시 메모리 칩에 저장되어 있는 프로그램이 포함되어 있습니다 . BIOS 는 다음과 같은 사항을 제어합니다 .

• 프로세서와 주변 장치 간의 통신

• 시스템 메시지와 같은 기타 기능

BMC — 베이스보드 관리 컨트롤러 (Baseboard Management Controller) 의 약어 .

BTU — 영국식 열단위 (British Thermal Unit) 의 약어 .

C — 섭씨 (Celsius) 의 약어 .

CD — 압축 디스크 (Compact Disc) 의 약어 . CD 드라 이브는 광학 기술을 사용하여 CD 에서 데이터를 읽습 니다 .

cm — 센티미터 (Centimeter) 의 약어 .

cmos — 상보형 금속 산화막 반도체 (Complementary metal-oxide semiconductor) 의 약어 .

COM**n** — 시스템의 직렬 포트에 대한 장치 이름입니다 .

CPU — 중앙 처리 장치 (Central Processing Unit) 의 약 어 . 프로세서를 참조하십시오 .

DC — 직류 전류 (Direct Current) 의 약어 .

DDR — 더블 데이터 속도 (Double-Data Rate) 의 약어 . 출력을 잠재적으로 배로 늘리는 메모리 모듈 기술입니 다.

DHCP — 동적 호스트 구성 프로토콜 (Dynamic Host Configuration Protocol) 의 약어 . 클라이언트 시스템에 IP 주소를 자동으로 할당하는 방식입니다 .

DIMM — 듀얼 인라인 메모리 모듈 (Dual In-line Memory Module) 의 약어 . **메모리 모듈**을 참조하십시오.

DIN — 독일 산업 표준 (Deutsche Industrie Norm) 의 약어 .

DMA — 직접 메모리 접근 (Direct Memory Access) 의 약어 . DMA 채널은 프로세서를 우회하여 RAM 과 장치 사이에서 특정 유형의 데이터를 전송하도록 합니다 .

DMI — 데스크탑 관리 인터페이스 (Desktop Management Interface) 의 약어 . DMI 는 운영 체제 , 메 모리 , 주변 장치 , 확장 카드 및 자산 태그와 같은 시스 템 구성요소에 대한 정보를 수집하여 시스템 소프트웨 어 및 하드웨어를 관리할 수 있도록 합니다 .

DNS — 도메인 이름 시스템 (Domain Name System) 의 약어 . www.dell.com 과 같은 인터넷 도메인 이름을 143.166.83.200 과 같은 IP 주소로 변환하는 방식입니다 .

DRAM — 동적 임의 접근 메모리 (Dynamic Random-Access Memory) 의 약어 . 일반적으로 시스템의 RAM 은 모두 DRAM 칩으로 구성되어 있습니다 .

DVD — 디지털 만능 디스크 (Digital Versatile Disc) 의 약어 .

ECC — 오류 검사 및 수정 (Error Checking and Correction) 의 약어 .

EEPROM — 전자적으로 소거 프로그래밍 가능한 읽기 전용 메모리 (Electrically Erasable Programmable Read-Only Memory) 의 약어 .

EMC — 전자기 호환성 (Electromagnetic Compatibility) 의 약어 .

EMI — 전자기 간섭 (Electromagnetic Interference) 의 약어 .

EMM — 인클로저 관리 모드 (Enclosure Management Module) 의 약어 .

ERA — 내장형 원격 액세스 (Embedded Remote Access) 의 약어 . ERA 를 통해 원격 액세스 컨트롤러를 사용하 여 네트워크 서버로 원격 또는 "대역 외" 서버를 관리할 수 있습니다 .

ESD — 정전기 방전 (Electrostatic Discharge) 의 약어 .

ESM — 내장형 서버 관리 (Embedded Server Management) 의 약어 .

F — 화씨 (Fahrenheit) 의 약어 .

FAT — 파일 할당 표 (File Allocation Table) 의 약어 . 파 일 시스템 구조는 MS-DOS 에서 파일 저장 공간을 구성 하고 기록할 <sup>때</sup> 사용합니다. Microsoft®Windows® 운영 체제는 FAT 파일 시스템 구조를 선택적으로 사용할 수 있습니다 .

FSB — 전면 버스 (Front-Side Bus) 의 약어 . FSB 는 프 로세서와 주 메모리 (RAM) 간의 데이터 경로와 물리적 인터페이스입니다 .

ft — 피트 (Feet) 의 약어 .

FTP — 파일 전송 프로토콜 (File Transfer Protocol) 의 약어 .

g — 그램 (Gram) 의 약어 .

G — 중력 (Gravity) 의 약어 .

Gb — 기가비트 (Gigabit) 의 약어 , 1024 메가비트 또는 1,073,741,824 비트 .

GB — 기가바이트 (Gigabyte) 의 약어 , 1024 메가바이 트 또는 1,073,741,824 바이트 . 그러나 물리적 디스크 용 량에서는 일반적으로 1,000,000,000 바이트를 의미합니 다.

h — 16 진수 (Hexadecimal) 의 약어 . 장치의 I/O 메모리 주소 및 시스템의 RAM 주소를 주로 사용하는 16 진수 시스템입니다 . 텍스트에서는 16 진수 다음에 주로 h 를 붙입니다 .

Hz — 헤르츠 (Hertz) 의 약어 .

I/O — 입 / 출력 (Input/output) 의 약어 . 키보드는 입력 장치이며 모니터는 출력 장치입니다 . 일반적으로 I/O 작업은 계산 작업과 구분됩니다 .

ID — 식별 (Identification) 의 약어 .

IDE — 내장형 드라이브 전자 장치 (Integrated Drive Electronics) 의 약어 . 시스템 보드와 저장 장치 간의 표 준 인터페이스입니다 .

IP — 인터넷 프로토콜 (Internet Protocol) 의 약어 .

IPX — 인터넷 패키지 교환 (Internet Package Exchange) 의 약어 .

IRQ — 인터럽트 요청 (Interrupt Request) 의 약어 . 주 변 장치를 이용하여 IRQ 회선을 통해 프로세서로 데이 터를 전송하거나 수신할지 알리는 신호입니다 . 각 주변 장치를 연결하려면 IRQ 번호를 지정해야 합니다 . 두 개 의 장치가 같은 IRQ 할당값을 공유할 수 있지만 동시에 사용할 수는 없습니다 .

K — 킬로 (Kilo) 의 약어 , 1000.

Kb — 킬로비트 (Kilobit) 의 약어 , 1024 비트 .

KB — 킬로바이트 (Kilobyte) 의 약어 , 1024 바이트 .

Kbps — 킬로비트 / 초 (Kilobit per second) 의 약어 .

KBps — 킬로바이트 / 초 (Kilobyte per second) 의 약어 .

kg — 킬로그램 (Kilogram) 의 약어 , 1000 그램 .

kHz — 킬로헤르츠 (Kilohertz) 의 약어 .

KMM — 키보드 / 모니터 / 마우스 (Keyboard/Monitor/Mouse) 의 약어 .

KVM — 키보드 / 비디오 / 마우스 (Keyboard/Video/Mouse) 의 약어 . KVM 은 비디오가 표시되고 키보드 및 마우스 가 사용되는 시스템을선택할 수 있도록 하는 스위치를 나타냅니다.

LAN — 근거리 통신망 (Local Area Network) 의 약어 . LAN 은 일반적으로 같은 빌딩이나 인접해 있는 몇 개의 빌딩에만 적용되며 , 모든 장비는 LAN 전용선으로 연결 됩니다 .

lb — 파운드 (Pound) 의 약어 .

LCD — 액정 디스플레이 (Liquid Crystal Display) 의 약 어 .

LED — 발광 다이오드 (Light-Emitting Diode) 의 약어 . 전류가 흐르면 불이 켜지는 전자 장치입니다 .

Linux — 다양한 하드웨어 시스템에서 실행되는 UNIX 비슷한 운영 체제입니다 . Linux 는 공개 소스 소프트웨 어이며 무료로 얻을 수 있습니다 . 하지만 Linux 프로그 램 전체와 기술 지원 및 교육을 받으려면 Red Hat Software 와 같은 업체에 요금을 지불해야 합니다 .

LVD — 저전압차 (Low Voltage Differential) 의 약어 .

m-미터 (Meter) 의 약어.

mA — 밀리암페어 (Milliampere) 의 약어 .

MAC 주소 — 매체 접근 제어 주소 (Media Access Control address) 의 약어 . 네트워크상에서 시스템의 고 유 하드웨어 번호입니다 .

mAh — 시간당 밀리암페어 (Milliampere-hour) 의 약어 .

Mb — 메가비트 (Megabit) 의 약어 , 1,048,576 비트 .

MB — 메가바이트 (Megabyte) 의 약어 , 1,048,576 바이 트 . 그러나 물리적 디스크 용량에서는 일반적으로 1,000,000 바이트를 의미합니다 .

Mbps — 메가비트 / 초 (Megabits per second) 의 약어 .

MBps — 메가바이트 / 초 (Megabytes per second) 의 약 어 .

MBR — 마스터 부트 레코드 (Master Boot Record) 의 약 어 .

MHz — 메가헤르츠 (Megahertz) 의 약어 .

mm — 밀리미터 (Millimeter) 의 약어 .

ms — 밀리초 (Millisecond) 의 약어 .

MS-DOS*®* — Microsoft 디스크 운영 체제 (Microsoft Disk Operating System) 의 약어 .

NAS — 네트워크 연결 저장 장치 (Network Attached Storage) 의 약어 . NAS 는 네트워크에서 저장 장치를 공 유하는 데 사용되는 개념입니다 . NAS 시스템에는 필요 <sup>한</sup> 특정 저장 장치를 제공하기 위해 최적화된 운영 체제 , 내장형 하드웨어 <sup>및</sup> 소프트웨어가 있습니다 .

NIC — 네트워크 인터페이스 컨트롤러 (Network Interface Controller) 의 약어 . 네트워크에 연결하기 위 해 시스템에 설치 또는 내장된 장치입니다 .

NMI — 마스크 불가능 인터럽트 (Nonmaskable interrupt) 의 약어 . 하드웨어 오류 발생 시 NMI 신호를 프로세서에 전송하는 장치입니다 .

ns — 나노초 (Nanosecond) 의 약어 .

NTFS — Windows 2000 운영 체제의 NT 파일 시스템 (NT File System) 옵션입니다 .

NVRAM — 비휘발성 임의 접근 메모리 (Nonvolatile andom-access memory) 의 약어 . 시스템을 꺼도 메모리 의 내용이 유실되지 않습니다 . NVRAM 은 날짜 , 시간 및 시스템 구성 정보를 기억하는 데 사용됩니다 .

PCI — 주변 장치 구성요소 상호 연결 (Peripheral Component Interconnect) 의 약어 . 로컬 버스를 구현하 는 표준입니다 .

PDU — 전원 배포 장치 (Power Distribution Unit) 의 약 어 . 랙에서 시스템을 사용하고 보관하기 위한 전력을 제공하는 여러 개의 전원 콘센트가 있는 전원입니다 .

PGA — 핀 그리드 배열 (Pin Grid Array) 의 약어 . 프로 세서 칩을 분리할 수 있는 프로세서 소켓 종류입니다 .

POST — 전원 공급 시 자체 검사 (Power-On Self-Test) 의 약어 . 시스템을 켜면 운영 체제를 로드하기 전에 POST 과정에서 RAM 및 물리적 디스크와 같은 여러 시 스템 구성요소를 검사합니다 .

PS/2 — 개인용 시스템 /2(Personal System/2) 의 약어 .

PXE — 사전 부팅 실행 환경 (Preboot eXecution Environment) 의 약어 . 물리적 디스크 또는 부팅 디스켓 이 없이 LAN 을 통해 시스템을 부팅하는 방법입니다 .

RAC — 원격 액세스 컨트롤러 (Remote Access Controller) 의 약어 .

RAID — 독립 디스크 중복 배열 (Redundant Array of Independent Disks)의 약어. 데이터 중복성을 제공하는 방법입니다 . RAID 의 일반적인 구현 방식에는 RAID 0, RAID 1, RAID 5, RAID 10, RAID 50 등이 있습니다 . 가 **딩 , 미러링 및 스트라이핑**을 참조하십시오 .

RAID 배열 — RAID 솔루션에서 관리하는 저장 장치 디 스크 모음입니다 . RAID 배열에는 RAID 컨트롤러에 연 결된 모든 디스크 ( 지원된 확장 인클로저에 있는 디스 크 포함 ) 가 포함되어 있습니다 .

RAID 인클로저 — 모듈러 컨트롤러 장치를 통해 RAID 를 지원하는 저장 장치 인클로저입니다 .

RAM — 임의 접근 메모리 (Random-Access Memory) 의 약어 . 프로그램 명령과 데이터를 저장할 수 있는 시스 템의 기본 임시 저장 영역입니다 . RAM 에 저장된 모든 정보는 시스템을 끄면 유실됩니다 .

RAS — 원격 액세스 서비스 (Remote Access Service) 의 약어 . Windows 운영 체제를 실행하는 사용자는 이 서 비스를 사용하여 모뎀을 통해 네트워크에 원격으로 액 세스할 수 있습니다.

ROM — 읽기 전용 메모리 (Read-Only Memory) 의 약 어 . 시스템에는 기본적으로 ROM 코드에서 작동하는 일부 프로그램이 포함되어 있습니다 . ROM 칩은 시스 템을 꺼도 내용이 유지됩니다 . ROM 코드의 예로는 시 스템의 부팅 루틴 및 POST 를 초기화하는 프로그램이 있습니다 .

ROMB — 마더보드에 있는 RAID(RAID on Motherboard) 의 약어 .

rpm — 분당 회전수 (Revolutions per minute) 의 약어 .

RTC — 실시간 클럭 (Real-Time Clock) 의 약어 .

SCSI — 소형 컴퓨터 시스템 인터페이스 (Small Computer System Interface) 의 약어 . 표준 포트보다 더 빠른 데이터 전송 속도를 제공하는 I/O 버스 인터페이스 입니다.

SDRAM — 동기 동적 임의 접근 메모리 (Synchronous Dynamic Random-Access Memory) 의 약어 .

sec — 초 (Second) 의 약어 .

SMART — 자체 모니터링 분석 및 보고 기술 (Self-Monitoring Analysis and Reporting Technology) 의 약어 . 물리적 디스크가 시스템 BIOS 에 오류나 결함을 보고하 면, 오류 메시지가 화면에 나타나도록 합니다.

SMP — 대칭적 다중처리 (Symmetric multiprocessing) <sup>의</sup> 약어 . 높은 대역폭 링크로 연결되고 운영 체제에서 <sup>관</sup> 리하는 프로세서가<sup>2</sup> <sup>개</sup> 이상 설치된 시스템입니다 . <sup>각</sup> 프로세서는 I/O 장치에 똑같이 액세스할 <sup>수</sup> 있습니다 .

SNMP — 단순 네트워크 관리 프로토콜 (Simple Network Management Protocol) 의 약어 . 네트워크 관리 자가 원격으로 워크스테이션을 감시하고 관리할 수 있 도록 하는 표준 인터페이스입니다 .

SVGA — 수퍼 비디오 그래픽 배열 (Super Video Graphics Array) 의 약어 . VGA 와 SVGA 는 기존의 표준 보다 높은 해상도와 색상을 가진 표준 비디오 어댑터입 니다.

system.ini 파일 — Windows 운영 체제용 시작 파일입니 다 . Windows 를 시작하면 , Windows 는 system.ini 파일 을 참조하여 Windows 운영 환경에 필요한 여러 가지 옵 션을 확인합니다 . system.ini 파일에는 Windows 에 설 치된 비디오 , 마우스 및 키보드 드라이버에 관한 정보 가 있습니다.

TCP/IP — 전송 제어 프로토콜 / 인터넷 프로트콜 (Transmission Control Protocol/Internet Protocol) 의 약 어 .

UNIX — 범용 인터넷 교환 (Universal Internet Exchange) 의 약어 . UNIX 는 Linux 의 근간을 이루며 C 프로그래밍 언어로 구성된 운영 체제입니다 .

UPS — 무정전 전원 공급 장치 (Uninterruptible Power Supply) 의 약어 . 전기 문제가 발생한 경우 시스템에 전 원을 자동으로 공급해주는 전지 전력 장치입니다 .

USB — 범용 직렬 버스 (Universal Serial Bus) 의 약어 . USB 커넥터에는 여러 USB 호환 장치 ( 마우스 , 키보드 등 ) 를 연결할 수 있는 단일 연결부가 있습니다 . USB 장치는 시스템을 실행하는 중에도 연결하거나 분리할 수 있습니다 .

UTP — 비차폐 연선 (Unshielded Twisted Pair) 의 약어 . 업무용 또는 가정용 전화 회선에서 시스템 연결에 사용 되는 배선 유형입니다 .

V — 볼트 (Volt) 의 약어 .

VAC — 교류 볼트 (Volt Alternating Current) 의 약어 .

VDC — 직류 볼트 (Volt Direct Current) 의 약어 .

VGA — 비디오 그래픽 배열 (Video Graphics Array) 의 약어 . VGA 와 SVGA 는 기존의 표준보다 높은 해상도 와 색상을 가진 표준 비디오 어댑터입니다 .

W — 와트 (Watt) 의 약어 .

WH — 시간당 와트 (Watt-hour) 의 약어 .

win.ini 파일 — Windows 운영 체제용 시작 파일입니다. Windows 를 시작하면 Windows 는 win.ini 파일을 참조 하여 Windows 운영 환경에 필요한 여러 가지 옵션을 확 인합니다 . 일반적으로 win.ini 파일은 물리적 디스크에 설치된 Windows 응용프로그램을 위해 선택사양으로 설정할 수 있는 항목을 포함하고 있습니다 .

Windows 2000 — MS-DOS 가 필요 없는 통합되고 완벽 한 Microsoft Windows 운영 체제이며 고급 운영 체제 성 능 , 쉬운 사용법 , 향상된 작업 그룹 기능 , 단순화된 파 일 관리 및 검색 기능을 제공합니다 .

Windows Powered — NAS 시스템에 사용하도록 고안된 Windows 운영 체제입니다 . NAS 시스템인 경우 , Windows Powered 운영 체제는 네트워크 클라이언트용 파일 서비스 전용입니다 .

Windows Server 2003 — XML Web 서비스를 이용하여 소프트웨어를 통합할 수 있는 Microsoft 소프트웨어 기 술 세트입니다 . XML Web 서비스는 XML 로 작성된 작 고 재활용이 가능한 응용프로그램으로써 , 연결되지 않 은 원본 간의 데이터 통신을 가능하게 합니다 .

XML — 확장형 표기 언어 (Extensible Markup Language) 의 약어 . XML 은 일반적인 정보 형식을 만들 고 월드 와이드 웹 , 인트라넷 등을 통해 형식 및 데이터 를 공유하는 방법입니다 .

ZIF — 영 삽입력 (Zero Insertion Force) 의 약어 .

가딩 — 데이터 저장용 물리적 디스크 여러 개와 하나의 패리티 데이터 저장용 추가 디스크를 이용한 일종의 데 이터 중복 방법입니다 . 미러링 , 스트라이핑 및 RAID 를 참조하십시오 .

경고음 코드 — 시스템의 스피커에서 나는 경고음 패턴 형식의 진단 메시지입니다 . 예를 들면 , 한 번의 경고음 , 두 번째 경고음 다음에 세 번의 경고음이 나면 경고음 코 드는 1-1-3 입니다 .

구성요소 — 구성요소는 DMI 와 관련되어 있으며 구성 요소에는 운영 체제 , 컴퓨터 시스템 , 확장 카드 및 DMI 와 호환되는 주변 장치가 포함됩니다 . 각 구성요소는 그룹 및 구성요소와 관련된 속성으로 이루어져 있습니 다.

그래픽 모드 — 수평 픽셀 x, 수직 픽셀 y, 색상 z 로 정의 되는 비디오 모드입니다 .

그룹 — DMI 와 관련된 그룹은 관리할 수 있는 구성요 소의 일반 정보나 속성을 정의하는 데이터 구조입니다 .

내부 프로세서 캐시 — 프로세서 내부의 지시사항 및 데 이터 캐시입니다 .

내장형 미러링 — 두 드라이브를 동시에 물리적으로 미 러링할 수 있습니다 . 내장형 미러링 기능은 시스템의 하드웨어에 의해 제공됩니다 . **미러링**을 참조하십시오 . 단순 디스크 볼륨 — 단일 동적 , 물리적 디스크의 여유 공간 볼륨입니다.

디렉토리 — 디렉토리는 역트리 구조로 디스크의 관련 파일을 계층 구조로 구성할 수 있습니다 . 각 디스크에 는 " 루트 " 디렉토리가 있습니다 . 루트 디렉토리에서 분기된 추가 디렉토리를 **하위 디렉토리**라고 합니다. 하 위 디렉토리에서 분기된 추가 디렉토리도 있을 수 있습 니다.

로컬 버스 — 로컬 버스 확장 기능이 있는 시스템의 경 우 , 일부 주변 장치 ( 예를 들면 , 비디오 어댑터 회로 ) 를 기존의 확장 버스와 실행될 때보다 빠른 속도로 실행 할 수 있습니다 . 버스를 참조하십시오.

메모리 — 기본 시스템 데이터를 저장하는 시스템 영역 입니다 . 시스템에는 내장형 메모리 (RAM 과 ROM) 및 추가 메모리 모듈 (DIMM) 등과 같은 여러 다른 형태의 메모리가 있습니다.

메모리 모듈 — 시스템 보드에 연결하는 DRAM 칩이 포 함된 작은 회로 보드입니다 .

메모리 주소 — 보통 16 진수로 표시되며 시스템 RAM 의 특정 위치입니다 .

물리적 디스크 - RAID 인클로저에 설치된 하드 드라이 브입니다 .

미러링 — 데이터를 저장하는 여러 개의 물리적 디스크 와 데이터 사본을 저장하는 1 개 이상의 추가 디스크를 사용한 데이터 중복 방법입니다 . 미러링 기능은 소프트 웨어에 의해 제공됩니다 . **가딩 , 내장된 미러링 , 스트라** 이핑 및 RAID 를 참조하십시오 .

백업 — 프로그램 또는 데이터 파일의 사본입니다 . 예 방 조치로 시스템의 물리적 디스크를 주기적으로 백업 해야 합니다 . 시스템의 구성을 변경하기 전에 운영 체 제의 주요 시작 파일을 백업해야 합니다 .

백업 전지 — 시스템이 꺼졌을 때 시스템 구성 , 날짜와 시간 정보를 메모리의 특정 부분에 계속 보존하는 전지 입니다 .

버스 — 시스템 구성요소 간의 정보 경로입니다 . 시스 템에는 프로세서가 시스템과 연결되어 있는 주변 장치 용 컨트롤러와 통신할 수 있는 확장 버스가 포함되어 있 습니다 . 시스템에 있는 주소 버스와 데이터 버스를 사 용하여 프로세서와 RAM 이 통신할 수 있습니다 .

보조 프로세서 — 시스템 프로세서의 특정 작업을 대신 처리하는 칩입니다 . 예를 들면 , 산술 연산 보조 프로세 서는 산술 연산을 처리합니다 .

보호 모드 — 운영 체제가 다음을 구현할 수 있도록 하 는 작동 모드입니다 .

- 16MB~4GB 의 메모리 주소 공간
- 멀티태스킹
- 가상 메모리 ( 물리적 디스크를 사용하여 주소를 지 정할 수 있는 메모리를 증가하는 방법 )

Windows 2000 및 UNIX®<sup>32</sup> 비트 운영 체제는 보호 <sup>모</sup> 드로 실행됩니다 . MS-DOS 는 보호 모드에서 실행할 수 없습니다 .

부팅 디스켓 — 시스템이 물리적 디스크에서 부팅되지 않을 경우 시스템을 시작하는 데 사용하는 디스켓입니 다.

부팅 루틴 — 시스템을 시작할 때 모든 메모리를 지우고 장치를 초기화하며 운영 체제를 로드하는 프로그램입 니다 . 운영 체제가 응답하지 않는 경우에만

<Ctrl><Alt><Del> 키 조합을 눌러 재부팅 ( 또는 웜 부팅이라고 함 ) 하십시오 . 그렇지 않으면 시스템을 껐 다가 다시 켜거나 재설정 단추를 눌러 시스템을 재시작 해야 합니다.

블레이드 — 프로세서 , 메모리 및 물리적 디스크가 포 함된 모듈입니다 . 모듈은 전원 공급 장치와 팬이 있는 섀시에 장착되어 있습니다 .

비디오 드라이버 — 그래픽 모드 응용프로그램과 운영 체제에서 선택한 해상도에서 지정된 색상을 사용하여 화면에 표시할 수 있도록 사용하는 프로그램입니다. 비 디오 드라이버는 시스템에 설치되어 있는 비디오 어댑 터와 일치해야 합니다 .

비디오 메모리 — 대부분의 VGA 와 SVGA 비디오 어댑 터에는 시스템의 RAM 과 메모리 칩이 들어 있습니다 . 비디오 드라이버와 모니터 용량이 적절한 경우 설치되 어 있는 비디오 메모리 양은 일차적으로 프로그램이 표 시할 수 있는 색상 수에 영향을 미칩니다 .

비디오 어댑터 — 모니터와 함께 컴퓨터의 비디오 기능 을 제공하는 논리 회로입니다 . 비디오 어댑터는 시스템 보드에 내장되거나 확장 슬롯에 꽂는 확장 카드의 형태 일 수 있습니다 .

비디오 해상도 — 비디오 해상도 ( 예 : 800 x 600) 는 수 평 및 수직 방향의 픽셀 수로 나타냅니다 . 특정 그래픽 해상도에서 프로그램을 사용하려면 , 해당 비디오 드라 이버를 설치해야 하며 모니터에서 그 해상도를 지원해 야 합니다 .

비트 — 시스템에서 사용되는 가장 작은 정보 단위입니 다 .

상용 메모리 — 첫 번째 640KB 의 RAM 입니다 . 모든 시 스템에는 상용 메모리가 있습니다 . 특별히 설계된 것이 아닌 한, MS-DOS® 프로그램은 상용 메모리 내에서만 실행하도록 제한됩니다 .

서비스 태그 — 고객 지원을 위해 Dell 사에 문의할 때 시스템을 확인하기 위해 사용되는 각 시스템의 고유 바 코드입니다.

스트라이핑 — 디스크 스트라이핑은 배열에 있는 3 개 이상의 디스크에 데이터를 기록하지만 각 디스크의 일 부 공간만을 사용합니다. "스트라이프" 가 사용하는 공간은 사용된 각 디스크에 대해 동일합니다 . 가상 디 스크는 배열의 같은 디스크 세트에 있는 여러 스트라이 프를 사용하기도 합니다 . **가딩 , 미러링** 및 RAID 를 참 조하십시오 .

스패닝 — 스패닝 또는 연결 , 디스크 볼륨은 여러 디스 크의 할당되지 않은 공간을 한 논리 볼륨에 결합하여 다 중 디스크 시스템의 모든 공간과 모든 물리적 디스크 드 라이브 문자가 더 효율적으로 사용되도록 합니다 .

시스템 구성 정보 — 메모리에 저장된 데이터로서 설치 되어 있는 하드웨어 종류와 시스템을 올바르게 구성하 는 방법을 시스템에 나타냅니다 .

시스템 디스켓 — 부팅 디스켓을 참조하십시오 .

시스템 메모리 — RAM 을 참조하십시오 .

시스템 보드 — 주 회로 기판으로 , 시스템 보드에는 프 로세서 , RAM, 주변 장치의 컨트롤러 및 여러 ROM 칩 과 같은 시스템의 내장형 부품 대부분이 설치됩니다.

시스템 설치 프로그램 — 해당 시스템 하드웨어를 구성 하고 암호 보호와 같은 기능을 설정하여 시스템 작동을 사용자 정의하는 BIOS 기반 프로그램입니다 . 시스템 설치 프로그램은 NVRAM 에 저장되어 있기 때문에 , 다 시 변경하기 전까지 설정값이 그대로 유지됩니다 .

업링크 포트 — 교차 케이블 없이 기타 허브나 스위치에 연결하는 데 사용되는 네트워크 허브나 스위치의 포트 입니다 .

유틸리티 — 메모리 , 디스크 드라이브 , 프린터와 같은 시스템 자원을 관리하는 데 사용하는 프로그램입니다 .

응용프로그램 — 특정 작업 또는 일련의 작업 수행을 돕 기 위해 설계된 소프트웨어입니다 . 응용프로그램은 운 영 체제에서 실행됩니다.

읽기 전용 — 읽기 전용 파일은 편집하거나 삭제할 수 없는 파일입니다 .

읽어보기 파일 — 일반적으로 소프트웨어 또는 하드웨 어와 함께 제공되는 제품 설명서에 대한 보충이거나 업 데이트 정보가 포함된 텍스트 파일입니다 .

자산 태그 — 시스템에 지정된 개별 코드로 대개 관리자 가 보아이나 자사 추적 목적으로 사용합니다 .

장치 드라이버 — 운영 체제 또는 다른 프로그램이 주변 장치와 통신할 수 있도록 하는 프로그램입니다 . 네트워 크 드라이버와 같은 일부 장치 드라이버는 config.sys 파 일로 로드하거나 메모리 상주 프로그램과 같이 ( 일반적 으로 autoexec.bat 파일 ) 로드해야 합니다 . 그 외 드라이 버는 지정한 프로그램을 시작할 때 로드해야 합니다 .

점퍼 — 회로 보드에서 돌출된 2 개 이상의 핀에 끼워진 작은 블록입니다 . 배선과 연결된 플라스틱 플러그를 핀 위에 끼워 넣습니다 . 배선은 핀을 연결하고 회로를 작 성하며 보드의 회로를 변경할 수 있는 단순하고 전환 가 능한 방법을 제공합니다 .

제어판 — 전원 단추 및 전원 표시등과 같은 표시등과 제어부가 있는 시스템의 일부분입니다 .

종단 — SCSI 케이블 양끝에 있는 장치 같은 일부 장치 는 케이블에서 반사와 유사 신호의 변경을 막기 위해 종 료되어야 합니다 . 이런 장치가 직렬로 연결되어 있을 경우 , 장치의 점퍼 또는 스위치의 설정을 변경하거나 장치의 구성 소프트웨어를 사용하여 이들 장치의 종단 을 활성화 또는 비활성화해야 합니다 .

주변 온도 — 시스템이 놓인 지역 또는 방의 주변 온도 입니다 .

주변 장치 — 디스켓 드라이브 또는 키보드와 같이 시스 템에 연결되는 내부 또는 외부 장치입니다 .

직렬 포트 — 모뎀을 시스템에 연결할 때 주로 사용하는 I/O 포트입니다 . 시스템의 직렬 포트는 대개 9 핀 커넥 터로 구성되어 있습니다 .

진단 프로그램 — 시스템을 전반적으로 검사해주는 진 단 세트입니다.

캐시 — 데이터를 빨리 처리하기 위해 데이터 또는 명령 의 사본을 보관하는 고속 저장 영역입니다 . 프로그램이 캐시에 있는 데이터를 물리적 디스크에 요청하면 , 디스 크 캐시 유틸리티는 물리적 디스크보다 빠르게 RAM 에 서 데이터를 불러옵니다 .

컨트롤러 — 프로세서와 메모리 또는 프로세서와 주변 장치 간의 데이터 전송을 제어하는 칩입니다 .

키 조합 — 여러 키를 동시에 눌러야 하는 명령입니다 ( 예를 들면 <Ctrl><Alt><Del> 키 조합 ).

파티션 — fdisk 명령을 사용하여 물리적 디스크를 파티 션이라는 여러 물리적 영역으로 나눌 수 있습니다 . 각 파티션에는 여러 논리 디스크가 포함될 수 있습니다 . format 명령을 사용하여 각 논리 디스크를 포맷해야 합 니다 .

패리티 - 데이터 블록과 연관된 중복 정보입니다.

포맷 — 물리적 디스크나 디스켓에 파일을 저장하기 위 한 준비 작업입니다 . 무조건 포맷을 하면 디스크의 데 이터가 전부 삭제됩니다 .

프로세서 - 시스템에 내장되어 있는 주 계산 칩으로, 산술 및 논리 함수를 해석하고 실행을 제어합니다 . 하 나의 프로세서에 사용된 소프트웨어를 다른 프로세서 에서 실행하려면 일반적으로 수정해야 합니다 . CPU 는 프로세서의 동의어입니다 .

플래시 메모리 — 시스템에 설치되어 있는 상태로 디스 켓의 유틸리티를 사용하여 다시 프로그래밍할 수 있는 EEPROM 칩의 일종입니다 . 대부분의 EEPROM 칩은 특수 프로그래밍 장치를 사용해야만 재기록할 수 있습 니다 .

픽셀 — 비디오 디스플레이상의 단일 점입니다 . 픽셀은 행과 열로 정렬되어 이미지를 만듭니다 . 비디오 해상도 는 640 x 480과 같이 수평 방향 픽셀과 수직 방향의 픽셀 수로 표시합니다 .

핫플러그 가능 — 시스템 전원을 끄지 않고 시스템 구성 요소 또는 연결된 장치를 분리할 수 있는 기능입니다 . 구성요소가 " 핫플러그 가능 " 한 경우 , 해당 구성요소 에서 데이터를 처리하는 동안에는 구성요소 또는 장치 를 분리하지 말아야 합니다 . 자세한 내용은 특정 구성 요소 또는 장치의 설명서를 참조하십시오 .

헤드레스 시스템 — 키보드 , 마우스 또는 모니터가 연 결되지 않은 상태로 작동하는 시스템 또는 장치입니다 . 보통 헤드레스 시스템은 인터넷 브라우저를 사용하는 네트워크를 통해 관리됩니다.

호스트 어댑터 — 호스트 어댑터는 시스템 버스와 주변 장치의 컨트롤러 간에 통신 기능을 제공합니다 ( 디스 크 컨트롤러 하위 시스템에는 내장된 호스트 어댑터 회 로가 포함되어 있음 ). 시스템에 SCSI 확장 버스를 추가 하려면 , 적합한 호스트 어댑터를 설치하거나 연결해야 합니다.

확장 버스 — 시스템에 있는 확장 버스를 통해 프로세서 에서 컨트롤러를 사용하여 NIC 와 같은 주변 장치와 통 신할 수 있습니다 .

확장 카드 — 시스템 보드의 확장 카드 커넥터에 꽂는 NIC 또는 SCSI 어댑터와 같은 추가 카드입니다 . 확장 카드는 확장 버스와 주변 장치 간에 인터페이스를 제공 하여 시스템에 특정 기능을 추가합니다 .

확장 카드 커넥터 — 확장 카드에 연결하는 컴퓨터의 시 스템 보드나 라이저 보드의 커넥터입니다 .
# 색인

## D

- ...<br>- 뮤의하기 사  $\frac{1}{2}$ ,  $\frac{1}{2}$ Dell 사에 문의하기 [, 80](#page-79-0)

## E

ECC 오류 [, 74-](#page-73-0)[75](#page-74-0)

## M

MD Storage Manage[r, 8](#page-7-0)

# R

RAID 컨트롤러 모듈 교체 / 분리 [,](#page-74-1)[51](#page-74-1)<br>75 상태, 75 , 75 설치 및 분리 [, 59](#page-58-0) 장애 극복 모드[,](#page-73-1)[52](#page-73-1)<br>포시드 74 표시등 $\circ$ ,  $\cdot$   $\cdot$ 

### ㄱ

가상 디스크 마이그레이션, 42  $\sim$ [,](#page-46-0) $\sim$ 복구, 47 [,](#page-32-0) [47](#page-32-0) 정보, 3<br>초기화.  $\frac{1}{2}$ 

ㄴ

냉각팬구조, 19<br>문제 해결 [, 72](#page-71-0)

#### ㄷ

디스크 그룹 정보, 33 .<br>조각 모으기 [, 41](#page-40-0)

#### ㅁ

매체 확인 [, 40](#page-39-0) 문제 해결 [,](#page-71-0)[69](#page-71-0)<br>- 내가패 \_ 72 냉각팬, 72 , 72 물리적 디스크 [,](#page-69-0)[73](#page-69-0) 손상된 시스템[,](#page-69-1) [70](#page-69-1)<br>스시 시스테 - 70 습식 시스템[,](#page-71-1) [70](#page-71-1)<br>시스테 내가 72 시스템 냉각[,](#page-68-1) [72](#page-68-1)<br>시자 르티 60 시작 루틴 [,](#page-68-2) [69](#page-68-2)<br>외부 여겨 60 외부 연결 , 69<br>이클로저 여겨 인클로저 연결[,](#page-73-2) [74](#page-70-0)<br>전위 고근 자치 전원 공급 장치 , 71 물리적 디스크 모드[,](#page-72-0)상태, [34](#page-72-0)<br>문제 체견 \_73 문제 해결 [,](#page-55-0) [73](#page-55-0)<br>부리 - 56 분리, 56 는 '[,](#page-56-0) . -<br>설치 . 57 는 [,](#page-32-2), , , ,<br>일관성 검사 , [39](#page-32-2)<br>저 t = 22 정보, 33

## ㅂ

보증, 9  $\sim$ ,  $\sim$ 

#### ㅅ

세그먼트 크기 마이그레이 션, 40 - 7<br>손상된 시스템 문제 해결 [, 70](#page-69-0) 시스템 냉각 문제 해결 [, 72](#page-71-1)

#### ㅇ

안전 $\frac{1}{2}$ ,  $\frac{1}{2}$ 연락처 , 80  $\frac{1}{2}$ 온도 임계값 [, 17,](#page-16-0) [53](#page-52-0) 외부 연결 문제 해결 [, 69](#page-68-2)<br>ㅡ 인클로저유효하지 않음 [,](#page-6-0)7<mark>4</mark><br>투지 \_7 특징 , 7 , 7<br>인클로저 관리 모듈 [, 14](#page-13-0)<br>- The state of the state 인클로저 연결 문제 해결 [, 74](#page-73-2) 일관성 검사 [, 39](#page-38-1)<br>

#### ㅈ

잠금 상태 [, 74](#page-73-3) 저장 장치 관리 [소프트웨어](#page-7-1) MD Storage Manager 참조 저장 장치 관리 스테이션 [, 8](#page-7-2) 전면 베젤 분리 및 장착 [,](#page-9-0)[55](#page-9-0)<br>프시드 10 표시등 , 10 전면 패널 표시등 LED 표시등 [, 11](#page-10-0) 전원 공급 장치 구조.<br>문제 해결 [,](#page-70-0) [71](#page-61-0)<br>서치 / 부귀 6 설치 / 분리 [,](#page-18-0) [62](#page-18-0)<br>프시드 10 표시등전화 번호[, 80](#page-79-0) 제어판 설치 / 분리[, 64](#page-63-0) 중복성일관성 검사[, 39](#page-38-1)<br>... 중앙판 설치 및 장착[, 66](#page-65-0) 지원 Dell 사에 문의하기 [, 80](#page-79-0) ㅎ

#### ㅋ

케이블 연결 인클로저, 22-30 .[2](#page-49-0)015<br>호스트. 50-51 , 50-51

#### ㅍ

펌웨어, 53 음...<br>필요한 도구 [, 55](#page-54-1)<br>-하드 컨트롤러 오류, 74 호스트 버스 어댑터 [, 49](#page-48-0)<br>호스트 버스 어댑터 , 49